## **РАБОТА В СИСТЕМЕ «МАТНЕМАТICA»** WORK IN THE MATHEMATICA SYSTEM

# Содержание (Contents)

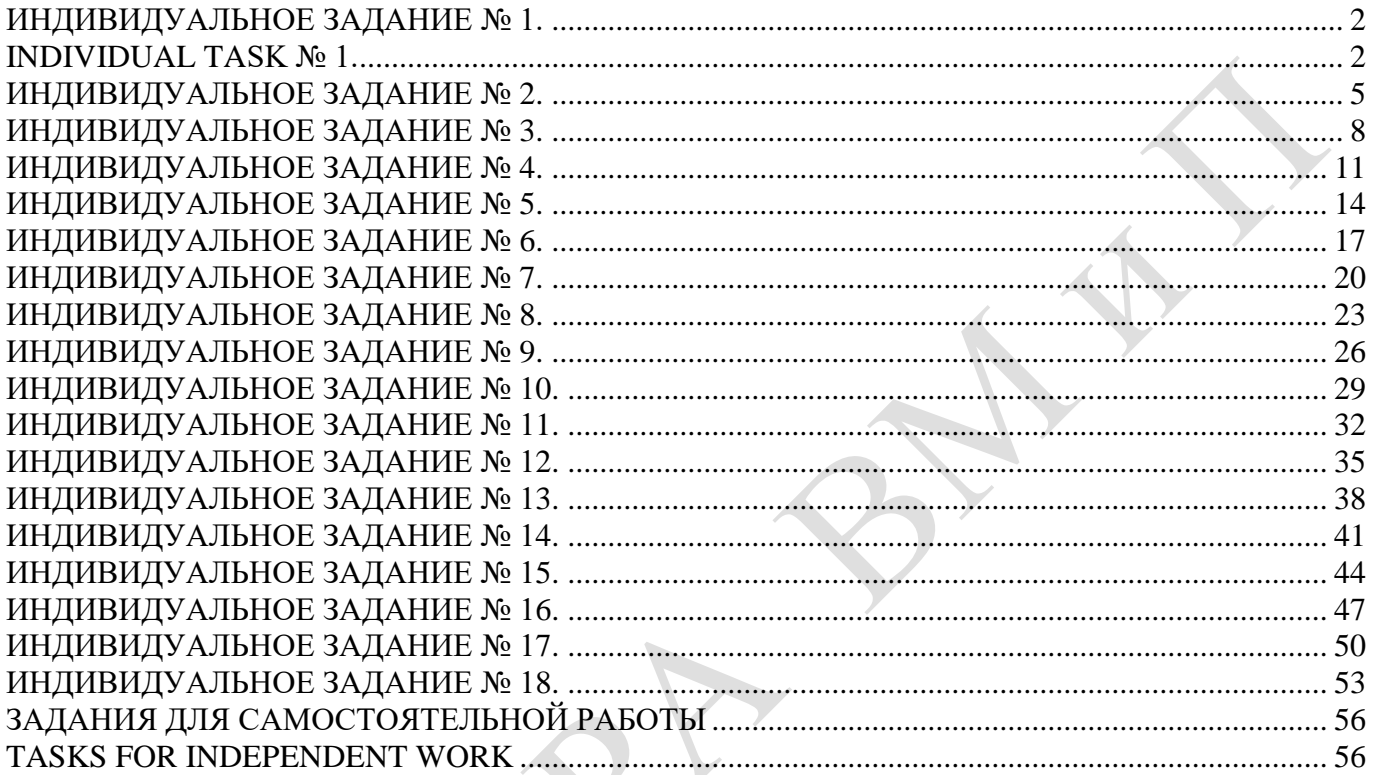

### **ИНДИВИДУАЛЬНОЕ ЗАДАНИЕ № 1. РАБОТА В СИСТЕМЕ «MATHEMATICA**» **INDIVIDUAL TASK № 1. WORK IN THE MATHEMATICA SYSTEM**

<span id="page-1-1"></span><span id="page-1-0"></span>Весь текст в системе набирается английскими буквами (кроме комментариев, большие и малые буквы **различаются**) как в текстовом редакторе Word. **Для запуска на исполнение курсор устанавливается в строку, которую хотим вычислить, и нажимаем клавиши Shift+Enter.**

All text in system is typed by the English letters (except comments, capital and small letters differ) as in a text editor of Word. For start on execution the cursor is installed at line which we want to calculate, and we press the **Shift+Enter** keys.

В работе прописывается индивидуальный коэффициент для каждого задания, определяемый по формуле  $p = k * n / m$ , где  $k$  - номер по журнальному списку;  $n$  - номер задания;  $m$  - число дня занятия.

The individual coefficient for each task determined by a formula  $p = k * n / m$  where registers in

work  $k$  - number according to the journal list;  $n$  - number of a task;  $m$  - number of day of occupation. Если в результате вычислений произошел сбой, то необходимо в меню выбрать *Evaluation* и осуществить выход из ядра *Quit Kernel* и затем, запустить ядро по новой *Start Kernel.*

If calculations were resulted by failure, then it is necessary to choose *Evaluation* in the menu and to carry out an exit from a kernel of *Quit Kernel* and then, to start a kernel on new *Start Kernel*.

**Имена функций пишутся с большой буквы, а аргументы функции заключаются в квадратные скобки, перечисления – в фигурные скобки**. Наличие «точки с запятой» в конце команды говорит о запрете вывода на экран данной информации.

Names of functions are written from capital letter, and arguments of function consist in square brackets, transfers - in braces. Existence of "semicolon" at the end of team speaks about a ban of a conclusion to the screen of this information.

За постановкой задачи приводится типовая схема ее решения.

Behind a problem definition the standard scheme of its decision is provided.

Графическая функция **Plot** позволяет строить **графики функции**  $y = f(x)$  в двумерном пространстве в прямоугольной системе координат.

The graphic **Plot** function allows to build **function graphs**  $y = f(x)$  in two-dimensional space in rectangular system of coordinates.

 ${\bf N\hat{2} \ 1}$ . Построить график функции  $y = x * e^{-x+1} * p + \mathop{\rm Sin}\nolimits x$  на отрезке  $x \in [0,4]$ .

To construct a function graph  $y = x^*e^{-x+1} * p + \sin x$  on a piece  $x \in [0, 4]$ .

```
n = 1; k = 3; m = 4; p = m / k * n;
 y = x * Exp [-x + 1] * p + Sin[x];Plot [y, \{x, 0, 4\}]
```
Справа квадратные скобки - это как бы листы тетради.

On the right square brackets are as if sheets of a notebook.

 $\mathbf{N2}$  2. Построить графики функций  $y = x^* e^{-x+1} * p$ ,  $g = 0.5x$ ,  $v = p^* \sin(3x-1)$  на отрезке  $x \in [0,3]$ .

To construct function graphs  $y = x^*e^{-x+1}$  *x*  $p$ ,  $g = 0.5x$ ,  $v = p^* \sin(3x-1)$  on a piece  $x \in [0,3]$ .

 $n = 2$ ;  $k = 3$ ;  $m = 4$ ;  $p = k / m * n$ ;  $y = x * Exp [-x + 1] * p;$  $g = 0.5 * x;$ Plot  $[{y, g, Sin[3*x-1]*p}, {x, 0, 3}]$ 

 $\bf{N}$ о $\bf{3}$ . Построить график функции, заданной в виде таблицы и аналитически  $g=p|2\sin0.5x|$  +  $\cos x\,$  на одном графике.

To construct a function graph, set in the form of the table and analytically  $g = p |2\sin 0.5x| + \cos x$ on one schedule.

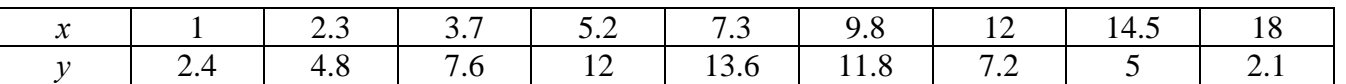

```
: n = 3; k = 3; m = 4; p = k/m*n;f = \{(1, 2.4), (2.3, 4.8), (3.7, 7.6), (5.2, 12), (7.3, 13.6), (9.8, 11.8), (12, 7.2), (14.5, 5), (18, 2.1)\}\q = p * Abs[2 * Sin[0.5 * x]] + Cos[x];f1 = ListPlot[f, AxesLabel \rightarrow \{\n^x, \n^r(x)\n^y\}, PlotStyle \rightarrow PointSize[0.02], PlotRange \rightarrow All, AxesOrigin \rightarrow \{0, 0\}];f2 = Plot[q, {x, 1, 18}];
 Show [f1, f2]
```
 $\bf{N}$ 2 4. Построить 3Dграфик  $\,g=\sin (\,p x^2+y^2)\,$  для  $-3\le x\le 3,\quad -2\le y\le 2\,$  с использованием стандартной подключаемой библиотеки.

To construct 3Dgrafik for  $g = \sin(px^2 + y^2)$  for  $-3 \le x \le 3$ ,  $-2 \le y \le 2$  with use of the standard connected library.

> : Needs["PlotLegends'"] (\*подключаемая библиотека\*)  $n = 4$ ;  $k = 3$ ;  $m = 4$ ;  $p = m / k * n$ ; Plot3D[Sin[p\*x^2+y^2], {x, -3, 3}, {y, -2, 2}]

**№ 5**. Построить несколько разноцветных шаров с градиентной заливкой.

To construct several multi-colored spheres with gradient filling.

```
k = 3; m = 4; n = 5; p = m / k * n;
Table[Graphics3D[{Black, Specularity[c, m], Sphere[]}, Lighting + "Neutral"],
 {c, {Red, Green, Blue}}]
```
**№ 6**. **Решение уравнений в аналитическом виде** осуществляется с помощью функции **Solve**, а в численном виде – функцией **NSolve**. The solution of the equations in an analytical look is carried out by means of the **Solve** function,

and in a numerical look - the **NSolve** function.

 $a_{21}x_1 + a_{22}x_2 = b_2$ 

 $\begin{cases} a_{21}x_1 + a_{22}x_2 = b \end{cases}$ 

Решить следующее **квадратное уравнение**: To solve the following quadratic equation:  $2x^2 + 3x - p - 1 = 0$ .

$$
n = 6; k = 3; m = 4; p = k/m * n;
$$
  
Solve  $[2 * x^2 + 3 * x - p - 1 = 0, x]$   
NSolve  $[2 * x^2 + 3 * x - p - 1 = 0, x]$ 

**№ 7**. Решить **систему двух линейных уравнений** <sup>в</sup> аналитическом виде: To solve system of two linear equations in an analytical look:  $u_{11}x_1 + u_{12}x_2 = 0$  $a_{11}x_1 + a_{12}x_2 = b_1 - p$  $\begin{cases} a_{11}x_1 + a_{12}x_2 = b_1 - p \\ a_{21}x_1 + a_{22}x_2 = b_2 \end{cases}$ 

> $\mathbf{n} = 7$  ;  $\mathbf{k} = 3$  ;  $\mathbf{m} = 4$  ;  $\mathbf{p} = \mathbf{k}$  /  $\mathbf{m} \star \mathbf{n}$  ;  $f1 = a11 \times x1 + a12 \times x2 = b1 - p;$  $f2 = a21 \times x1 + a22 \times x2 = b2$ ; Solve  $[{f1, f2}, {x1, x2}]$

Решить **систему трех уравнений <sup>в</sup> численном виде:** To solve system of three equations in a numerical look:

 $\int$  $\left(3px_1-4x_2+2x_3=-1\right)$  $\left\{ x_{1} + 7px_{2} - 2x_{3} = -4 \right\}$  $\overline{1}$  $2x_1 + 7x_2 + 3px_3 = 3$  $f1 = 3 * p * x1 - 4 * x2 + 2 * x3 = -1;$  $f2 = x1 + 7 * p * x2 - 2 x3 = -4;$  $f3 = 2 \times x1 + 7 \times x2 + 3 \times y \times x3 = 3;$ **3 8**. Haйти первую производную от функций: To 1<br> $f(x) = apx^3 + bx - c - 1$ ,  $g(x) = (\sin x + p \cos x)^2 - 3$ . **№ 8**. Найти первую производную от функций: To find the first derivative of functions:  $D[a * p * x^3 + b * x - c - 1, x]$ 

#### $D[(Sin[x] + p * Cos[x])^2 - 3, x];$ Simplify[%]

Функция D[(Sin[x]+p Cos[x])^2-3, x] дает развернутый результат дифференцирования, а функция Simplify[%] преобразовывает (упрощает) это выражение.

Function D  $[(\sin[x] + p \cos[x])^2 - 3, x]$  yields the developed result of differentiation, and the function Simplify[%] transforms (simplifies) this expression.

 $\mathbf{N}_2$  9. Для вычисления интегралов применяется либо значок интеграла, либо функция Integrate. Примеры вычисления интегралов приведены ниже (значение р вычисляется в №1).

Either the badge of integral, or the **Integrate** function is applied to calculation of integrals. Examples of calculation of integrals are given below (value P is calculated in  $\mathbb{N}_{2}$  1).

> $k = 3$ ; m = 4; n = 9; p = k / m \* n;  $f = p + 2 \times x \times y + 4 \times x^2 + y^2$ Integrate[f,  $\{x, a, b\}$ ,  $\{y, a, b\}$ ] Integrate  $[f, \{x, 1, 2\}, \{y, 1, 2\}]$ NIntegrate [f,  $\{x, 1, 2\}$ ,  $\{y, 1, 2\}$ ]

 $\mathbf{N}$ <sup>o</sup>  $10$ . Музыка в системе «Mathematica» реализуется командой Play.

Music in the Mathematica system is realized by the Play team.

 $n = 10; k = 3; m = 4; p = k/m * n; \quad \text{Play}\left[\sin\left[\frac{100 * k}{\cos\left[\text{t}\right] + \text{p} * \text{t}}\right], \{\text{t}, -4, 4\}\right]$ 

 $\mathbf{N}$ <sup>2</sup> 11. Анимация в системе «Mathematica» реализуется командой Animate.

Animation in the Mathematica system is realized by the Animate team.

 $: n = 11; k = 3; m = 4; p = k/m * n;$ Animate [Plot[Sin[ax] + Sin[bx], {x, 0, n}, PlotRange  $\rightarrow$  2], {a, 1, p}, {b, 1, n}]

 $\mathbf{N}$ <sup>o</sup> 12. Колебание маятника определяется решением дифференциальной задачи Fluctuation of a pendulum is defined by the solution of a differential task

$$
\frac{d^2v}{dt^2} + \frac{g}{l}\sin v = 0 \text{ at } t = 0 \qquad v = 0 \text{, and at } t = 0.55 \qquad v = \frac{\pi}{m}
$$

 $k = 3$ ;  $m = 4$ ;  $n = 12$ ;  $p = k/m * n$ ;  $q = 9.82$ ;  $l = p$ ;  $z = NDSolve[\{v' : [t] = -g/\ln Sin[v[t]], v[0] = 0, v[0.55] = \pi/\ln\}, v[t], \{t, 0, 40\}]$  $Plot[{v[t] / . z}, {t, 0, 40}]$ 

#### **ИНДИВИДУАЛЬНОЕ ЗАДАНИЕ № 2. РАБОТА В СИСТЕМЕ «MATHEMATICA**» **INDIVIDUAL TASK № 2. WORK IN THE MATHEMATICA SYSTEM**

<span id="page-4-0"></span>Весь текст в системе набирается английскими буквами (кроме комментариев, большие и малые буквы **различаются**) как в текстовом редакторе Word. **Для запуска на исполнение курсор устанавливается в строку, которую хотим вычислить, и нажимаем клавиши Shift+Enter.**

All text in system is typed by the English letters (except comments, capital and small letters differ) as in a text editor of Word. For start on execution the cursor is installed at line which we want to calculate, and we press the **Shift+Enter** keys.

В работе прописывается индивидуальный коэффициент для каждого задания, определяемый по формуле  $p = k * n / m$ , где  $k$  - номер по журнальному списку;  $n$  - номер задания;  $m$  - число дня занятия.

The individual coefficient for each task determined by a formula  $p = k * n/m$  where registers in

work  $k$  - number according to the journal list;  $n$  - number of a task;  $m$  - number of day of occupation. Если в результате вычислений произошел сбой, то необходимо в меню выбрать *Evaluation* и осуществить выход из ядра *Quit Kernel* и затем, запустить ядро по новой *Start Kernel.*

If calculations were resulted by failure, then it is necessary to choose *Evaluation* in the menu and to carry out an exit from a kernel of *Quit Kernel* and then, to start a kernel on new *Start Kernel*.

**Имена функций пишутся с большой буквы, а аргументы функции заключаются в квадратные скобки, перечисления – в фигурные скобки**. Наличие «точки с запятой» в конце команды говорит о запрете вывода на экран данной информации.

Names of functions are written from capital letter, and arguments of function consist in square brackets, transfers - in braces. Existence of "semicolon" at the end of team speaks about a ban of a conclusion to the screen of this information.

За постановкой задачи приводится типовая схема ее решения.

Behind a problem definition the standard scheme of its decision is provided.

Графическая функция **Plot** позволяет строить **графики функции**  $y = f(x)$  в двумерном пространстве в прямоугольной системе координат.

The graphic **Plot** function allows to build **function graphs**  $y = f(x)$  in two-dimensional space in rectangular system of coordinates.

 ${\bf N\!2}\;{\bf 1}.$  Построить график функции  $\;y$   $=$   $x$   $e^{-\sqrt{x+1}}$   $\;*$   $p+$   $\sin x\;$  на отрезке  $\;x$   $\in$   $[0,5]$  .

To construct a function graph  $y = x - e^{-\sqrt{x+1}} * p + \sin x$  on a piece  $x \in [0,5]$ .

 $n = 1$ ;  $k = 3$ ;  $m = 4$ ;  $p = m / k * n$ ;  $y = x - Exp \left[ -\sqrt{x+1} \right] * p + Sin[x];$ Plot  $[y, {x, 0, 5}]\$ 

Справа квадратные скобки - это как бы листы тетради.

On the right square brackets are as if sheets of a notebook.

**№ 2.** Построить графики функций  $y = x + e^{-x+1} * p$ ,  $g = 0.5x-1$ ,  $v = p * sin(3x-1)$  на отрезке  $x ∈ [0, 3]$ .

To construct function graphs  $y = x + e^{-x+1} * p$ ,  $g = 0.5x-1$ ,  $v = p * sin(3x-1)$  on a piece  $x \in [0,3]$ .

> $n = 2$ :  $k = 3$ :  $m = 4$ :  $p = k/m * n$ :  $y = x + Exp[-x + 1] * p;$   $q = 0.5 * x - 1;$ Plot  $[{y, q, Sin[3*x-1]*p}, {x, 0, 3}]$

 $\bf{N}$ 2  $\bf{3}$ . Построить график функции, заданной таблично и  $\,g=p\,|2\mathrm{Sin}\,0.5x|\!*\!\mathrm{Cos}\,x\,$  на одном графике.

To construct a function graph, set in the form of the table and analytically  $g = p |2 \sin 0.5x| + \cos x$ on one schedule.

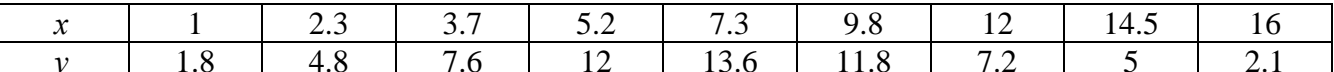

 $n = 3$ ;  $k = 3$ ;  $m = 4$ ;  $p = k / m * n$ ;  $f = \{\{1, 1.8\}, \{2.3, 4.8\}, \{3.7, 7.6\}, \{5.2, 12\}, \{7.3, 13.6\}, \{9.8, 11.8\}, \{12, 7.2\}, \{14.5, 5\}, \{16, 2.1\}\};$  $q = p * Abs[2 * Sin[0.5 * x]] * Cos[x];$  $f1 = ListPlot[f, AxesLabel \rightarrow \{''x", "f(x)''\}, PlotStyle \rightarrow PointSize[0.02], PlotRange \rightarrow All, AxesOrigin \rightarrow \{0, 0\}];$  $f2 = Plot[g, {x, 1, 18}]$ ; Show  $[f1, f2]$ 

№ 4. Построить 3Dграфик  $g = 2\cos(p(x^2 + y^2))$  для  $-3 \le x \le 3$ ,  $-2 \le y \le 2$  с использованием стандартной подключаемой библиотеки.

To construct 3Dgrafik for  $g = 2\cos(p(x^2 + y^2))$  for  $-3 \le x \le 3$ ,  $-2 \le y \le 2$  with use of the standard connected library.

> Needs ["PlotLegends""] (\*подключаемая библиотека\*)  $n = 4$ ;  $k = 3$ ;  $m = 4$ ;  $p = m / k * n$ ; Plot3D[2 \* Cos[p \* (x^2 + y^2)], {x, -3, 3}, {y, -2, 2}]

 $\mathbf{N}$  5. Построить с помощью датчика случайных чисел разноцветные шары с градиентной заливкой. To construct with the help of the random number generator multi-colored spheres with gradient filling.

```
k = 3; m = 4; n = 5; p = m / k * n;
```

```
Graphics3D[{Table[{Specularity [White, 20], RGBColor [RandomReal[1, {3}]],
    Sphere[RandomReal[10, {3}], RandomReal[{.5, 1}]]}, {k + m}]}]
```
 $\mathbf{N}$   $\mathbf{6}$ . Решение уравнений в аналитическом виде осуществляется с помощью функции Solve, а в численном виде – функцией NSolve.

The solution of the equations in an analytical look is carried out by means of the **Solve** function, and in a numerical look - the NSolve function.

 $2x^2+4x-p=0$ . Решить следующее квалратное уравнение: To solve the following quadratic equation:

٦

 $n = 6$ ;  $k = 3$ ;  $m = 4$ ;  $p = k / m * n$ ; Solve  $[2 \times x^2 + 4 \times x - p = 0, x]$ NSolve  $[2 \times x^2 + 4 \times x - p = 0, x]$ 

 $\mathbb{N}$  2. Решить систему двух линейных уравнений в аналитическом виде: To solve system of two linear equations in an ana $a_{11}x_1 + a_{12}x_2 = b_1$ 

lytical look:  $a_{21}x_1 + a_{22}x_2 = b_2 + 1$ 

```
n = 7; k = 3; m = 4; p = k / m * n;
f1 = a11 \times x1 + a12 \times x2 = b1;f2 = a21 \times x1 + a22 \times x2 = b2 + 1;Solve[{f1, f2}, {x1, x2}]
```
Решить систему трех уравнений в численном виде: To solve system of three equations in a numerical look:  $3px_1-4x_2+2x_3=4$ 

 $x_1 + 7 px_2 - 2x_3 = -4$  $2x_1 + 7x_2 + 3px_2 = 3$ 

```
f1 = 3 * p * x1 - 4 * x2 + 2 * x3 = 4;f2 = x1 + 7 * p * x2 - 2 x3 = -4;f3 = 2 \times x1 + 7 \times x2 + 3 \times y \times x3 = 3;NSolve[{f1, f2, f3}, {x1, x2, x3}]
```
 $N_2$ 8. Найти первую производную от функций: To find the first derivative of functions:  $f(x) = apx^3 + bx - c + 2$ ,  $g(x) = (\sin x + p \cos x)^2 + 3$ .

```
n = 8; k = 3; m = 4; n = 8; p = k/m * n;
D[a * p * x^3 + b * x - c + 2, x]
```

```
D[(Sin[x] + p * Cos[x])^2 + 3, x];Simplify[%]
```
Функция D[(Sin[x]+p Cos[x])^2+3, x] дает развернутый результат дифференцирования, а функция Simplify [\8] преобразовывает (упрощает) это выражение.

Function D[(Sin[x]+p Cos[x])^2+3, x] yields the developed result of differentiation, and the function Simplify<sup>[%]</sup> transforms (simplifies) this expression.

 $\bf{N}$  9. Для вычисления интегралов применяется либо значок интеграла, либо функция Integrate. Примеры вычисления интегралов приведены ниже (значение р вычисляется в №1).

Either the badge of integral, or the **Integrate** function is applied to calculation of integrals. Examples of calculation of integrals are given below (value P is calculated in  $\mathbb{N}_{2}$  1).

> :  $k = 3$ ;  $m = 4$ ;  $n = 9$ ;  $p = k / m * n$ ;  $f = p + 2 \times x \times y + 4 \times x^2 + y^2$ Integrate[f,  $\{x, a, b\}$ ,  $\{y, a, b\}$ ] Integrate[f,  $\{x, 1, 2\}$ ,  $\{y, 1, 2\}$ ] NIntegrate[f, {x, 1, 2}, {y, 1, 2}]

 $\mathbf{N}$ <sup>o</sup> 10. Музыка в системе «Mathematica» реализуется командой Play.

Music in the Mathematica system is realized by the Play team.

n = 10; p = k / m \* n; Play 
$$
\left[ p * Sin \left[ \frac{100 * k}{0.01 + t * Sin[t]} + 1 \right], \{t, -n, n\}
$$

№ 11. Анимация в системе «Mathematica» реализуется командой Animate.

Animation in the Mathematica system is realized by the Animate team.

 $n = 11$ ;  $k = 3$ ;  $m = 4$ ;  $p = k / m * n$ ;

 $\mathtt{Animate}[\mathtt{Plot}[\mathtt{Sin}[\mathtt{a}\mathtt{x}]+\mathtt{Sin}[\mathtt{b}\mathtt{x}] \, , \, \{\mathtt{x},\mathtt{0},\mathtt{m}\},\ \mathtt{PlotRange+2}]\, , \, \{\mathtt{a},\mathtt{1},\mathtt{p}\},\ \{\mathtt{b},\mathtt{1},\mathtt{n}\}]$ 

 $\mathbf{N}$ <sup>o</sup> 12. Колебание маятника определяется решением дифференциальной задачи Fluctuation of a pendulum is defined by the solution of a differential task

> $\frac{d^2v}{dt^2} + \frac{g}{l}\sin v = 0$  at  $t = 0$   $v = 0$ , and at  $t = 0.65$   $v = \frac{\pi}{m}$  $k = 3$ ; m = 4; n = 12; p = k/m \* n; q = 9.82; l = p;  $\mathbf{z} = \mathtt{NDSolve}[\{\mathtt{v}^{\top\top}[\mathtt{t}] = -\mathtt{g}/\mathtt{l} \star \mathtt{Sin}[\mathtt{v}[\mathtt{t}]]\,,\, \mathtt{v}[0] = 0\,,\, \mathtt{v}[0.65] = \pi/\mathtt{m}\},\, \mathtt{v}[\mathtt{t}] \,,\, \{\mathtt{t},\, 0\,,\, 40\}]\,;$  $Plot[{v[t]/.z}, {t, 0, 40}]$

#### **ИНДИВИДУАЛЬНОЕ ЗАДАНИЕ № 3. РАБОТА В СИСТЕМЕ «MATHEMATICA**» **INDIVIDUAL TASK № 3. WORK IN THE MATHEMATICA SYSTEM**

<span id="page-7-0"></span>Весь текст в системе набирается английскими буквами (кроме комментариев, большие и малые буквы **различаются**) как в текстовом редакторе Word. **Для запуска на исполнение курсор устанавливается в строку, которую хотим вычислить, и нажимаем клавиши Shift+Enter.**

All text in system is typed by the English letters (except comments, capital and small letters differ) as in a text editor of Word. For start on execution the cursor is installed at line which we want to calculate, and we press the **Shift+Enter** keys.

В работе прописывается индивидуальный коэффициент для каждого задания, определяемый по формуле  $p = k * n / m$ , где  $k$  - номер по журнальному списку;  $n$  - номер задания;  $m$  - число дня занятия.

The individual coefficient for each task determined by a formula  $p = k * n/m$  where registers in

work  $k$  - number according to the journal list;  $n$  - number of a task;  $m$  - number of day of occupation. Если в результате вычислений произошел сбой, то необходимо в меню выбрать *Evaluation* и осуществить выход из ядра *Quit Kernel* и затем, запустить ядро по новой *Start Kernel.*

If calculations were resulted by failure, then it is necessary to choose *Evaluation* in the menu and to carry out an exit from a kernel of *Quit Kernel* and then, to start a kernel on new *Start Kernel*.

**Имена функций пишутся с большой буквы, а аргументы функции заключаются в квадратные скобки, перечисления – в фигурные скобки**. Наличие «точки с запятой» в конце команды говорит о запрете вывода на экран данной информации.

Names of functions are written from capital letter, and arguments of function consist in square brackets, transfers - in braces. Existence of "semicolon" at the end of team speaks about a ban of a conclusion to the screen of this information.

За постановкой задачи приводится типовая схема ее решения.

Behind a problem definition the standard scheme of its decision is provided.

Графическая функция **Plot** позволяет строить **графики функции**  $y = f(x)$  в двумерном пространстве в прямоугольной системе координат.

The graphic **Plot** function allows to build **function graphs**  $y = f(x)$  in two-dimensional space in rectangular system of coordinates.

 $\mathbf{N}$  **2** 1. Построить график функции  $y = x - tg$  (  $\sqrt{x+1}$  ) \*  $p + \text{Sin } x$  на отрезке  $x \in [0,5]$  .

To construct a function graph  $y = x - tg(-\sqrt{x+1}) * p + \sin x$  on a piece  $x \in [0,5]$ .

 $n = 1$ ;  $k = 3$ ;  $m = 4$ ;  $p = m / k * n$ ;  $y = x - \tan \left[ -\sqrt{x+1} \right] \star p + \sin \left[x\right];$ 

Plot  $[y, {x, 0, 5}]$ 

Справа квадратные скобки - это как бы листы тетради.

On the right square brackets are as if sheets of a notebook.

 $\mathbf{N}$  2. Построить графики функций  $y = x + e^{-x+1} * p - \sqrt{x}$ ,  $g = 0.5 * x - 1$ ,  $v = p * \sin(4x-1)$  на отрезке  $x \in [0, 3]$ .

To construct function graphs  $y = x + e^{-x+1} * p - \sqrt{x}$ ,  $g = 0.5 * x - 1$ ,  $v = p * sin(4x-1)$  on a piece  $x \in [0,3]$ .

> $n = 2$ :  $k = 3$ :  $m = 4$ :  $p = k/m * n$ :  $y = x + Exp[-x + 1] * p - \sqrt{x}; q = 0.5 * x - 1;$ Plot  $[{y, g, Sin[4*x-1]*p}, {x, 0, 3}]$

 $\bf{N}$ 2  $\bf{3}$ . Построить график функции, заданной таблично и  $\,g=p\,|2\sin0.5x\,^*\bf{Cos}\,x|$  на одном графике.

To construct a function graph, set in the form of the table and analytically  $g = p/2\sin 0.5x * \cos x$ on one schedule.

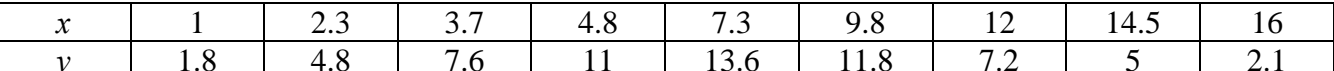

 $n = 3$ ;  $k = 3$ ;  $m = 4$ ;  $p = k / m * n$ ;  $f = \{(1, 1.8), (2.3, 4.8), (3.7, 7.6), (4.8, 11), (7.3, 13.6), (9.8, 11.8), (12, 7.2), (14.5, 5), (16, 2.1)\}\$  $q = p * Abs[2 * Sin[0.5 * x] * Cos[x]]$  $f1 = ListPlot[f, AxesLabel \rightarrow \{''x", "f(x)''\}, PlotStyle \rightarrow PointSize[0.02], PlotRange \rightarrow All, AxesOrigin \rightarrow \{0, 0\}];$  $f2 = Plot[g, {x, 1, 18}]$ ; Show  $[f1, f2]$ 

№ 4. Построить 3Dграфик  $g = 2p \cos(x^2 - y)$  для  $-3 \le x \le 3$ ,  $-2 \le y \le 2$  с использованием стандартной подключаемой библиотеки.

To construct 3Dgrafik for  $g = 2p \cos(x^2 - y)$  for  $-3 \le x \le 3$ ,  $-2 \le y \le 2$  with use of the standard connected library.

> Needs["PlotLegends'"] (\*подключаемая библиотека\*)  $n = 4$ ;  $k = 3$ ;  $m = 4$ ;  $p = m / k * n$ ; Plot3D[2\*p\*Cos[x^2-y], {x, -3, 3}, {y, -2, 2}]

 $\mathbf{N}$ о 5. Построить с помощью датчика случайных чисел разноцветный веер с градиентной заливкой.

To construct with the help of the random number generator a multi-colored fan with gradient filling.

```
k = 3; m = 4; n = 5; p = m/k * n;
data = Reverse[Sort[RandomReal[1, 5*n]]];Module[{t = 0, len = Length[data], sum = Total[data]},Graphics[Table[{Hue[i/len], EdgeForm[Opacity[.8]], Disk[{0,0}, 1, {t, t += 2Pidata[[i]]/sum}]}, {i, len}]]]
```
 $\rm N$ 2  $\rm 6$ . Решение уравнений в аналитическом виде осуществляется с помощью функции Solve, а в численном виде – функцией NSolve.

The solution of the equations in an analytical look is carried out by means of the **Solve** function, and in a numerical look - the NSolve function.

Решить следующее To solve the following quadratic equation: квадратное уравнение:  $2x^2+3x-2p=0$ .  $n = 6$ ;  $k = 3$ ;  $m = 4$ ;  $p = k / m * n$ ;

```
Solve [2 \times x^2 + 3 \times x - 2 p = 0, x]NSolve [2 * x^2 + 4 * x - 2 p = 0, x]
```
 $\mathbb{N}$  • 7. Решить систему двух линейных уравнений в аналитическом виде: To solve system of two linear equations in an ana-

 $a_{11}x_1 + a_{12}x_2 = b_1$ <br>  $a_{21}x_1 + a_{22}x_2 = b_2 - 3$ lytical look:

```
n = 7; k = 3; m = 4; p = k / m * n;
f1 = a11 \times x1 + a12 \times x2 = b1:
f2 = a21 \times x1 + a22 \times x2 = b2 - 3;Solve[{f1, f2}, {x1, x2}]
```
Решить систему трех уравнений в численном виде: To solve system of three equations in a numerical look:  $3px_1-4x_2+2x_3=1$  $x_1 + 7px_2 - 2x_3 = -4$  $2x_1 + 7x_2 + 3px_2 = -1$ 

> $f1 = 3 * p * x1 - 4 * x2 + 2 * x3 = 1;$  $f2 = x1 + 7 * p * x2 - 2 x3 = -4;$  $f3 = 2 \times x1 + 7 \times x2 + 3 \times y \times x3 = -1$ ; NSolve[{f1, f2, f3}, {x1, x2, x3}]

 $\mathbf{N}$ 8. Найти первую производную от функций: To find the first derivative  $\alpha$ f functions:  $f(x) = apx^3 + bx - 2c$ ,  $g(x) = (\sin x + p \cos x)^2 - 4$ .

 $n = 8$ ;  $k = 3$ ;  $m = 4$ ;  $n = 8$ ;  $p = k/m * n$ ;  $D[a * p * x^3 + b * x - 2 c, x]$  $D[(Sin[x] + p * Cos[x]) ^2 - 4, x];$ Simplify[%]

Функция D[(Sin[x]+p Cos[x])  $2-4$ , x] дает развернутый результат дифференцирования, а функция Simplify [8] преобразовывает (упрощает) это выражение.

Function D[ $(Sin[x] + p \cos[x])$ <sup>2-4</sup>, x] yields the developed result of differentiation, and the function Simplify[%] transforms (simplifies) this expression.

 $\bf{N}$ о 9. Для вычисления интегралов применяется либо значок интеграла, либо функция Integrate. Примеры вычисления интегралов приведены ниже (значение р вычисляется в №1).

Either the badge of integral, or the **Integrate** function is applied to calculation of integrals. Examples of calculation of integrals are given below (value P is calculated in  $\mathcal{N}_2$  1).

> $: k = 3; m = 4; n = 9; p = k/m * n;$  $f = p + 2 \times x \times y + 4 \times x^2 + y^2$ Integrate[f,  $\{x, a, b\}$ ,  $\{y, a, b\}$ ] Integrate  $[f, \{x, 1, 2\}, \{y, 1, 2\}]$ NIntegrate[ $f, \{x, 1, 2\}, \{y, 1, 2\}$ ]

 $\mathbf{N}$ <sup>2</sup> 10. Музыка в системе «Mathematica» реализуется командой Play. Music in the Mathematica system is realized by the Play team.

n = 10; k = 3; m = 4; p = k/m \* n; Play 
$$
\left[ \frac{100 * k}{\cos[t^2] + p * t} \right]
$$
, {t, -4, 4}

№ 11. Анимация в системе «Mathematica» реализуется командой Animate. Animation in the Mathematica system is realized by the Animate team.

 $n = 11$ ;  $k = 3$ ;  $m = 4$ ;  $p = k/m * n$ ;  $\verb+Animate[Plot[Sin[a x] + Sin[b x], {x, 0, k}, PlotRange + 2], {a, 1, p}, {b, 1, n}]$ 

 $\mathbf{N}$ <sup>o</sup> 12. Колебание маятника определяется решением дифференциальной задачи Fluctuation of a pendulum is defined by the solution of a differential task

$$
\frac{d^2v}{dt^2} + \frac{g}{l}\sin v = 0 \text{ at } t = 0 \qquad v = 0 \text{, and at } t = 0.7 \qquad v = \frac{\pi}{m}
$$

 $n = 12; k = 3; m = 4; p = k/m*n; g = 9.82; 1 = p;$  $z = NDSolve[{v'']t] = -q/lxSin[v[t]]$ ,  $v[0] = 0$ ,  $v[0.7] = \pi/m$ ,  $v[t]$ ,  $\{t, 0, 40\}$ ;  $Plot[{v[t] / . z}, {t, 0, 40}]$ 

#### **ИНДИВИДУАЛЬНОЕ ЗАДАНИЕ № 4. РАБОТА В СИСТЕМЕ «MATHEMATICA**» **INDIVIDUAL TASK № 4. WORK IN THE MATHEMATICA SYSTEM**

<span id="page-10-0"></span>Весь текст в системе набирается английскими буквами (кроме комментариев, большие и малые буквы **различаются**) как в текстовом редакторе Word. **Для запуска на исполнение курсор устанавливается в строку, которую хотим вычислить, и нажимаем клавиши Shift+Enter.**

All text in system is typed by the English letters (except comments, capital and small letters differ) as in a text editor of Word. For start on execution the cursor is installed at line which we want to calculate, and we press the **Shift+Enter** keys.

В работе прописывается индивидуальный коэффициент для каждого задания, определяемый по формуле  $p = k * n / m$ , где  $k$  - номер по журнальному списку;  $n$  - номер задания;  $m$  - число дня занятия.

The individual coefficient for each task determined by a formula  $p = k * n/m$  where registers in

work  $k$  - number according to the journal list;  $n$  - number of a task;  $m$  - number of day of occupation. Если в результате вычислений произошел сбой, то необходимо в меню выбрать *Evaluation* и осуществить выход из ядра *Quit Kernel* и затем, запустить ядро по новой *Start Kernel.*

If calculations were resulted by failure, then it is necessary to choose *Evaluation* in the menu and to carry out an exit from a kernel of *Quit Kernel* and then, to start a kernel on new *Start Kernel*.

**Имена функций пишутся с большой буквы, а аргументы функции заключаются в квадратные скобки, перечисления – в фигурные скобки**. Наличие «точки с запятой» в конце команды говорит о запрете вывода на экран данной информации.

Names of functions are written from capital letter, and arguments of function consist in square brackets, transfers - in braces. Existence of "semicolon" at the end of team speaks about a ban of a conclusion to the screen of this information.

За постановкой задачи приводится типовая схема ее решения.

Behind a problem definition the standard scheme of its decision is provided.

Графическая функция **Plot** позволяет строить **графики функции**  $y = f(x)$  в двумерном пространстве в прямоугольной системе координат.

The graphic **Plot** function allows to build **function graphs**  $y = f(x)$  in two-dimensional space in rectangular system of coordinates.

 ${\bf N}$   $\Omega$   $\Omega$  . Построить график функции  $y = 2x + tg$  (  $\sqrt{x+1}$  ) \*  $p$  − Sin  $x$  на отрезке  $x$  ∈ [0,5] .

To construct a function graph  $y = 2x + tg(\sqrt{x+1})^* p - \sin x$  as  $y = \sin x$  on a piece  $x \in [0,5]$ .

$$
n = 1; k = 3; m = 4; p = m/k * n;
$$
  
\n $\gamma = 2 * x + Tan [-\sqrt{x+1}] * p - Sin[x];$   
\nPlot [y, {x, 0, 5}]

Справа квадратные скобки - это как бы листы тетради.

On the right square brackets are as if sheets of a notebook.

 $\bf \hat{N^o}$  2. Построить графики функций  $y = x - e^{-x+1} * p - \sqrt{x}$ ,  $g = 0.5 \sqrt{x} - 1$ ,  $v = 2p * sin(2x-1)$  на отрезке  $x \in [0,3]$ .

To construct function graphs  $y = x - e^{-x+1} * p - \sqrt{x}$ ,  $g = 0.5\sqrt{x} - 1$ ,  $v = 2p * sin(2x-1)$  on a piece  $x \in [0,3]$ .

n = 2; k = 3; m = 4; p = k/m \* n;  
\ny = x - Exp [-x + 1] \* p - 
$$
\sqrt{x}
$$
; g = 1.5 \*  $\sqrt{x}$  - 1;  
\nPlot [{y, g, 2 \* Sin[2 \* x - 1] \* p}, {x, 0, 3}]

 ${\bf N}$ 2  ${\bf 3}.$  Построить график функции, заданной таблично и  $\,g=2\,p\,{\rm Sin}\,0.5x^{\ast}{\rm Cos}\,x\,$  на одном графике.

To construct a function graph, set in the form of the table and analytically  $g = 2p\sin 0.5x^* \cos x$  on one schedule.

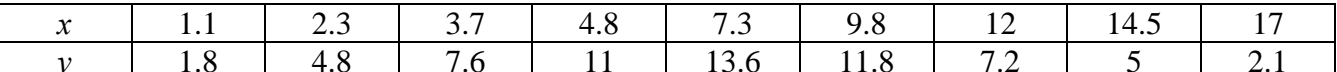

 ${\bf n} = 3$  ;  ${\bf k} = 3$  ;  ${\bf m} = 4$  ;  ${\bf p} = {\bf k}$  /  ${\bf m} \star {\bf n}$  ;  $f = \{(1.1, 1.8), (2.3, 4.8), (3.7, 7.6), (4.8, 11), (7.3, 13.6), (9.8, 11.8), (12, 7.2), (14.5, 5), (17, 2.1)\}\$  $g = p * 2 * Sin[0.5 * x] * Cos[x];$  $f1 = ListPlot[f, AxesLabel \rightarrow \{''x", "f(x)''\}, PlotStyle \rightarrow PointSize[0.02], PlotRange \rightarrow All, AxesOrigin \rightarrow \{0, 0\}];$  $f2 = Plot[g, {x, 1, 18}]$ ; Show  $[f1, f2]$ 

№ 4. Построить 3Dграфик  $g = 2p \cos(x^2 - y^2) * \sin x$  для  $-3 \le x \le 3$ ,  $-2 \le y \le 2$  с использованием стандартной подключаемой библиотеки.

To construct 3Dgrafik for  $g = 2p \text{Cos}(x^2 - y^2)$ \*Sin x for  $-3 \le x \le 3$ ,  $-2 \le y \le 2$  with use of the standard connected library.

> : Needs["PlotLegends'"] ( «полключаемая библиотека»)  $n = 4$ ;  $k = 3$ ;  $m = 4$ ;  $p = m / k * n$ ; Plot3D[2 \* p \* Cos[x^2 - y^2] \* Sin[x], {x, -3, 3}, {y, -2, 2}]

 $\rm N$ 2 5. Построить с помощью датчика случайных чисел набор разноцветных кругов с градиентной заливкой. To construct with the help of the random number generator a set of multi-colored circles with gradient

```
k = 3; m = 4; n = 5; p = m / k * n;Graphics [Table [{EdgeForm [Black], Hue [RandomReal []], Disk [RandomReal [4, {2}], RandomReal [1]]}, {m * n}]]
```
 $\bf{N}$ <sup>o</sup> 6. Решение уравнений в аналитическом виде осуществляется с помощью функции Solve, а в численном виде – функцией NSolve.

The solution of the equations in an analytical look is carried out by means of the **Solve** function, and in a numerical look - the **NSolve** function.

following Решить слелующее  $To$ solve the quadratic equation: квалратное уравнение:  $2x^2+3x-p+6=0$ .

> $n = 6$ ;  $k = 3$ ;  $m = 4$ ;  $p = k / m * n$ ;  $Solve[2*x^2+3*x-p+6=0, x]$ NSolve  $[2 \times x^2 + 3 \times x - p + 6 = 0, x]$

 $\mathbb{N}$  2. Решить систему двух линейных уравнений в аналитическом виде: To solve system of two linear equations in an ana $a_{11}x_1 + a_{12}x_2 = b_1 - 1$ 

lytical look:  $a_{21}x_1 + a_{22}x_2 = b_2 - 3$ 

> $n = 7$ ;  $k = 3$ ;  $m = 4$ ;  $p = k / m * n$ ;  $f1 = a11 \times x1 + a12 \times x2 = b1 - 1;$  $f2 = a21 \times x1 + a22 \times x2 = b2 - 3;$ Solve  $[{f1, f2}, {x1, x2}]$

Решить систему трех уравнений в численном виде: To solve system of three equations in a numerical look:  $3px_1-4x_2+2x_3=3$ 

 $x_1 + 7 px_2 - 2x_3 = -4$  $2x_1 + 7x_2 + 3px_3 = 3$ 

filling.

 $f1 = 3 * p * x1 - 4 * x2 + 2 * x3 = 3$  $f2 = x1 + 7 * p * x2 - 2 x3 = -4;$  $f3 = 2 \times x1 + 7 \times x2 + 3 \times y \times x3 = 3;$ NSolve[{f1, f2, f3}, {x1, x2, x3}]

 $N_2$ 8. Найти первую производную от функций: first To find the derivative of functions:  $f(x) = apx^3 + bx - 3c$ ,  $g(x) = (\sin x + p \cos x)^2 + 5$ .

 $n = 8$ ;  $k = 3$ ;  $m = 4$ ;  $n = 8$ ;  $p = k/m * n$ ;  $D[a * p * x^3 + b * x - 3c, x]$  $D[(Sin[x] + p * Cos[x])^2 + 5, x];$ Simplify[%]

Функция D[(Sin[x]+p Cos[x])^2+5, x] дает развернутый результат дифференцирования, а функция Simplify[%] преобразовывает (упрощает) это выражение.

Function D[(Sin[x]+p Cos[x])^2+5, x] yields the developed result of differentiation, and the function Simplify[%] transforms (simplifies) this expression.

 $\mathbf{N}$  9. Для вычисления интегралов применяется либо значок интеграла, либо функция Integrate. Примеры вычисления интегралов приведены ниже (значение р вычисляется в №1).

Either the badge of integral, or the **Integrate** function is applied to calculation of integrals. Examples of calculation of integrals are given below (value P is calculated in  $\mathcal{N}_2$  1).

:  ${\bf k} = 3$  ;  ${\bf m} = 4$  ;  ${\bf n} = 9$  ;  ${\bf p} = {\bf k}$  /  ${\bf m} \star {\bf n}$  ;  $f = p + 2 \times x \times y + 4 \times x^2 + y^2$ Integrate  $[f, \{x, a, b\}, \{y, a, b\}]$ Integrate[f, {x, 1, 2}, { $y$ , 1, 2}] NIntegrate[f,  $\{x, 1, 2\}$ ,  $\{y, 1, 2\}$ ]  $\mathbf{N}$ <sup>2</sup> 10. Музыка в системе «Mathematica» реализуется командой Play.

Music in the Mathematica system is realized by the Play team.

n = 10; p = k / m \* n; Play 
$$
\left[ p * \sin \left[ \frac{100 * k}{0.01 + t^2 / k \sin[t]} + 1 \right], \{t, -n, n\} \right]
$$

 $\mathbf{N}$  **211.** Анимация в системе «Mathematica» реализуется командой Animate. Animation in the Mathematica system is realized by the Animate team.

> $n = 11$ ;  $k = 3$ ;  $m = 4$ ;  $p = k / m * n$ ; Animate [Plot[Sin[ax] - Sin[bx], {x, 0, 10}, PlotRange + 2], {a, 1, p}, {b, 1, n}]

 $\mathbf{N}$ <sup>2</sup> 12. Колебание маятника определяется решением дифференциальной задачи Fluctuation of a pendulum is defined by the solution of a differential task

$$
\frac{d^2v}{dt^2} + \frac{g}{l}\sin v = 0 \text{ at } t = 0 \qquad v = 0 \text{, and at } t = 0.75 \qquad v = \frac{\pi}{m}
$$

 $n = 12$ ;  $k = 3$ ;  $m = 4$ ;  $p = k / m * n$ ;  $q = 9.82$ ;  $l = p$ ;  $z = NDSolve[\{v' : [t] = -g/1*Sin[v[t]], v[0] = 0, v[0.75] = \pi/m\}, v[t], \{t, 0, 40\}]$ Plot $[\{v[t] / . z\}, \{t, 0, 40\}]$ 

#### **ИНДИВИДУАЛЬНОЕ ЗАДАНИЕ № 5. РАБОТА В СИСТЕМЕ «MATHEMATICA**» **INDIVIDUAL TASK № 5. WORK IN THE MATHEMATICA SYSTEM**

<span id="page-13-0"></span>Весь текст в системе набирается английскими буквами (кроме комментариев, большие и малые буквы **различаются**) как в текстовом редакторе Word. **Для запуска на исполнение курсор устанавливается в строку, которую хотим вычислить, и нажимаем клавиши Shift+Enter.**

All text in system is typed by the English letters (except comments, capital and small letters differ) as in a text editor of Word. For start on execution the cursor is installed at line which we want to calculate, and we press the **Shift+Enter** keys.

В работе прописывается индивидуальный коэффициент для каждого задания, определяемый по формуле  $p = k * n / m$ , где  $k$  - номер по журнальному списку;  $n$  - номер задания;  $m$  - число дня занятия.

The individual coefficient for each task determined by a formula  $p = k * n/m$  where registers in

work  $k$  - number according to the journal list;  $n$  - number of a task;  $m$  - number of day of occupation. Если в результате вычислений произошел сбой, то необходимо в меню выбрать *Evaluation* и осуществить выход из ядра *Quit Kernel* и затем, запустить ядро по новой *Start Kernel.*

If calculations were resulted by failure, then it is necessary to choose *Evaluation* in the menu and to carry out an exit from a kernel of *Quit Kernel* and then, to start a kernel on new *Start Kernel*.

**Имена функций пишутся с большой буквы, а аргументы функции заключаются в квадратные скобки, перечисления – в фигурные скобки**. Наличие «точки с запятой» в конце команды говорит о запрете вывода на экран данной информации.

Names of functions are written from capital letter, and arguments of function consist in square brackets, transfers - in braces. Existence of "semicolon" at the end of team speaks about a ban of a conclusion to the screen of this information.

За постановкой задачи приводится типовая схема ее решения.

Behind a problem definition the standard scheme of its decision is provided.

Графическая функция **Plot** позволяет строить **графики функции**  $y = f(x)$  в двумерном пространстве в прямоугольной системе координат.

The graphic **Plot** function allows to build **function graphs**  $y = f(x)$  in two-dimensional space in rectangular system of coordinates.

 $\mathbf{N}$  **2** 1. Построить график функции  $y = 2x - 1/tg(-\sqrt{x^2 + 1}) * p - \sin x$  на отрезке  $x \in [0, 5]$ .

To construct a function graph  $y = 2x - 1/tg(-\sqrt{x^2})$  $y = 2x - 1/tg(-\sqrt{x^2 + 1}) * p - \sin x$  on a piece  $x \in [0,5]$ .

> $n = 1$ ;  $k = 3$ ;  $m = 4$ ;  $p = m / k * n$ ;  $y = 2 \times x - 1 / Tan \left[ -\sqrt{x^2 + 1} \right] \times p - Sin[x];$ Plot  $[y, \{x, 0, 5\}]$

Справа квадратные скобки - это как бы листы тетради.

On the right square brackets are as if sheets of a notebook.

 ${\bf N}$ Ω 2. Построить графики функций  $y = x - \log (-x + 1)^* p - \sqrt{x}$  ,  $g = 1.5\sqrt{x} - 1$  ,  $v = 2p^* \sin 2x$  на отрезке  $x ∈ [0, 3]$  .

To construct function graphs  $y = x - \log(-x+1)^* p - \sqrt{x}$ ,  $g = 1.5\sqrt{x} - 1$ ,  $v = 2p^* \sin 2x$  on a piece  $x \in [0,3]$ .

> $n = 2$ ;  $k = 3$ ;  $m = 4$ ;  $p = k/m * n$ ;  $y = x -$ Log  $[-x + 1] * p - \sqrt{x}$ ;  $q = 1.5 * \sqrt{x} - 1$ ; Plot  $[{y, q, 2 * Sin[2 * x] * p}, {x, 0, 3}]$

 ${\bf N}$ о ${\bf 3}.$  Построить график функции, заданной таблично и  $\,g=4\,p\,{\rm Sin}\,0.5x\,^\ast{\rm Cos}^2\,x\,$  на одном графике.

To construct a function graph, set in the form of the table and analytically  $g = 4p\sin 0.5x^*\cos^2 x$  on one schedule.

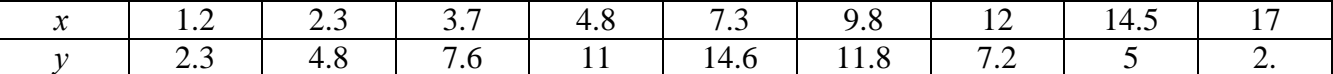

 $n = 3$ ;  $k = 3$ ;  $m = 4$ ;  $p = k / m * n$ ;

 $f = \{(1, 2, 2, 3), (2, 3, 4, 8), (3, 7, 7, 6), (4, 8, 11), (7, 3, 14, 6), (9, 8, 11, 8), (12, 7, 2), (14, 5, 5), (17, 2, 1)\}$  $q = p * 4 * Sin[0.5 * x] * Cos[x]$ <sup>2</sup>;

 $f1 = ListPlot[f, AxesLabel \rightarrow \{''x", ''f(x)''\}, PlotStyle \rightarrow PointSize[0.02], PlotRange \rightarrow All, AxesOrigin \rightarrow \{0, 0\}];$  $f2 = Plot[g, {x, 1, 18}]$ ;

Show  $[f1, f2]$ 

№ 4. Построить 3Dграфик  $g = p \cos(x^2 y^2) + \sin x^2$  для  $-3 \le x \le 3$ ,  $-2 \le y \le 2$  с использованием стандартной подключаемой библиотеки.

To construct 3Dgrafik for  $g = p \text{Cos}(x^2 y^2) + \text{Sin} x^2$  for  $-3 \le x \le 3$ ,  $-2 \le y \le 2$  with use of the standard connected library.

> (\*подключаемая библиотека\*) Needs["PlotLegends""]  $n = 4$ ;  $k = 3$ ;  $m = 4$ ;  $p = m / k * n$ ; Plot3D[ $p * \cos[x^2 * y^2] + \sin[x^2]$ , {x, -3, 3}, {y, -2, 2}]

 $\mathbf{N}$ <sup>2</sup> 5. Построить набор разноцветных веер-кругов с градиентной заливкой. To construct a set multi-colored a fan circles with gradient filling

 $k = 3$ ;  $m = 4$ ;  $n = 5$ ;  $p = m / k * n$ ; Graphics[Table[{Hue[t/15, 1, .9, .3], Disk[{Cos[2 Pit/15], Sin[2 Pit/15]}]}, {t, k}]]

 $N<sub>2</sub>$  6. Решение уравнений в аналитическом виде осуществляется с помощью функции Solve, а в численном виде – функцией NSolve.

The solution of the equations in an analytical look is carried out by means of the **Solve** function, and in a numerical look - the NSolve function.

Решить следующее квадратное уравнение: To solve the following quadratic equation:

 $n = 6$ ;  $k = 3$ ;  $m = 4$ ;  $p = k/m * n$ ; Solve  $[2 * x^2 - 3 * x - p = 0, x]$  $NSolve [2 * x^2 - 3 * x - p = 0, x]$   $2x^2-3x-p=0$ .

 $\mathbb{N}$  • 7. Решить систему двух линейных уравнений в аналитическом виде: To solve system of two linear equations in an ana-

lytical look:  $a_1x_1 + a_2x_2 = b$ 

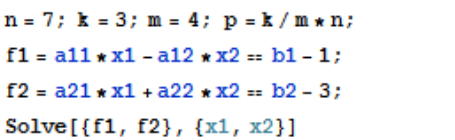

Решить систему трех уравнений в численном виде: To solve system of three equations in a numerical look:  $3px_1 + 4x_2 + 2x_3 = 1$ 

 $x_1 + 7 px_2 - 2x_3 = -4$  $2x_1 + 7x_2 + 3px_3 = 3$ 

> $f1 = 3 * p * x1 + 4 * x2 + 2 * x3 = 1;$  $f2 = x1 + 7 * p * x2 - 2 x3 = -4;$  $f3 = 2 \times x1 + 7 \times x2 + 3 \times y \times x3 = 3;$ NSolve[{f1, f2, f3}, {x1, x2, x3}]

 $\bf N_0$ 8. Найти первую To find the first derivative functions: производную от функций: of  $f(x) = apx^3 + bx + c$ .  $g(x) = (\sin x - p \cos x)^{2}$ .

 $n = 8$ ;  $k = 3$ ;  $m = 4$ ;  $n = 8$ ;  $p = k/m * n$ ;  $D[a * p * x^3 + b * x + c, x]$  $D[(Sin[x]-p*Cos[x])^2, x];$ Simplify[%]

Функция D[(Sin[x]-p Cos[x])^2, x] дает развернутый результат дифференцирования, а функция **Simplify** [%] преобразовывает (упрощает) это выражение.

Function D[(Sin[x]- $p \cos[x]$ ) ^2, x] yields the developed result of differentiation, and the function Simplify[%] transforms (simplifies) this expression.

 $\bf{N}$ е 9. Для вычисления интегралов применяется либо значок интеграла, либо функция Integrate. Примеры вычисления интегралов приведены ниже (значение р вычисляется в №1).

Either the badge of integral, or the Integrate function is applied to calculation of integrals. Examples of calculation of integrals are given below (value P is calculated in  $\mathbb{N}_{2}$  1).

> :  ${\bf k} = 3 \, ; \, {\bf m} = 4 \, ; \, {\bf n} = 9 \, ; \, {\bf p} = {\bf k} \, / \, {\bf m} \star {\bf n} \, ;$  $f = p + 2 \times x \times y + 4 \times x^2 + y^2$ Integrate[f,  $\{x, a, b\}$ ,  $\{y, a, b\}$ ] Integrate[f, {x, 1, 2}, { $y$ , 1, 2}] NIntegrate[f, {x, 1, 2}, {y, 1, 2}]

 $\mathbf{N}$ <sup>o</sup>  $10$ . Музыка в системе «Mathematica» реализуется командой Play. Music in the Mathematica system is realized by the Play team.

n = 10; k = 3; m = 4; p = k/m \* n; Play 
$$
\left[\frac{100 * k}{\cos[t] + p * t^2}\right]
$$
, {t, -4, 4}

№ 11. Анимация в системе «Mathematica» реализуется командой Animate. Animation in the Mathematica system is realized by the Animate team.

 $n = 11$ ;  $k = 3$ ;  $m = 4$ ;  $p = k/m * n$ ; Animate [Plot[Sin[ax] - Sin[bx],  $\{x, 0, n\}$ , PlotRange  $\rightarrow$  2],  $\{a, 1, p\}$ ,  $\{b, 1, n\}$ ]

 $\mathbf{N}$ <sup>o</sup> 12. Колебание маятника определяется решением дифференциальной задачи Fluctuation of a pendulum is defined by the solution of a differential task

$$
\frac{d^2v}{dt^2} + \frac{g}{l}\sin v = 0 \text{ at } t = 0 \qquad v = 0, \text{ and at } t = 0.85 \qquad v = \frac{\pi}{m}
$$

 $n = 12$ ;  $k = 3$ ;  $m = 4$ ;  $p = k/m*n$ ;  $q = 9.82$ ;  $l = p$ ;

 $z = NDSolve[\{v'': [t] = -g/\ln Sin[v[t]], v[0] = 0, v[0.85] = \pi/\ln\}, v[t], \{t, 0, 40\}]$  $\{Plot[\{v[t], / . z\}, \{t, 0, 40\}]$ 

#### **ИНДИВИДУАЛЬНОЕ ЗАДАНИЕ № 6. РАБОТА В СИСТЕМЕ «MATHEMATICA**» **INDIVIDUAL TASK № 6. WORK IN THE MATHEMATICA SYSTEM**

<span id="page-16-0"></span>Весь текст в системе набирается английскими буквами (кроме комментариев, большие и малые буквы **различаются**) как в текстовом редакторе Word. **Для запуска на исполнение курсор устанавливается в строку, которую хотим вычислить, и нажимаем клавиши Shift+Enter.**

All text in system is typed by the English letters (except comments, capital and small letters differ) as in a text editor of Word. For start on execution the cursor is installed at line which we want to calculate, and we press the **Shift+Enter** keys.

В работе прописывается индивидуальный коэффициент для каждого задания, определяемый по формуле  $p = k * n / m$ , где  $k$  - номер по журнальному списку;  $n$  - номер задания;  $m$  - число дня занятия.

The individual coefficient for each task determined by a formula  $p = k * n/m$  where registers in

work  $k$  - number according to the journal list;  $n$  - number of a task;  $m$  - number of day of occupation. Если в результате вычислений произошел сбой, то необходимо в меню выбрать *Evaluation* и осуществить выход из ядра *Quit Kernel* и затем, запустить ядро по новой *Start Kernel.*

If calculations were resulted by failure, then it is necessary to choose *Evaluation* in the menu and to carry out an exit from a kernel of *Quit Kernel* and then, to start a kernel on new *Start Kernel*.

**Имена функций пишутся с большой буквы, а аргументы функции заключаются в квадратные скобки, перечисления – в фигурные скобки**. Наличие «точки с запятой» в конце команды говорит о запрете вывода на экран данной информации.

Names of functions are written from capital letter, and arguments of function consist in square brackets, transfers - in braces. Existence of "semicolon" at the end of team speaks about a ban of a conclusion to the screen of this information.

За постановкой задачи приводится типовая схема ее решения.

Behind a problem definition the standard scheme of its decision is provided.

Графическая функция **Plot** позволяет строить **графики функции**  $y = f(x)$  в двумерном пространстве в прямоугольной системе координат.

The graphic **Plot** function allows to build **function graphs**  $y = f(x)$  in two-dimensional space in rectangular system of coordinates.

 $\mathbf{N}$  **2** 1. Построить график функции  $y = 2\cos x - 1/tg(\sqrt{x^2 + 1}) * p - \sin x$  на отрезке  $x \in [0, 5]$ .

To construct a function graph  $y = 2\cos x - 1/tg(\sqrt{x^2})$  $y = 2\cos x - 1/tg(\sqrt{x^2 + 1})^* p - \sin x$  as orpesise  $x \in [0,5]$ .<br>  $y = 2\cos x - 1/tg(\sqrt{x^2 + 1})^* p - \sin x$  on a piece  $x \in [0,5]$ .

n = 1; k = 3; m = 4; p = m/k\*n;  
\n
$$
Y = 2 * \cos[x] - 1 / \tan[\sqrt{x^2 + 1}] * p - \sin[x];
$$
\nPlot [v, {x, 0, 5}]

Справа квадратные скобки - это как бы листы тетради.

On the right square brackets are as if sheets of a notebook.

 $\mathbf{N}$  2. Построить графики функций  $y = x * log(−x|+1) * p − √x, \; g = 2.5 / √x −1, \; v = 2p * sin 2x$  на отрезке  $x ∈ [0, 3]$  .

To construct function graphs  $y = x^* \log(-x+1) + p - \sqrt{x}$ ,  $g = 2.5/\sqrt{x-1}$ ,  $v = 2p^* \sin 2x$  on a piece  $x \in [0,3]$ .

n = 2; k = 3; m = 4; p = k/m\*n;  
\ny = x \* Log [Abs[-x] + 1] \* p - 
$$
\sqrt{x}
$$
; g = 2.5/ $\sqrt{x}$  - 1;  
\nPlot [{y, g, 2 \* Sin[2 \* x] \* p}, {x, 0, 3}]

 ${\bf N}$ 2  ${\bf 3}.$  Построить график функции, заданной таблично и  $\,g=-4\,p\,{\rm Sin}\,x\,{\rm Cos}^2\,x\,$  на одном графике**.** 

To construct a function graph, set in the form of the table and analytically  $g = -4p\sin x \cos^2 x$  on one schedule.

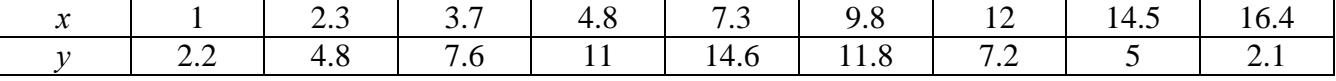

 $n = 3$ ;  $k = 3$ ;  $m = 4$ ;  $p = k / m * n$ ;  $f = \{\{1., 2.2\}, \{2.3, 4.8\}, \{3.7, 7.6\}, \{4.8, 11\}, \{7.3, 14.6\}, \{9.8, 11.8\}, \{12, 7.2\}, \{14.5, 5\}, \{16.4, 2.1\}\};$  $g = -p * 4 * Sin[x] * Cos[x] * 2;$  $f1 = ListPlot[f, AxesLabel \rightarrow \{'x'', 'f(x)''\}, PlotStyle \rightarrow PointSize[0.02], PlotRange \rightarrow All, AxesOrigin \rightarrow \{0, 0\}];$  $f2 = Plot[g, {x, 1, 18}]$ ; Show  $[f1, f2]$ 

№ 4. Построить 3Dграфик  $g = px^2 * y^2 + Sin x^2$  для  $-3 \le x \le 3$ ,  $-2 \le y \le 2$  с использованием стандартной подключаемой библиотеки.

To construct 3Dgrafik for  $g = px^2 * y^2 + Sin x^2$  for  $-3 \le x \le 3$ ,  $-2 \le y \le 2$  with use of the standard connected library.

> Needs["PlotLegends'"] (\*подключаемая библиотека\*)  $n = 4$ ;  $k = 3$ ;  $m = 4$ ;  $p = m / k * n$ ; Plot3D[p\*(x^2\*y^2) + Sin[x^2], {x, -3, 3}, {y, -2, 2}]

 $\mathbf{N}$ <sup>2</sup> 5. Построить набор разноцветных «ромашек» с градиентной заливкой. To construct a set of multi-colored "camomiles" with gradient filling.

 $a_{21}x_1 - a_{22}x_2 = b_2$ 

 $2x_1 + 7x_2 + 3px_3 = 3$ 

 $k = 30$ ;  $m = 4$ ;  $n = 5$ ;  $p = m / k * n$ ; Graphics [Table [{EdgeForm [Opacity [.6]], Hue [(-11+q+10r) / 72], Disk[(8-r){Cos[2 Piq/12], Sin[2 Piq/12]}, (8-r)/3]}, {r, n}, {q, k}]]

 $N$ <sup>0</sup> 6. Решение уравнений в аналитическом виде осуществляется с помощью функции Solve, а в численном виде – функцией NSolve.

The solution of the equations in an analytical look is carried out by means of the **Solve** function, and in a numerical look - the **NSolve** function.

following Решить  $To \triangleright$  solve the quadratic equation: следующее квадратное уравнение:  $2x^2+30x+p=0$ .

> $n = 6$ ;  $k = 3$ ;  $m = 4$ ;  $p = k / m * n$ ;  $Solve [2 * x^2 + 30 * x + p = 0, x]$  $NSolve[2*x^2 + 30*x + p = 0, x]$

 $\mathbb{N}$  2. Решить систему двух линейных уравнений в аналитическом виде: To solve system of two linear equations in an ana $a_{11}x_1 + a_{12}x_2 = b_1$ lytical look:

> $n = 7$ ;  $k = 3$ ;  $m = 4$ ;  $p = k / m * n$ ;  $f1 = a11 \times x1 + a12 \times x2 = b1;$  $f2 = a21 \times x1 - a22 \times x2 = b2;$ Solve[{f1, f2}, {x1, x2}]

Решить систему трех уравнений в численном виде: To solve system of three equations in a numerical look:  $3px_1-4x_2+2x_3=1$  $x_1 - 7px_2 - 2x_3 = -4$ 

> $f1 = 3 * p * x1 - 4 * x2 + 2 * x3 = 1;$  $f2 = x1 - 7 * p * x2 - 2 x3 = -4;$  $f3 = 2 \times x1 + 7 \times x2 + 3 \times y \times x3 = 3;$ NSolve[{f1, f2, f3}, {x1, x2, x3}]

 $\mathbf{N_2}$ 8. Найти первую производную от функций: To find first derivative functions: the of  $f(x) = apx^3-bx+c$ ,  $g(x) = (\sin x + p \cos x)^2 + 6$ .

 $n = 8$ ;  $k = 3$ ;  $m = 4$ ;  $n = 8$ ;  $p = k/m * n$ ;  $D[a * p * x^3 - b * x + c, x]$  $D[(Sin[x] + p * Cos[x])^2 + 6, x];$ Simplify[%]

Функция D[(Sin[x]+p Cos[x])^2+6, x] дает развернутый результат дифференцирования, а функция Simplify[%] преобразовывает (упрощает) это выражение.

Function D[(Sin[x]+p Cos[x])^2+6, x] yields the developed result of differentiation, and the function Simplify[%] transforms (simplifies) this expression.

 $\bf{N}$  9. Для вычисления интегралов применяется либо значок интеграла, либо функция Integrate. Примеры вычисления интегралов приведены ниже (значение р вычисляется в №1).

Either the badge of integral, or the **Integrate** function is applied to calculation of integrals. Examples of calculation of integrals are given below (value P is calculated in  $\mathcal{N}_2$  1).

> :  $k = 3$ ;  $m = 4$ ;  $n = 9$ ;  $p = k / m * n$ ;  $f = p + 2 \times x \times y + 4 \times x^2 + y^2$ Integrate[f,  $\{x, a, b\}$ ,  $\{y, a, b\}$ ] Integrate [f,  $\{x, 1, 2\}$ ,  $\{y, 1, 2\}$ ] NIntegrate  $[f, \{x, 1, 2\}, \{y, 1, 2\}]$

 $\mathbf{N}$ <sup>2</sup> 10. Музыка в системе «Mathematica» реализуется командой Play. Music in the Mathematica system is realized by the Play team.

n = 10; k = 3; m = 4; p = k/m\*n; Play
$$
\left[\frac{100*k}{\cos[t] + p*t^2}\right]
$$
, {t, -4, 4}

№ 11. Анимация в системе «Mathematica» реализуется командой Animate. Animation in the Mathematica system is realized by the Animate team.

 $n = 11$ ;  $k = 3$ ;  $m = 4$ ;  $p = k/m * n$ ;  $\mathtt{Animate[Plot[Sin[a x] - Sin[b x], {x, 0, m}, PlotRange + 2], {a, 1, p}, {b, 1, n}]}$ 

 $\mathbf{N}$ <sup>o</sup> 12. Колебание маятника определяется решением дифференциальной задачи Fluctuation of a pendulum is defined by the solution of a differential task

$$
\frac{d^2v}{dt^2} + \frac{g}{l}\sin v = 0 \quad \text{at} \quad t = 0 \qquad v = 0 \text{, and at} \quad t = 0.95 \qquad v = \frac{\pi}{m}
$$

 $n = 12; k = 3; m = 4; p = k/m*n; q = 9.82; 1 = p;$  $z = NDSolve[\{v' | [t] = -g / l * Sin[v[t]], v[0] = 0, v[0.95] = \pi / m\}, v[t], \{t, 0, 40\}];$  $Plot[\{v[t], / z\}, \{t, 0, 40\}]$ 

#### **ИНДИВИДУАЛЬНОЕ ЗАДАНИЕ № 7. РАБОТА В СИСТЕМЕ «MATHEMATICA**» **INDIVIDUAL TASK № 7. WORK IN THE MATHEMATICA SYSTEM**

<span id="page-19-0"></span>Весь текст в системе набирается английскими буквами (кроме комментариев, большие и малые буквы **различаются**) как в текстовом редакторе Word. **Для запуска на исполнение курсор устанавливается в строку, которую хотим вычислить, и нажимаем клавиши Shift+Enter.**

All text in system is typed by the English letters (except comments, capital and small letters differ) as in a text editor of Word. For start on execution the cursor is installed at line which we want to calculate, and we press the **Shift+Enter** keys.

В работе прописывается индивидуальный коэффициент для каждого задания, определяемый по формуле  $p = k * n / m$ , где  $k$  - номер по журнальному списку;  $n$  - номер задания;  $m$  - число дня занятия.

The individual coefficient for each task determined by a formula  $p = k * n/m$  where registers in

work  $k$  - number according to the journal list;  $n$  - number of a task;  $m$  - number of day of occupation. Если в результате вычислений произошел сбой, то необходимо в меню выбрать *Evaluation* и осуществить выход из ядра *Quit Kernel* и затем, запустить ядро по новой *Start Kernel.*

If calculations were resulted by failure, then it is necessary to choose *Evaluation* in the menu and to carry out an exit from a kernel of *Quit Kernel* and then, to start a kernel on new *Start Kernel*.

**Имена функций пишутся с большой буквы, а аргументы функции заключаются в квадратные скобки, перечисления – в фигурные скобки**. Наличие «точки с запятой» в конце команды говорит о запрете вывода на экран данной информации.

Names of functions are written from capital letter, and arguments of function consist in square brackets, transfers - in braces. Existence of "semicolon" at the end of team speaks about a ban of a conclusion to the screen of this information.

За постановкой задачи приводится типовая схема ее решения.

Behind a problem definition the standard scheme of its decision is provided.

Графическая функция **Plot** позволяет строить **графики функции**  $y = f(x)$  в двумерном пространстве в прямоугольной системе координат.

The graphic **Plot** function allows to build **function graphs**  $y = f(x)$  in two-dimensional space in rectangular system of coordinates.

 $\mathbf{N}$  **2** 1. Построить график функции  $y = 2\cos x - \log \sqrt{x^2 + 1} * p - \sin x$  на отрезке  $x \in [0, 5]$ .

To construct a function graph  $y = 2\cos x - \log \sqrt{x^2}$  $y = 2\cos x - \log \sqrt{x^2 + 1} * p - \sin x$  on a piece  $x \in [0,5]$ .

> $n = 1$ ;  $k = 3$ ;  $m = 4$ ;  $p = m / k * n$ ;  $\gamma = 2 \times \cos[x] - \log \left[\sqrt{x^2 + 1} \right] \times p - \sin[x];$

Plot  $[y, \{x, 0, 5\}]$ Справа квадратные скобки - это как бы листы тетради.

On the right square brackets are as if sheets of a notebook.

 $\mathbf{N}$  2. Построить графики функций  $y = x \log(x+1)^* p - \sin x$ ,  $g = 2.5 / \sqrt{x} - 1$ ,  $v = 2p \cos 2x$  на отрезке  $x ∈ [0, 3]$ .

To construct function graphs  $y = x \log(x+1)^* p - \sin x$ ,  $g = 2.5/\sqrt{x-1}$ ,  $v = 2p \cos 2x$  on a piece  $x \in [0,3]$ .

> $n = 2$ ;  $k = 3$ ;  $m = 4$ ;  $p = k / m * n$ ;  $y = x * Log [x + 1] * p - Sin[x];$   $q = 2.5 / \sqrt{x} - 1;$ Plot  $[{y, q, 2 * \cos[2 * x] * p}, {x, 0, 3}]$

 ${\bf N}$ 2  ${\bf 3}.$  Построить график функции, заданной таблично и  $\,g=-4\,p e^{x/18}\cos^2x\,$  на одном графике.

To construct a function graph, set in the form of the table and analytically  $g = -4p e^{x/18} \cos^2 x$  on one schedule.

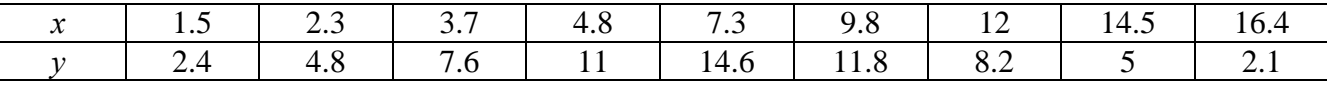

 $n = 3$ ;  $k = 3$ ;  $m = 4$ ;  $p = k / m * n$ ;  $f = \{\{1.5, 2.4\}, \{2.3, 4.8\}, \{3.7, 7.6\}, \{4.8, 11\}, \{7.3, 14.6\}, \{9.8, 11.8\}, \{12, 8.2\}, \{14.5, 5\}, \{16.4, 2.1\}\};$  $g = -p * 4 * Exp[x / 18] * Cos[x] ^2;$  $f1 = ListPlot[f, AxesLabel \rightarrow \{'x'', 'f(x)''\}, PlotStyle \rightarrow PointSize[0.02], PlotRange \rightarrow All, AxesOrigin \rightarrow \{0, 0\}];$  $f2 = Plot[g, {x, 1, 18}]$ ;

Show  $[f1, f2]$ 

**№ 4.** Построить 3Dграфик  $g = px^2y^2 \sin(x^3-2)$  для  $-3 \le x \le 3$ ,  $-2 \le y \le 2$  с использованием стандартной подключаемой библиотеки

To construct 3Dgrafik for  $g = px^2y^2\sin(x^3-2)$  for  $-3 \le x \le 3$ ,  $-2 \le y \le 2$  with use of the standard connected library.

> Needs["PlotLegends'"] (\*подключаемая библиотека\*)  $n = 4$ ;  $k = 3$ ;  $m = 4$ ;  $p = m / k * n$ ; Plot3D[p\*(x^2\*y^2)\*Sin[x^3-2], {x, -3, 3}, {y, -2, 2}]

 $N$ <sup>2</sup> 5. Построить с помощью датчика случайных чисел набор разноцветных кругов.

To construct a set of multi-colored circles with the help of the random number generator.

```
k = 3; m = 4; n = 5; p = m / k * n;
Graphics [Table [{Hue [RandomReal []], Circle [RandomReal [4, {2}], RandomReal [1]]}, {k + 2}]]
```
 $\rm N$ 2  $\rm 6$ . Решение уравнений в аналитическом виде осуществляется с помощью функции Solve, а в численном виде – функцией NSolve.

The solution of the equations in an analytical look is carried out by means of the **Solve** function, and in a numerical look - the **NSolve** function.

 $3x^2+3$ Решить следующее квадратное уравнение: To solve the following quadratic equation:

$$
x + 3x - p = 0.
$$

 $n = 6$ ;  $k = 3$ ;  $m = 4$ ;  $p = k / m * n$ ;  $Solve [3 * x^2 + 3 * x - p = 0, x]$  $NSolve[3 * x^2 + 3 * x - p = 0, x]$ 

 $\mathbf{N}$  • 7. Решить систему двух линейных уравнений в аналитическом виде: To solve system of two linear equations in an ana $a_{11}x_1 + a_{12}x_2 = -b_1$ lytical look:

 $a_{21}x_1 + a_{22}x_2 = b_2$ 

 $n = 7$ ;  $k = 3$ ;  $m = 4$ ;  $p = k / m * n$ ;  $f1 = a11 \times x1 + a12 \times x2 = -b1;$  $f2 = a21 \times x1 - a22 \times x2 = b2;$ Solve[{ $f1, f2$ }, { $x1, x2$ }]

Решить систему трех уравнений в численном виде: To solve system of three equations in a numerical look:  $3px_1-4x_2+2x_3=1$ 

 $x_1 + 7 px_2 - 2x_3 = -4$  $2x_1 - 7x_2 + 3px_2 = 3$ 

```
f1 = 3 * p * x1 - 4 * x2 + 2 * x3 = 1;f2 = x1 + 7 * p * x2 - 2 x3 = -4;f3 = 2 \times x1 - 7 \times x2 + 3 \times y \times x3 = 3;NSolve[{f1, f2, f3}, {x1, x2, x3}]
```
 $N_2$ 8. Найти первую производную от функций: To find the first derivative  $\sigma$ functions:  $f(x) = apx^3 + bx^2 - c$ ,  $g(x) = (\sin x + p \cos x)^3$ .

 $n = 8$ ;  $k = 3$ ;  $m = 4$ ;  $n = 8$ ;  $p = k/m * n$ ;  $D[a * p * x^3 + b * x^2 - c, x]$  $D[(Sin[x] + p * Cos[x])^3, x];$ Simplify[%]

Функция D[(Sin[x]+p Cos[x])^3, x] дает развернутый результат дифференцирования, а функция Simplify[%] преобразовывает (упрощает) это выражение.

Function D[(Sin[x]+p Cos[x])^3, x] yields the developed result of differentiation, and the function Simplify[%] transforms (simplifies) this expression.

№ 9. Для вычисления интегралов применяется либо значок интеграла, либо функция Integrate. Примеры вычисления интегралов приведены ниже (значение р вычисляется в №1).

Either the badge of integral, or the Integrate function is applied to calculation of integrals. Examples of calculation of integrals are given below (value P is calculated in  $\mathcal{N}_2$  1).

> $k = 3$ ; m = 4; n = 9; p = k / m \* n;  $f = p + 2 \times x \times y + 4 \times x^2 + y^2$ Integrate[ $f$ , { $x$ ,  $a$ ,  $b$ }, { $y$ ,  $a$ ,  $b$ }] Integrate  $[f, \{x, 1, 2\}, \{y, 1, 2\}]$ NIntegrate[f, {x, 1, 2}, {y, 1, 2}]

 $\mathbf{N}$ <sup>2</sup> 10. Музыка в системе «Mathematica» реализуется командой Play. Music in the Mathematica system is realized by the Play team.

n = 10; p = k/m \* n; Play 
$$
\left[ p * \sin \left[ \frac{100 * k}{0.01 + t^2 * \sin[t]} \right], \{t, -n, n\} \right]
$$

№ 11. Анимация в системе «Mathematica» реализуется командой Animate. Animation in the Mathematica system is realized by the Animate team.

:  $n = 11$ ;  $k = 3$ ;  $m = 4$ ;  $p = k / m * n$ ; Animate [Plot[Sin[ax] - Sin[bx], {x, 0, k}, PlotRange  $\rightarrow$  2], {a, 1, p}, {b, 1, n}]

 $\mathbf{N}$ <sup>o</sup> 12. Колебание маятника определяется решением дифференциальной задачи Fluctuation of a pendulum is defined by the solution of a differential task

> $\mathbf{n}$  $\mathbf{z}$

$$
\frac{d^2v}{dt^2} + \frac{g}{l}\sin v = 0 \text{ at } t = 0 \qquad v = 0 \text{, and at } t = 0.9 \qquad v = \frac{\pi}{m}
$$
  
n = 12; k = 3; n = 4; p = k/m\*n; q = 9.82; l = p;  
z = NDSolve[{v'': [t] = -g/l\*Sin[v[t]], v[0] = 0, v[0.9] = \pi/m}, v[t], {t, 0, 40}]  
Plot[{v'[t] / . z}, {t, 0, 40}]

#### **ИНДИВИДУАЛЬНОЕ ЗАДАНИЕ № 8. РАБОТА В СИСТЕМЕ «MATHEMATICA**» **INDIVIDUAL TASK № 8. WORK IN THE MATHEMATICA SYSTEM**

<span id="page-22-0"></span>Весь текст в системе набирается английскими буквами (кроме комментариев, большие и малые буквы **различаются**) как в текстовом редакторе Word. **Для запуска на исполнение курсор устанавливается в строку, которую хотим вычислить, и нажимаем клавиши Shift+Enter.**

All text in system is typed by the English letters (except comments, capital and small letters differ) as in a text editor of Word. For start on execution the cursor is installed at line which we want to calculate, and we press the **Shift+Enter** keys.

В работе прописывается индивидуальный коэффициент для каждого задания, определяемый по формуле  $p = k * n \mathbin{/} m$ , где  $k$  - номер по журнальному списку;  $n$  - номер задания;  $m$  - число дня занятия.

The individual coefficient for each task determined by a formula  $p = k * n/m$  where registers in

work  $k$  - number according to the journal list;  $n$  - number of a task;  $m$  - number of day of occupation. Если в результате вычислений произошел сбой, то необходимо в меню выбрать *Evaluation* и осуществить выход из ядра *Quit Kernel* и затем, запустить ядро по новой *Start Kernel.*

If calculations were resulted by failure, then it is necessary to choose *Evaluation* in the menu and to carry out an exit from a kernel of *Quit Kernel* and then, to start a kernel on new *Start Kernel*.

**Имена функций пишутся с большой буквы, а аргументы функции заключаются в квадратные скобки, перечисления – в фигурные скобки**. Наличие «точки с запятой» в конце команды говорит о запрете вывода на экран данной информации.

Names of functions are written from capital letter, and arguments of function consist in square brackets, transfers - in braces. Existence of "semicolon" at the end of team speaks about a ban of a conclusion to the screen of this information.

За постановкой задачи приводится типовая схема ее решения.

Behind a problem definition the standard scheme of its decision is provided.

Графическая функция **Plot** позволяет строить **графики функции**  $y = f(x)$  в двумерном пространстве в прямоугольной системе координат.

The graphic **Plot** function allows to build **function graphs**  $y = f(x)$  in two-dimensional space in rectangular system of coordinates.

 $\mathbf{N}$  **2** 1. Построить график функции  $y = \cos 2x - \log \sqrt{x^2 + 1} * p + x$  на отрезке  $x \in [0, 5]$  .

To construct a function graph  $y = cos 2x - log \sqrt{x^2}$  $y = \cos 2x - \log \sqrt{x^2 + 1} * p + x$  on a piece  $x \in [0, 5]$ .

> $n = 1$ ;  $k = 3$ ;  $m = 4$ ;  $p = m / k * n$ ;  $Y = \cos[2 \times x] - \log[\sqrt{x^2 + 1}] \times p + x;$ Plot  $[y, {x, 0, 5}]$

Справа квадратные скобки - это как бы листы тетради.

On the right square brackets are as if sheets of a notebook.

 ${\bf N}$   $\bf 2$  . Построить графики функций  $y = \log(x+1)p - \sin x$ ,  $g = 1.5/$  tgx $-1$ ,  $v = 2p\cos 3x$  на отрезке  $x \in [0,3]$  .

To construct function graphs  $y = log(x+1)p - sin x$ ,  $g = 1.5 / tgx - 1$ ,  $v = 2p cos 3x$  on a piece  $x \in [0,3]$ .

> $n = 2$ ;  $k = 3$ ;  $m = 4$ ;  $p = k / m * n$ ;  $y = Log [x + 1] * p - Sin[x];$  $g = 1.5 / Tan[x] - 1;$ Plot  $[{y, g, 2 * \cos[3 * x] * p}, {x, 0, 3}]$

 ${\bf N}$ 2  ${\bf 3}.$  Построить график функции, заданной таблично и  $\,g=-4\,p e^{x/18}\cos^2 x\,$  на одном графике.

To construct a function graph, set in the form of the table and analytically  $g = -4p e^{x/18} \cos^2 x$  on one schedule.

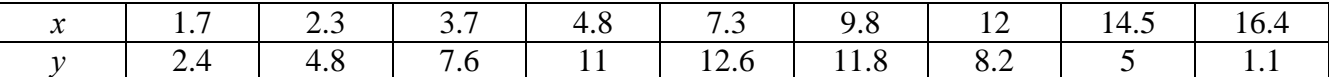

 $n = 3$ ;  $k = 3$ ;  $m = 4$ ;  $p = k/m * n$ ;

 $f = \{(1.7, 2.4), (2.3, 4.8), (3.7, 7.6), (4.8, 11), (7.3, 12.6), (9.8, 11.8), (12, 8.2), (14.5, 5), (16.4, 1.1)\}\$  $g = -p * 4 * Exp[x / 18] * Cos[x] ^2;$ 

 $f1 = ListPlot[-f, AxesLabel \rightarrow \{''x", "f(x)''\}, PlotStyle \rightarrow PointSize[0.02], PlotRange \rightarrow All,$ 

AxesOrigin  $\rightarrow$  {0, 0}];

 $f2 = Plot[g, {x, 1, 18}]$ ;

Show  $[f1, f2]$ 

 $\bf{N}$ <sup>о</sup> 4. Построить 3Dграфик  $g = p / (x^2 y^2) \text{Sin}(x^3 - 2)$  для −3≤x≤3, −2≤y≤2 с использованием стандартной подключаемой библиотеки.

To construct 3Dgrafik for  $g = p/(x^2y^2)\sin(x^3-2)$  for  $-3 \le x \le 3$ ,  $-2 \le y \le 2$  with use of the standard connected library.

> Needs["PlotLegends'"] (\*подключаемая библиотека\*)  $n = 4$ ;  $k = 3$ ;  $m = 4$ ;  $p = m / k * n$ ; Plot3D[p/(x^2\*y^2)\*Sin[x^3-2], {x, -3, 3}, {y, -2, 2}]

**№ 5**. Построить набор равномерно распределенных по окружности оранжевых кругов To construct a set of the orange circles which are evenly distributed on a circle.

```
k = 3; m = 4; n = 5; p = m / k * n;
Graphics [{Thick, Orange, Circle[], Table[Circle[{Cos[2 Pii/k], Sin[2 Pii/k]}, 1], {i, k}]}]
```
**№ 6**. **Решение уравнений в аналитическом виде** осуществляется с помощью функции **Solve**, а в численном виде – функцией **NSolve**.

The solution of the equations in an analytical look is carried out by means of the **Solve** function, and in a numerical look - the **NSolve** function.

Решить следующее **квадратное уравнение**: To solve the following quadratic equation:

 $4x^2 + 3x - p = 0$ .

 $n = 6$ ;  $k = 3$ ;  $m = 4$ ;  $p = k / m * n$ ; Solve  $[4 \times x^2 + 3 \times x - p = 0, x]$ 

NSolve  $[4 \times x^2 + 3 \times x - p = 0, x]$ 

**№ 7**. Решить **систему двух линейных уравнений** <sup>в</sup> аналитическом виде: To solve system of two linear equations in an ana- $\begin{cases} a_{11}x_1 + a_{12}x_2 = b_1 \end{cases}$ 

lytical look:  $a_{21}x_1 + a_{22}x_2 = -b_2$ 

> $n = 7$ ;  $k = 3$ ;  $m = 4$ ;  $p = k/m * n$ ;  $f1 = a11 \times x1 + a12 \times x2 = b1;$  $f2 = a21 \times x1 - a22 \times x2 = -b2;$ Solve  $[{f1, f2}, {x1, x2}]$

Решить **систему трех уравнений <sup>в</sup> численном виде:** To solve system of three equations in a numerical look:

 $\int$  5 px<sub>1</sub> - 4x<sub>2</sub> + 2x<sub>3</sub> = 1  $\left\{ x_{1} + 7px_{2} - 2x_{3} = -4 \right\}$  $2x_1 + 7x_2 + 3px_3 = 3$  $\overline{1}$ 

```
f1 = 5 * p * x1 - 4 * x2 + 2 * x3 = 1;f2 = x1 + 7 * p * x2 - 2 x3 = -4;f3 = 2 \times x1 + 7 \times x2 + 3 \times y \times x3 = 3;NSolve[{f1, f2, f3}, {x1, x2, x3}]
```
 $N_2$ functions: 8. Найти первую производную от функций: To find the first derivative of  $f(x) = apx^3 + bx - 2c$ ,  $g(x) = 2(sin x + p cos x)^2$ .  $n = 8$ ;  $k = 3$ ;  $m = 4$ ;  $n = 8$ ;  $p = k/m * n$ ;  $D[a * p * x^3 + b^2 * x^2 - 2c, x]$  $D[2*(Sin[x] + p*(Cos[x])^2, x];$ Simplify[%]

Функция D[2 (Sin[x]+p Cos[x])^2, x] дает развернутый результат дифференцирования, а функция **Simplify** [%] преобразовывает (упрощает) это выражение.

Function  $D[2(Sin[x]+pCos[x])^2,x]$  yields the developed result of differentiation, and the function Simplify[%] transforms (simplifies) this expression.

 $\bf{N}$ о 9. Для вычисления интегралов применяется либо значок интеграла, либо функция Integrate. Примеры вычисления интегралов приведены ниже (значение р вычисляется в №1).

Either the badge of integral, or the Integrate function is applied to calculation of integrals. Examples of calculation of integrals are given below (value P is calculated in  $\mathcal{N}_2$  1).

> $k = 3$ ; m = 4; n = 9; p = k / m \* n;  $f = p + 2 \times x \times y + 4 \times x^2 + y^2$ Integrate[f,  $\{x, a, b\}$ ,  $\{y, a, b\}$ ] Integrate[f,  $\{x, 1, 2\}$ ,  $\{y, 1, 2\}$ ] NIntegrate[f,  $\{x, 1, 2\}$ ,  $\{y, 1, 2\}$ ]

 $\mathbf{N}$ <sup>2</sup> 10. Музыка в системе «Mathematica» реализуется командой Play. Music in the Mathematica system is realized by the Play team.

n = 10; k = 3; m = 4; p = k/m \* n; Play 
$$
\left[2\sin\left[\frac{100*k}{\cos[t] + p * t}\right], \{t, -5, 5\}\right]
$$

№ 11. Анимация в системе «Mathematica» реализуется командой Animate. Animation in the Mathematica system is realized by the Animate team.

 $n = 11$ ;  $k = 3$ ;  $m = 4$ ;  $p = k / m * n$ ; Animate[Plot[Sin[ax] Sin[bx], {x, 0, 10}, PlotRange  $\rightarrow$  2], {a, 1, p}, {b, 1, n}]

 $\mathbf{N}$ <sup>o</sup> 12. Колебание маятника определяется решением дифференциальной задачи Fluctuation of a pendulum is defined by the solution of a differential task

$$
\frac{d^2v}{dt^2} + \frac{g}{l}\sin v = 0 \text{ at } t = 0 \qquad v = 0 \text{, and at } t = 1.0 \qquad v = \frac{\pi}{m}
$$

 $n = 12; k = 3; m = 4; p = k/m*n; g = 9.82; 1 = p;$  $z = NDSolve[\{v'': [t] = -g / \, 1*Sin[v[t]]\}, v[0] = 0, v[1.0] = \pi / m\}, v[t], \{t, 0, 40\}]$  $Plot[{v[t] / . z}, {t, 0, 40}]$ 

#### **ИНДИВИДУАЛЬНОЕ ЗАДАНИЕ № 9. РАБОТА В СИСТЕМЕ «MATHEMATICA**» **INDIVIDUAL TASK № 9. WORK IN THE MATHEMATICA SYSTEM**

<span id="page-25-0"></span>Весь текст в системе набирается английскими буквами (кроме комментариев, большие и малые буквы **различаются**) как в текстовом редакторе Word. **Для запуска на исполнение курсор устанавливается в строку, которую хотим вычислить, и нажимаем клавиши Shift+Enter.**

All text in system is typed by the English letters (except comments, capital and small letters differ) as in a text editor of Word. For start on execution the cursor is installed at line which we want to calculate, and we press the **Shift+Enter** keys.

В работе прописывается индивидуальный коэффициент для каждого задания, определяемый по формуле  $p = k * n / m$ , где  $k$  - номер по журнальному списку;  $n$  - номер задания;  $m$  - число дня занятия.

The individual coefficient for each task determined by a formula  $p = k * n/m$  where registers in

work  $k$  - number according to the journal list;  $n$  - number of a task;  $m$  - number of day of occupation. Если в результате вычислений произошел сбой, то необходимо в меню выбрать *Evaluation* и осуществить выход из ядра *Quit Kernel* и затем, запустить ядро по новой *Start Kernel.*

If calculations were resulted by failure, then it is necessary to choose *Evaluation* in the menu and to carry out an exit from a kernel of *Quit Kernel* and then, to start a kernel on new *Start Kernel*.

**Имена функций пишутся с большой буквы, а аргументы функции заключаются в квадратные скобки, перечисления – в фигурные скобки**. Наличие «точки с запятой» в конце команды говорит о запрете вывода на экран данной информации.

Names of functions are written from capital letter, and arguments of function consist in square brackets, transfers - in braces. Existence of "semicolon" at the end of team speaks about a ban of a conclusion to the screen of this information.

За постановкой задачи приводится типовая схема ее решения.

Behind a problem definition the standard scheme of its decision is provided.

Графическая функция **Plot** позволяет строить **графики функции**  $y = f(x)$  в двумерном пространстве в прямоугольной системе координат.

The graphic **Plot** function allows to build **function graphs**  $y = f(x)$  in two-dimensional space in rectangular system of coordinates.

 $\mathbf{N}$  **0 1.** Построить график функции  $y = \cos 2x - p\sqrt{x^2 + 1} + x$  на отрезке  $x \in [0, 5]$  .

To construct a function graph  $y = cos 2x - p\sqrt{x^2 + 1} + x$  on a piece  $x \in [0, 5]$ .

 $n = 1$ ;  $k = 3$ ;  $m = 4$ ;  $p = m / k * n$ ;  $y = \cos[2 \times x] - \sqrt{x^2 + 1} \times p + x;$ Plot  $[y, \{x, 0, 5\}]$ 

Справа квадратные скобки - это как бы листы тетради.

On the right square brackets are as if sheets of a notebook.

 $\mathbf{N}$   $\mathbf{2}$  . Построить графики функций  $y = \log(x_2 + 1)p - \sin x$  ,  $g = 1.5tgx - 1$  ,  $v = 2p\cos 3x$  на отрезке  $x \in [0, 3]$  .

To construct function graphs  $y = \log(x_2 + 1)p - \sin x$ ,  $g = 1.5$ tgx-1,  $v = 2p \cos 3x$  on a piece  $x \in [0,3]$ .

> $n = 2$ ;  $k = 3$ ;  $m = 4$ ;  $p = k / m * n$ ;  $y = Log [x^2 + 1] * p - Sin[x];$   $g = 1.5 * Tan[x] - 1;$ Plot  $[{y, g, 2 * \text{Cos}[3 * x] * p}, {x, 0, 3}]$

 ${\bf N}$ о ${\bf 3}.$  Построить график функции, заданной таблично и  $\,g=2\,p e^{2/x}\, *}{{\rm cos}^2\,x}\,$  на одном графике.

To construct a function graph, set in the form of the table and analytically  $g = 2pe^{2/x} * cos^2 x$  on one schedule.

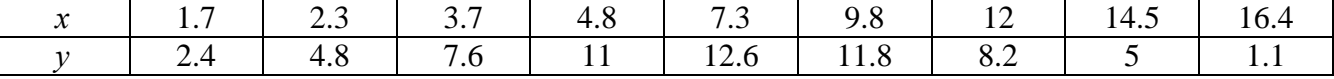

 $n = 3$ ;  $k = 3$ ;  $m = 4$ ;  $p = k / m * n$ ;  $f = \{ \{1.7, 2.4\}, \{2.3, 4.8\}, \{3.7, 7.6\}, \{4.8, 11\}, \{7.3, 12.6\}, \{9.8, 11.8\}, \{12, 8.2\}, \{14.5, 5\}, \{16.4, 1.1\} \};$  $g = p * 2 * Exp[2 / x] * Cos[x] ^2;$  $f1 = ListPlot[f - 1, AxesLabel \rightarrow \{\n^x, \n^r f(x)^n\}, PlotStyle \rightarrow PointSize[0.02], PlotRange \rightarrow All, AxesOrigin \rightarrow \{0, 0\}\};$  $f2 = Plot[g, {x, 1, 18}]$ ;

Show  $[f1, f2]$ 

 $\bf{N}$ о $\bf{4}$ . Построить 3Dграфик  $\,g=p\,/\,(\chi^2\,y^2)\,$ для  $-3$  $\leq$   $x$   $\leq$  3,  $\,$   $\,-$  2  $\leq$  y  $\leq$  2  $\,$  с использованием стандартной подключаемой библиотеки.

To construct 3Dgrafik for  $g = p/(x^2y^2)$  for  $-3 \le x \le 3$ ,  $-2 \le y \le 2$  with use of the standard connected library.

> (\*подключаемая библиотека\*) Needs ["PlotLegends`"]  $n = 4$ ;  $k = 3$ ;  $m = 4$ ;  $p = m / k * n$ ; Plot3D[p/( $x^2 \cdot y^2$ ), { $x, -3, 3$ }, { $y, -2, 2$ }]

**№ 5**. Построить набор равномерно пересекающихся разноцветных кругов To construct a set of evenly crossed multi-colored circles.

> $k = 3$ ; m = 4; n = 5; p = m/k \* n; Graphics [Table [{Hue [t/k], Circle [{Cos [2 Pit/k], Sin [2 Pit/k]}, 1]}, {t, k}]]

**№ 6**. **Решение уравнений в аналитическом виде** осуществляется с помощью функции **Solve**, а в численном виде – функцией **NSolve**.

The solution of the equations in an analytical look is carried out by means of the **Solve** function, and in a numerical look - the **NSolve** function.

Решить следующее **квадратное уравнение**: To solve the following quadratic equation:  $2x^2 + 3x - p - 6 = 0$ .

```
\mathbf{n} = 6 ; \mathbf{k} = 3 ; \mathbf{m} = 4 ; \mathbf{p} = \mathbf{k} / \mathbf{m} \star \mathbf{n} ;
Solve [2 * x^2 + 3 * x - p - 6 = 0, x]NSolve [2 * x^2 + 3 * x - p - 6 = 0, x]
```
**№ 7**. Решить **систему двух линейных уравнений** <sup>в</sup> аналитическом виде: To solve system of two linear equations in an analytical look:  $a_{11}x_1 + a_{12}x_2 = 2b_1$  $a_{21}x_1 + a_{22}x_2 = b_2$ 

> $n = 7$ ;  $k = 3$ ;  $m = 4$ ;  $p = k / m * n$ ;  $f1 = a11 \times x1 + a12 \times x2 = 2 b1;$  $f2 = a21 \times x1 + a22 \times x2 = b2;$ Solve[{ $f1, f2$ }, { $x1, x2$ }]

Решить **систему трех уравнений <sup>в</sup> численном виде:** To solve system of three equations in a numerical look:

 $3px_1-4x_2+2x_3=1$  $\left\{ x_1 + 7px_2 - 2x_3 = 4 \right.$  $2x_1 + 7x_2 + 3px_3 = 3$ 

```
f1 = 3 * p * x1 - 4 * x2 + 2 * x3 = 1;f2 = x1 + 7 * p * x2 - 2 x3 = 4f3 = 2 \times x1 + 7 \times x2 + 3 \times y \times x3 = 3;NSolve[{f1, f2, f3}, {x1, x2, x3}]
```
 $N_2$ 8. Найти первую производную от функций: derivative To find the first of functions:  $f(x) = apx^3 + 5bx - c$ ,  $g(x) = 3(\sin x + p \cos x)^2$ .

> ${\bf n} = 8 \, ; \;\; {\bf k} = 3 \, ; \;\; {\bf m} = 4 \, ; \; {\bf n} = 8 \, ; \ \ {\bf p} = {\bf k} \, / \, {\bf m} \star {\bf n} \, ; \label{eq:2.1}$  $D[a * p * x^3 + 5 b * x^2 - c, x]$  $D[3*(Sin[x]+p*Cos[x])^2, x];$ Simplify[%]

Функция D[3(Sin[x]+p Cos[x])^2, x] дает развернутый результат дифференцирования, а функция Simplify[%] преобразовывает (упрощает) это выражение.

Function D[3(Sin[x]+p Cos[x])^2, x] yields the developed result of differentiation, and the function Simplify[%] transforms (simplifies) this expression.

 $\bf{N}$ о 9. Для вычисления интегралов применяется либо значок интеграла, либо функция Integrate. Примеры вычисления интегралов приведены ниже (значение р вычисляется в №1).

Either the badge of integral, or the Integrate function is applied to calculation of integrals. Examples of calculation of integrals are given below (value P is calculated in  $\mathbb{N}_{2}$  1).

> $k = 3$ ; m = 4; n = 9; p = k/m \* n;  $f = p + 2 \times x \times y + 4 \times x^2 + y^2$ Integrate[ $f$ , { $x$ ,  $a$ ,  $b$ }, { $y$ ,  $a$ ,  $b$ }] Integrate[f, {x, 1, 2}, { $y$ , 1, 2}] NIntegrate[f, {x, 1, 2}, {y, 1, 2}]

 $\mathbf{N}$ <sup>2</sup> 10. Музыка в системе «Mathematica» реализуется командой Play.

Music in the Mathematica system is realized by the Play team.

$$
: n = 10; k = 3; m = 4; p = k/m * n; \quad \text{Play}\left[\cos\left[\frac{100 * k}{\cos\left[\text{t}\right] + \text{p} * \text{t}^2}\right], \{\text{t}, -3, 4\}\right]
$$

№ 11. Анимация в системе «Mathematica» реализуется командой Animate. Animation in the Mathematica system is realized by the Animate team.

> $n = 11$ ;  $k = 3$ ;  $m = 4$ ;  $p = k / m * n$ ;  $\verb+Animate[Plot[Sin[a x] Sin[b x], {x, 0, n}, PlotRange + 2], {a, 1, p}, {b, 1, n}]$

 $\mathbf{N}$ <sup>2</sup> 12. Колебание маятника определяется решением дифференциальной задачи Fluctuation of a pendulum is defined by the solution of a differential task

$$
\frac{d^2v}{dt^2} + \frac{g}{l}\sin v = 0 \text{ at } t = 0 \qquad v = 0 \text{, and at } t = 1.05 \qquad v = \frac{\pi}{m}
$$

 $n = 12$ ;  $k = 3$ ;  $m = 4$ ;  $p = k/m*n$ ;  $q = 9.82$ ;  $l = p$ ;  $z = NDSolve[{v'}'[t] = -g/1*Sin[v[t]], v[0] = 0, v[1.05] = \pi/n}, v[t], {t, 0, 40}]$  $Plot[{v[t] / . z}, {t, 0, 40}]$ 

#### **ИНДИВИДУАЛЬНОЕ ЗАДАНИЕ № 10. РАБОТА В СИСТЕМЕ «MATHEMATICA**» **INDIVIDUAL TASK № 10. WORK IN THE MATHEMATICA SYSTEM**

<span id="page-28-0"></span>Весь текст в системе набирается английскими буквами (кроме комментариев, большие и малые буквы **различаются**) как в текстовом редакторе Word. **Для запуска на исполнение курсор устанавливается в строку, которую хотим вычислить, и нажимаем клавиши Shift+Enter.**

All text in system is typed by the English letters (except comments, capital and small letters differ) as in a text editor of Word. For start on execution the cursor is installed at line which we want to calculate, and we press the **Shift+Enter** keys.

В работе прописывается индивидуальный коэффициент для каждого задания, определяемый по формуле  $p = k * n / m$ , где  $k$  - номер по журнальному списку;  $n$  - номер задания;  $m$  - число дня занятия.

The individual coefficient for each task determined by a formula  $p = k * n/m$  where registers in

work  $k$  - number according to the journal list;  $n$  - number of a task;  $m$  - number of day of occupation. Если в результате вычислений произошел сбой, то необходимо в меню выбрать *Evaluation* и осуществить выход из ядра *Quit Kernel* и затем, запустить ядро по новой *Start Kernel.*

If calculations were resulted by failure, then it is necessary to choose *Evaluation* in the menu and to carry out an exit from a kernel of *Quit Kernel* and then, to start a kernel on new *Start Kernel*.

**Имена функций пишутся с большой буквы, а аргументы функции заключаются в квадратные скобки, перечисления – в фигурные скобки**. Наличие «точки с запятой» в конце команды говорит о запрете вывода на экран данной информации.

Names of functions are written from capital letter, and arguments of function consist in square brackets, transfers - in braces. Existence of "semicolon" at the end of team speaks about a ban of a conclusion to the screen of this information.

За постановкой задачи приводится типовая схема ее решения. Behind a problem definition the standard scheme of its decision is provided.

Графическая функция **Plot** позволяет строить **графики функции**  $y = f(x)$  в двумерном пространстве в прямоугольной системе координат.

The graphic **Plot** function allows to build **function graphs**  $y = f(x)$  in two-dimensional space in rectangular system of coordinates.

 $\mathbf{N}$  **2** 1. Построить график функции  $y = \sin x \cos 2x - p \sqrt{x^2 + 1} + x$  на отрезке  $x \in [0, 5]$  .

To construct a function graph  $y = \sin x \cos 2x - p\sqrt{x^2}$  $y = \sin x \cos 2x - p \sqrt{x^2 + 1} + x$  on a piece  $x \in [0, 5]$ .

> $n = 1$ ;  $k = 3$ ;  $m = 4$ ;  $p = m / k * n$ ;  $y = \sin[x] \cdot \cos[2 \cdot x] - \sqrt{x^2 + 1} \cdot p + x;$ Plot  $[y, {x, 0, 5}]$

Справа квадратные скобки - это как бы листы тетради. On the right square brackets are as if sheets of a notebook.

 $\mathbf{N}$  2. Построить графики функций  $y = p \cos(x^2 + 1) - \sin x$ ,  $g = 1.5tgx − 1$ ,  $v = 2p * \cos 3x$  на отрезке  $x ∈ [0, 3]$ .

To construct function graphs  $y = p \cos(x^2 + 1) - \sin x$ ,  $g = 1.5tgx - 1$ ,  $v = 2p * \cos 3x$  on a piece  $x \in [0,3]$ .

> $n = 2$ ;  $k = 3$ ;  $m = 4$ ;  $p = k / m * n$ ;  $y = \cos [x^2 + 1] * p - \sin[x];$  $q = 1.5 * Tan[x] - 1$ ; Plot  $[{y, g, 2*}Cos[3*x]*p}, {x, 0, 3}]$

 ${\bf N}$ 2  ${\bf 3}.$  Построить график функции, заданной таблично и  $\,g=2\,p e^{2/x}\cos^2 x\,$  на одном графике.

To construct a function graph, set in the form of the table and analytically  $g = 2pe^{2/x} \cos^2 x$  on one schedule.

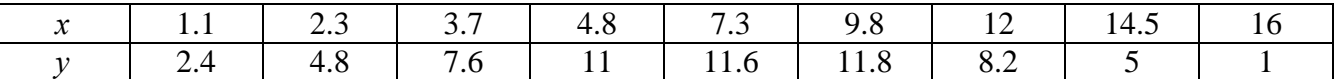

 $n = 3$ ;  $k = 3$ ;  $m = 4$ ;  $p = k / m * n$ ;

 $f = \{(1.1, 2.4), (2.3, 4.8), (3.7, 7.6), (4.8, 11), (7.3, 11.6), (9.8, 11.8), (12, 8.2), (14.5, 5), (16., 1.)\}\$  $q = p * 2 * Exp[2 / x] * Cos[x] ^2;$ 

 $f1 = ListPlot[f - 1, AxesLabel \rightarrow \{\n \text{"x", "f(x)"}\}, PlotStyle \rightarrow PointSize[0.02], PlotRange \rightarrow All, AxesOrigin \rightarrow \{0, 0\}];$  $f2 = Plot[g, {x, 1, 18}]$ ;

Show  $[f1, f2]$ 

**Nº 4.** Построить 3Dграфик  $g = \sqrt{1-x^2-y^2}$  для  $-1 \le x \le 1$ ,  $-1 \le y \le 1$  с использованием стандартной подключаемой библиотеки.

To construct 3Dgrafik for  $g = \sqrt{1-x^2-y^2}$  for  $-1 \le x \le 1$ ,  $-1 \le y \le 1$  with use of the standard connected library.

> (\*подключаемая библиотека\*) Needs ["PlotLegends'"]  $n = 4$ ;  $k = 3$ ;  $m = 4$ ;  $p = m / k * n$ ; Plot3D[Sqrt[1-x^2-y^2], {x, -1, 1}, {y, -1, 1}, Mesh  $\rightarrow$  8, ColorFunction → Hue, MeshShading → {{Yellow, Orange}, {Pink, Red}}]

 $\mathbf{N}$ <sup>o</sup> 5. Построить с помощью датчика случайных чисел набор разноцветных кубиков To construct a set of multi-colored cubes with the help of the random number generator.

 $k = 3$ ;  $m = 4$ ;  $n = 5$ ;  $p = m / k * n$ ; Graphics3D[Table[{EdgeForm[Opacity[.3]], Hue[RandomReal[]], Cuboid[RandomReal[4, 3]]}, {4+k}]]

 $N$ <sup>0</sup> 6. Решение уравнений в аналитическом виде осуществляется с помощью функции Solve, а в численном виде – функцией NSolve.

The solution of the equations in an analytical look is carried out by means of the **Solve** function, and in a numerical look - the NSolve function.

Решить следующее квадратное уравнение: To solve the following quadratic equation:

 $n = 6$ ;  $k = 3$ ;  $m = 4$ ;  $p = k/m * n$ ;  $Solve[5*x^2 + 3*x - p = 0, x]$  $NSolve[5*x^2 + 3*x - p = 0, x]$   $5x^2+3x-p=0$ .

 $\mathbb{N}$  2. Решить систему двух линейных уравнений в аналитическом виде: To solve system of two linear equations in an ana $a_{11}x_1 + a_{12}x_2 = b_1$ 

lytical look:  $a_{21}x_1 + a_{22}x_2 = 2b_2$ 

 $n = 7$ ;  $k = 3$ ;  $m = 4$ ;  $p = k / m * n$ ;  $f1 = a11 \times x1 + a12 \times x2 = b1$ ;  $f2 = a21 \times x1 + a22 \times x2 = 2 b2;$ Solve[ ${f1, f2}, {x1, x2}$ ]

Решить систему трех уравнений в численном виде: To solve system of three equations in a numerical look:  $3px_1-4x_2+2x_3=1+p$ 

 $x_1 + 7 px_2 - 2x_3 = -4$  $2x_1 + 7x_2 + 3px_3 = 3$ 

```
f1 = 3 * p * x1 - 4 * x2 + 2 * x3 = 1 + p;f2 = x1 + 7 * p * x2 - 2 x3 = -4;f3 = 2 \times x1 + 7 \times x2 + 3 \times y \times x3 = 3;NSolve[{f1, f2, f3}, {x1, x2, x3}]
```
 $N_2$ Найти первую производную от функций:  $To$ 8. find the first derivative of functions:  $f(x) = apx^{3} + bx - c - 8$ ,  $g(x) = 3(\sin x + p \cos x)^{3}$ .  ${\bf n} = 8 \, ; \,$   ${\bf k} = 3 \, ; \,$   ${\bf m} = 4 \, ; \, {\bf n} = 8 \, ; \,$   ${\bf p} = {\bf k} \, / \, {\bf m} \star {\bf n} \, ; \,$  $D[a * p * x^3 + b * x^2 - c - 8, x]$  $D[3*(Sin[x]+p*Cos[x])^3, x];$ Simplify[%]

Функция D[3(Sin[x]+p Cos[x])^3, x] дает развернутый результат дифференцирования, а функция **Simplify** [%] преобразовывает (упрощает) это выражение.

Function D[3 (Sin[x]+p Cos[x])^3, x] yields the developed result of differentiation, and the function Simplify[%] transforms (simplifies) this expression.

№ 9. Для вычисления интегралов применяется либо значок интеграла, либо функция Integrate. Примеры вычисления интегралов приведены ниже (значение р вычисляется в №1).

Either the badge of integral, or the Integrate function is applied to calculation of integrals. Examples of calculation of integrals are given below (value P is calculated in  $\mathbb{N}_{2}$  1).

> $k = 3$ ;  $m = 4$ ;  $n = 9$ ;  $p = k/m * n$ ;  $f = p + 2 \times x \times y + 4 \times x^2 + y^2$ Integrate  $[f, \{x, a, b\}, \{y, a, b\}]$ Integrate[f,  $\{x, 1, 2\}$ ,  $\{y, 1, 2\}$ ] NIntegrate  $[f, \{x, 1, 2\}, \{y, 1, 2\}]$

№ 10. Музыка в системе «Mathematica» реализуется командой Play. Music in the Mathematica system is realized by the Play team.

n = 10; p = k/m \* n; Play 
$$
\left[ p * \cos \left[ \frac{100 * k}{0.01 + t^2 2 * \sin[t]} \right], \{t, -n + 1, n\} \right]
$$

№ 11. Анимация в системе «Mathematica» реализуется командой Animate. Animation in the Mathematica system is realized by the Animate team.

> $n = 11$ ;  $k = 3$ ;  $m = 4$ ;  $p = k/m * n$ ;  $\verb+Animate[Plot[Sin[a x] Sin[b x], \{x, 0, m\}, PlotRange + 2], \{a, 1, p\}, \{b, 1, n\}]$

 $\mathbf{N}$ <sup>o</sup> 12. Колебание маятника определяется решением дифференциальной задачи Fluctuation of a pendulum is defined by the solution of a differential task

$$
\frac{d^2v}{dt^2} + \frac{g}{l}\sin v = 0 \quad \text{at} \quad t = 0 \qquad v = 0 \text{, and at} \quad t = 1.1 \qquad v = \frac{\pi}{m}
$$

 $n = 12; k = 3; m = 4; p = k/m*n; q = 9.82; 1 = p;$ z = NDSolve $[\{v' : [t] = -g / \text{lsin}[v[t]], v[0] = 0, v[1.1] = \pi / m\}, v[t], \{t, 0, 40\}]\}$  $Plot[{v[t] / . z}, {t, 0, 40}]$ 

#### **ИНДИВИДУАЛЬНОЕ ЗАДАНИЕ № 11. РАБОТА В СИСТЕМЕ «MATHEMATICA**» **INDIVIDUAL TASK № 11. WORK IN THE MATHEMATICA SYSTEM**

<span id="page-31-0"></span>Весь текст в системе набирается английскими буквами (кроме комментариев, большие и малые буквы **различаются**) как в текстовом редакторе Word. **Для запуска на исполнение курсор устанавливается в строку, которую хотим вычислить, и нажимаем клавиши Shift+Enter.**

All text in system is typed by the English letters (except comments, capital and small letters differ) as in a text editor of Word. For start on execution the cursor is installed at line which we want to calculate, and we press the **Shift+Enter** keys.

В работе прописывается индивидуальный коэффициент для каждого задания, определяемый по формуле  $p = k * n / m$ , где  $k$  - номер по журнальному списку;  $n$  - номер задания;  $m$  - число дня занятия.

The individual coefficient for each task determined by a formula  $p = k * n/m$  where registers in

work  $k$  - number according to the journal list;  $n$  - number of a task;  $m$  - number of day of occupation. Если в результате вычислений произошел сбой, то необходимо в меню выбрать *Evaluation* и осуществить выход из ядра *Quit Kernel* и затем, запустить ядро по новой *Start Kernel.*

If calculations were resulted by failure, then it is necessary to choose *Evaluation* in the menu and to carry out an exit from a kernel of *Quit Kernel* and then, to start a kernel on new *Start Kernel*.

**Имена функций пишутся с большой буквы, а аргументы функции заключаются в квадратные скобки, перечисления – в фигурные скобки**. Наличие «точки с запятой» в конце команды говорит о запрете вывода на экран данной информации.

Names of functions are written from capital letter, and arguments of function consist in square brackets, transfers - in braces. Existence of "semicolon" at the end of team speaks about a ban of a conclusion to the screen of this information.

За постановкой задачи приводится типовая схема ее решения. Behind a problem definition the standard scheme of its decision is provided.

Графическая функция **Plot** позволяет строить **графики функции**  $y = f(x)$  в двумерном пространстве в прямоугольной системе координат.

The graphic **Plot** function allows to build **function graphs**  $y = f(x)$  in two-dimensional space in rectangular system of coordinates.

 $\mathbf{N}$  **2** 1. Построить график функции  $y = \sin x + \cos 2x - p\sqrt{x+1} - x$  на отрезке  $x \in [0,5]$  .

To construct a function graph  $y = \sin x + \cos 2x - p\sqrt{x+1} - x$  on a piece  $x \in [0,5]$ .

 $n = 1$ ;  $k = 3$ ;  $m = 4$ ;  $p = m / k * n$ ;  $y = Sin[x] + Cos[2 * x] - \sqrt{x+1} * p - x;$ Plot  $[y, {x, 0, 5}]$ 

Справа квадратные скобки - это как бы листы тетради. On the right square brackets are as if sheets of a notebook.

 $\mathbf{N}$  2. Построить графики функций  $y = cos(x^2 + 1) * p - sin x$ ,  $g = 1.5$ tgx−1,  $v = 2p |cos 3x|$  на отрезке  $x ∈ [0, 3]$ .

To construct function graphs  $y = cos(x^2 + 1)^* p - sin x$ ,  $g = 1.5$ tgx $-1$ ,  $v = 2p|cos 3x|$  on a piece  $x \in [0,3]$ .

> $n = 2$ ;  $k = 3$ ;  $m = 4$ ;  $p = k / m * n$ ;  $y = \cos [x^2 + 1] * p - \sin[x];$   $q = 1.5 * \tan[x] - 1;$ Plot  $[{y, g, 2 * \text{Abs}[\text{Cos}[3 * x]] * p}, {x, 0, 3}]$

 ${\bf N}$ 2  ${\bf 3}.$  Построить график функции, заданной таблично и  $\,g=2\,p\sqrt{x}\,/\,x+\cos^2 2x\,$  на одном графике.

To construct a function graph, set in the form of the table and analytically  $g = 2p\sqrt{x}/x + \cos^2 2x$  on one schedule.

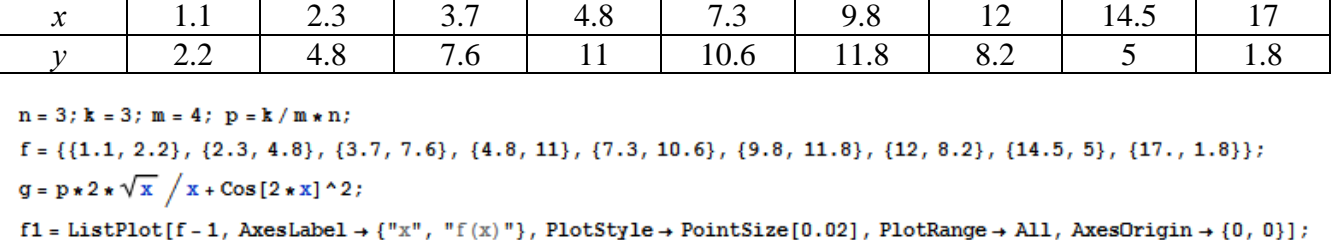

 $f2 = Plot[g, {x, 1, 18}]$ ;

```
Show [f1, f2]
```
№ 4. Построить 3Dграфик  $g = \sin(pxy)$  для  $0 \le x \le 3$ ,  $0 \le y \le 3$  с использованием стандартной подключаемой библиотеки.

To construct 3Dgrafik for  $g = \sin(pxy)$  for  $0 \le x \le 3$ ,  $0 \le y \le 3$  with use of the standard connected library.

Needs["PlotLegends""] (\*подключаемая библиотека\*)  $n = 4$ ;  $k = 3$ ;  $m = 4$ ;  $p = m / k * n$ ; Plot3D[Sin[x y], {x, 0, 3}, {y, 0, 3}, ColorFunction + Function[{x, y, z}, Hue[z]]]

 $\mathbf{N}$ <sup>o</sup> 5. Построить с помощью датчика случайных чисел набор разноцветных цилиндров To construct a set of multi-colored cylinders with the help of the random number generator.

 $k = 3$ ;  $m = 4$ ;  $n = 5$ ;  $p = m / k * n$ ; Graphics3D[Table[{EdgeForm[Opacity[.3]], Hue[RandomReal[]], Cylinder [RandomReal[10,  $\{2, 3\}$ ]]},  $\{2 + k\}$ ]]

 $N$ <sup>0</sup> 6. Решение уравнений в аналитическом виде осуществляется с помощью функции Solve, а в численном виде – функцией NSolve.

The solution of the equations in an analytical look is carried out by means of the **Solve** function, and in a numerical look - the **NSolve** function.

Решить следующее квадратное уравнение: To solve the following quadratic equation:  $2x^2+3x-5p=0$ .  $n = 6$ ;  $k = 3$ ;  $m = 4$ ;  $p = k / m * n$ ; Solve  $[2 * x^2 + 3 * x - 5 p = 0, x]$ 

: NSolve  $[2 * x^2 + 3 * x - 5 p = 0, x]$ 

 $\mathbb{N}$  2. Решить систему двух линейных уравнений в аналитическом виде: To solve system of two linear equations in an ana $a_{11}x_1 + a_{12}x_2 = -b_1$ lytical look:

 $a_{21}x_1 + a_{22}x_2 = 4b_2$ 

 $n = 7$ ;  $k = 3$ ;  $m = 4$ ;  $p = k / m * n$ ;  $f1 = a11 \times x1 + a12 \times x2 = -b1;$  $f2 = a21 \times x1 + a22 \times x2 = 4 b2;$ Solve[{ $f1, f2$ }, { $x1, x2$ }]

Решить систему трех уравнений в численном виде: To solve system of three equations in a numerical look:

 $3px_1-4x_2+2x_3=8$  $x_1 + 7 px_2 - 2x_3 = -4$  $2x_1 + 7x_2 + 3px_3 = 1$ 

```
f1 = 3 * p * x1 - 4 * x2 + 2 * x3 = 8;f2 = x1 + 7 * p * x2 - 2 x3 = -4;
  f3 = 2 \times x1 + 7 \times x2 + 3 \times y \times x3 = 1;
 NSolve[{f1, f2, f3}, {x1, x2, x3}]
```
 $\mathbf{N_2}$ 8. Найти первую производную от функций: To find the first derivative of functions:  $f(x) = apx^{3} + bx - 7c$ ,  $g(x) = 3(2\sin x + p\cos x)^{2}$ .

> $: n = 8; k = 3; m = 4; n = 8; p = k/m * n;$  $D[a * p * x^3 + b * x^2 - 7c, x]$  $D[3*(2 Sin[x] + p*Cos[x])^2, x];$ Simplify[%]

Функция D[3(2Sin[x]+p Cos[x])^2, x] дает развернутый результат дифференцирования, а функция **Simplify**[%] преобразовывает (упрощает) это выражение.

Function D[3(2Sin[x]+p Cos[x])^2, x] yields the developed result of differentiation, and the function Simplify[%] transforms (simplifies) this expression.

 $\rm N$ ° 9. Для вычисления интегралов применяется либо значок интеграла, либо функция Integrate. Примеры вычисления интегралов приведены ниже (значение **р** вычисляется в №1).

Either the badge of integral, or the **Integrate** function is applied to calculation of integrals. Examples of calculation of integrals are given below (value P is calculated in  $\mathcal{N}_2$  1).

> $k = 3$ ; m = 4; n = 9; p = k/m \* n;  $f = p + 2 \times x \times y + 4 \times x^2 + y^2$ Integrate  $[f, \{x, a, b\}, \{y, a, b\}]$ Integrate[f,  $\{x, 1, 2\}$ ,  $\{y, 1, 2\}$ ] NIntegrate  $[f, \{x, 1, 2\}, \{y, 1, 2\}]$

 $\mathbf{N}$ <sup>2</sup> 10. Музыка в системе «Mathematica» реализуется командой Play.

Music in the Mathematica system is realized by the Play team.

$$
: n = 10 \, ; \ k = 3 \, ; \ m = 4 \, ; \ p = k \, / \, m \star n \, ; \quad \text{Play} \left[ 2 \, \text{Cos} \left[ \frac{100 \star k}{\text{Cos} \left[ t \right] + p \star t} \right], \ \{ t \, , \ -5 \, , \ 6 \} \right]
$$

 $\mathbf{N}$   $\mathbf{11}$ . Анимация в системе «Mathematica» реализуется командой Animate. Animation in the Mathematica system is realized by the Animate team.

 $: n = 11; k = 3; m = 4; p = k/m * n;$ Animate [Plot[Sin[ax] Sin[bx], {x, 0, k}, PlotRange  $\rightarrow$  2], {a, 1, p}, {b, 1, n}]

 $\mathbf{N}$ <sup>2</sup> 12. Колебание маятника определяется решением дифференциальной задачи Fluctuation of a pendulum is defined by the solution of a differential task

 $rac{d^2v}{dt^2} + \frac{g}{l}\sin v = 0$  at  $t = 0$   $v = 0$ , and at  $t = 1.15$   $v = \frac{\pi}{m}$ 

 $n = 12$ ;  $k = 3$ ;  $m = 4$ ;  $p = k/m*n$ ;  $q = 9.82$ ;  $l = p$ ; z = NDSolve  $[\mathbf{v}^{\dagger}][\mathbf{t}] = -g/\mathbf{1} * \sin[\mathbf{v}[\mathbf{t}]]$ ,  $\mathbf{v}[0] = 0$ ,  $\mathbf{v}[1.15] = \pi/\mathbf{m}$ ,  $\mathbf{v}[\mathbf{t}]$ ,  $\{\mathbf{t}, 0, 40\}]$ ;  $Plot[{v[t] / . z}, {t, 0, 40}]$ 

#### **ИНДИВИДУАЛЬНОЕ ЗАДАНИЕ № 12. РАБОТА В СИСТЕМЕ «MATHEMATICA**» **INDIVIDUAL TASK № 12. WORK IN THE MATHEMATICA SYSTEM**

<span id="page-34-0"></span>Весь текст в системе набирается английскими буквами (кроме комментариев, большие и малые буквы **различаются**) как в текстовом редакторе Word. **Для запуска на исполнение курсор устанавливается в строку, которую хотим вычислить, и нажимаем клавиши Shift+Enter.**

All text in system is typed by the English letters (except comments, capital and small letters differ) as in a text editor of Word. For start on execution the cursor is installed at line which we want to calculate, and we press the **Shift+Enter** keys.

В работе прописывается индивидуальный коэффициент для каждого задания, определяемый по формуле  $p = k * n / m$ , где  $k$  - номер по журнальному списку;  $n$  - номер задания;  $m$  - число дня занятия.

The individual coefficient for each task determined by a formula  $p = k * n/m$  where registers in

work  $k$  - number according to the journal list;  $n$  - number of a task;  $m$  - number of day of occupation. Если в результате вычислений произошел сбой, то необходимо в меню выбрать *Evaluation* и осуществить выход из ядра *Quit Kernel* и затем, запустить ядро по новой *Start Kernel.*

If calculations were resulted by failure, then it is necessary to choose *Evaluation* in the menu and to carry out an exit from a kernel of *Quit Kernel* and then, to start a kernel on new *Start Kernel*.

**Имена функций пишутся с большой буквы, а аргументы функции заключаются в квадратные скобки, перечисления – в фигурные скобки**. Наличие «точки с запятой» в конце команды говорит о запрете вывода на экран данной информации.

Names of functions are written from capital letter, and arguments of function consist in square brackets, transfers - in braces. Existence of "semicolon" at the end of team speaks about a ban of a conclusion to the screen of this information.

За постановкой задачи приводится типовая схема ее решения. Behind a problem definition the standard scheme of its decision is provided.

Графическая функция **Plot** позволяет строить **графики функции**  $y = f(x)$  в двумерном пространстве в прямоугольной системе координат.

The graphic **Plot** function allows to build **function graphs**  $y = f(x)$  in two-dimensional space in rectangular system of coordinates.

 ${\bf N}$   $\Omega$   $\Omega$  . Построить график функции  $y = 0.25 \sin 3x - \cos 2x$  \*  $p - x$  на отрезке  $x \in [0, 5]$  .

 $\frac{1}{2}$  To construct a function graph  $y = 0.25 \sin 3x - \cos 2x^* p - x$  has orpesse  $x \in [0,5]$ .<br>To construct a function graph  $y = 0.25 \sin 3x - \cos 2x^* p - x$  on a piece  $x \in [0,5]$ .

 $n = 1$ ;  $k = 3$ ;  $m = 4$ ;  $p = m / k * n$ ;  $y = 0.25 * Sin[3 * x] - Cos[2 * x] * p - x;$ Plot  $[y, {x, 0, 5}]$ 

Справа квадратные скобки - это как бы листы тетради.

On the right square brackets are as if sheets of a notebook.

 $\mathbf{N}$  2. Построить графики функций  $y = cos(x^2 + 1) * p - sin x$ ,  $g = 1.5$ tgx−1,  $v = 2p |cos 3x|$  на отрезке  $x ∈ [0, 3]$ .

To construct function graphs  $y = cos(x^2 + 1)^* p - sin x$ ,  $g = 1.5$ tgx $-1$ ,  $v = 2p|cos 3x|$  on a piece  $x \in [0.3]$ .

> $n = 2$ ;  $k = 3$ ;  $m = 4$ ;  $p = k/m * n$ ;  $y = \cos [x^2 + 1] * p - \sin[x];$   $g = 1.5 * \tan[x] - 1;$ Plot  $[{y, g, 2 * \text{Abs}[\text{Cos}[3 * x]] * p}, {x, 0, 3}]$

 ${\bf N}$ 2  ${\bf 3}.$  Построить график функции, заданной таблично и  $\,g=2\,p\bigl|\sin\sqrt{x}+\cos 2x\bigr| \,$  на одном графике.

To construct a function graph, set in the form of the table and analytically  $g = 2p \left| \sin \sqrt{x} + \cos 2x \right|$  on one schedule.

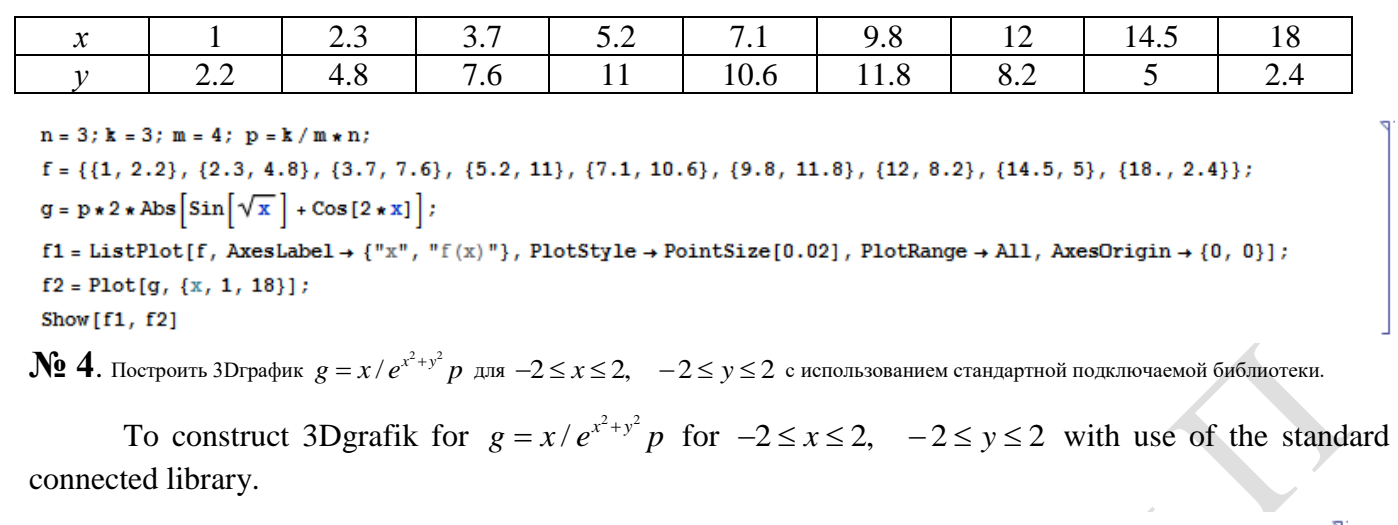

Needs["PlotLegends'"] (\*подключаемая библиотека\*)  $n = 4$ ;  $k = 3$ ;  $m = 4$ ;  $p = m / k * n$ ; Plot3D[x/Exp[x^2+y^2], {x, -2, 2}, {y, -2, 2}, ColorFunction + Function[{x, y, z}, Hue[.65 (1 - z)]]]

№ 5. Построить набор разноцветных прозрачных вложенных цилиндров To construct a set of the multi-colored transparent enclosed cylinders.

> $k = 3$ ; m = 4; n = 5; p = m/k \* n; Graphics3D[{Opacity[.3], EdgeForm[Opacity[.3]], Table[Cylinder[{{0, 0, 0}, {0, 0, 2r}}, r], {r, 1, n}]}, Boxed  $\rightarrow$  False]

 $\mathbf{N}$ 2 6. Решение уравнений в аналитическом виде осуществляется с помощью функции Solve, а в численном виде – функцией NSolve.

The solution of the equations in an analytical look is carried out by means of the **Solve** function, and in a numerical look - the **NSolve** function.

Решить следующее квадратное уравнение: To solve the following quadratic equation:

 $2x^2 + 7x - p = 0$ .

 $n = 6$ ;  $k = 3$ ;  $m = 4$ ;  $p = k/m * n$ ; Solve  $[2 * x^2 + 7 * x - p = 0, x]$  $NSolve [2 * x^2 + 7 * x - p = 0, x]$ 

 $\mathbf{N}$  • 7. Решить систему двух линейных уравнений в аналитическом виде: To solve system of two linear equations in an ana- $\left[2a_{11}x_1+3a_{12}x_2\right]=b_1$ lytical look:

 $a_{21}x_1 + a_{22}x_2 = b_2$ 

 $n = 7$ ;  $k = 3$ ;  $m = 4$ ;  $p = k / m * n$ ;  $f1 = 2 a11 * x1 + 3 a12 * x2 = b1;$  $f2 = a21 \times x1 + a22 \times x2 = b2;$ Solve[ ${f1, f2}, {x1, x2}$ ]

Решить систему трех уравнений в численном виде: To solve system of three equations in a numerical look:  $3px_1-4x_2+2x_3=1$ 

 $x_1 + 7 px_2 - 2x_3 = -4 + p$  $2x_1 + 7x_2 + 3px_3 = 3$ 

```
f1 = 3 * p * x1 - 4 * x2 + 2 * x3 = 1;f2 = x1 + 7 * p * x2 - 2 x3 = -4 + p;f3 = 2 \times x1 + 7 \times x2 + 3 \times y \times x3 = 3;NSolve[{f1, f2, f3}, {x1, x2, x3}]
```
 $N_2$ 8. Найти первую производную от функций: To find the first derivative of functions:  $f(x) = apx^{3} + bx - c + p$ ,  $g(x) = 5(\sin x + p \cos x)^{2}$ .

> $n = 8$ ;  $k = 3$ ;  $m = 4$ ;  $n = 8$ ;  $p = k / m * n$ ;  $D[a * p * x^3 + b * x^2 - c + p, x]$  $D[5*(Sin[x] + p*(Cos[x])^2, x];$ Simplify[%]

Функция  $D[5(Sin[x]+p\cos[x])^2, x]$  дает развернутый результат дифференцирования, а функция Simplify [  $\S$ ] преобразовывает (упрощает) это выражение.

Function D[5(Sin[x]+p Cos[x])^2, x] yields the developed result of differentiation, and the function Simplify[%] transforms (simplifies) this expression.

№ 9. Для вычисления интегралов применяется либо значок интеграла, либо функция Integrate. Примеры вычисления интегралов приведены ниже (значение р вычисляется в №1).

Either the badge of integral, or the Integrate function is applied to calculation of integrals. Examples of calculation of integrals are given below (value P is calculated in  $\mathbb{N}_{2}$  1).

> $: k = 3; m = 4; n = 9; p = k/m * n;$  $f = p + 2 \times x \times y + 4 \times x^2 + y^2$ Integrate[f,  $\{x, a, b\}$ ,  $\{y, a, b\}$ ] Integrate [f,  $\{x, 1, 2\}$ ,  $\{y, 1, 2\}$ ] NIntegrate [f, {x, 1, 2}, {y, 1, 2}]

 $\mathbf{N}$ <sup>o</sup> 10. Музыка в системе «Mathematica» реализуется командой Play. Music in the Mathematica system is realized by the Play team.

$$
n = 10 \, ; \ k = 3 \, ; \ m = 4 \, ; \ p = k \, / \, m \star n \, ; \quad \text{Play} \left[ 3 \, \text{Cos} \left[ \frac{100 \star k}{\text{Cos} \left[ t \right] + p \star t} \right], \, \{ t \, , \, -4 \, , \, 5 \} \right]
$$

№ 11. Анимация в системе «Mathematica» реализуется командой Animate. Animation in the Mathematica system is realized by the Animate team.

> $n = 11$ ;  $k = 3$ ;  $m = 4$ ;  $p = k/m * n$ ; Animate [Plot [Sin [a x] Sin [2 b x],  $\{x, 0, n\}$ , PlotRange  $\rightarrow$  2],  $\{a, 1, p\}$ ,  $\{b, 1, n\}$ ]

 $\mathbf{N}$  12. Колебание маятника определяется решением дифференциальной задачи Fluctuation of a pendulum is defined by the solution of a differential task

$$
\frac{d^2v}{dt^2} + \frac{g}{l}\sin v = 0 \text{ at } t = 0 \qquad v = 0 \text{, and at } t = 1.2 \qquad v = \frac{\pi}{m}
$$

 $n = 12$ ;  $k = 3$ ;  $m = 4$ ;  $p = k/m * n$ ;  $q = 9.82$ ;  $l = p$ ;  $\mathbf{z} = \mathtt{NDSolve}[\{\mathbf{v}^{\top\top}[\mathbf{t}] = -\mathbf{g}/1\star\mathbf{Sin}[\mathbf{v}[\mathbf{t}]]\,,\,\mathbf{v}[0] = 0\,,\,\mathbf{v}[1.2] = \pi/\mathfrak{m}\}\,,\,\mathbf{v}[\mathbf{t}]\,,\,\{\mathbf{t}\,,\,0\,,\,40\}]\,;$  $Plot[{v[t] / . z}, {t, 0, 40}]$ 

#### **ИНДИВИДУАЛЬНОЕ ЗАДАНИЕ № 13. РАБОТА В СИСТЕМЕ «MATHEMATICA**» **INDIVIDUAL TASK № 13. WORK IN THE MATHEMATICA SYSTEM**

<span id="page-37-0"></span>Весь текст в системе набирается английскими буквами (кроме комментариев, большие и малые буквы **различаются**) как в текстовом редакторе Word. **Для запуска на исполнение курсор устанавливается в строку, которую хотим вычислить, и нажимаем клавиши Shift+Enter.**

All text in system is typed by the English letters (except comments, capital and small letters differ) as in a text editor of Word. For start on execution the cursor is installed at line which we want to calculate, and we press the **Shift+Enter** keys.

В работе прописывается индивидуальный коэффициент для каждого задания, определяемый по формуле  $p = k * n / m$ , где  $k$  - номер по журнальному списку;  $n$  - номер задания;  $m$  - число дня занятия.

The individual coefficient for each task determined by a formula  $p = k * n/m$  where registers in

work  $k$  - number according to the journal list;  $n$  - number of a task;  $m$  - number of day of occupation. Если в результате вычислений произошел сбой, то необходимо в меню выбрать *Evaluation* и осуществить выход из ядра *Quit Kernel* и затем, запустить ядро по новой *Start Kernel.*

If calculations were resulted by failure, then it is necessary to choose *Evaluation* in the menu and to carry out an exit from a kernel of *Quit Kernel* and then, to start a kernel on new *Start Kernel*.

**Имена функций пишутся с большой буквы, а аргументы функции заключаются в квадратные скобки, перечисления – в фигурные скобки**. Наличие «точки с запятой» в конце команды говорит о запрете вывода на экран данной информации.

Names of functions are written from capital letter, and arguments of function consist in square brackets, transfers - in braces. Existence of "semicolon" at the end of team speaks about a ban of a conclusion to the screen of this information.

За постановкой задачи приводится типовая схема ее решения. Behind a problem definition the standard scheme of its decision is provided.

Графическая функция **Plot** позволяет строить **графики функции**  $y = f(x)$  в двумерном пространстве в прямоугольной системе координат.

The graphic **Plot** function allows to build **function graphs**  $y = f(x)$  in two-dimensional space in rectangular system of coordinates.

 $\mathbf{N}$  **2 1.** Построить график функции  $y = 0,5\sin^2 3x - \cos x * p + x$  на отрезке  $x \in [0,5]$  .

To construct a function graph  $y = 0,5\sin^2$  $y = 0,5\sin^2 3x - \cos x^* p + x$  on a piece  $x \in [0,5]$ .

 $n = 1$ ;  $k = 3$ ;  $m = 4$ ;  $p = m / k * n$ ;  $y = 0.5 * Sin[3 * x] ^2 - Cos[x] * p + x;$ Plot  $[y, {x, 0, 5}]$ Справа квадратные скобки - это как бы листы тетради.

On the right square brackets are as if sheets of a notebook.

 $\mathbf{N}$   $\mathbf{2}$  . Построить графики функций  $y = \cos x * p - \sin 3x$ ,  $g = x^2 - 1$ ,  $v = p |\cos 3x|$  на отрезке  $x \in [0, 3]$  .

To construct function graphs  $y = \cos x^* p - \sin 3x$ ,  $g = x^2 - 1$ ,  $v = p |\cos 3x|$  on a piece  $x \in [0,3]$ .

```
n = 2; k = 3; m = 4; p = k / m * n;
y = \cos [x] * p - \sin[3 * x];g = x^2 - 1;Plot [{y, g, Abs[Cos[3*x]] * p}, {x, 0, 3}]
```
 $\hat{\bm{\mathsf{Ne}}}$   $\bm{3}.$  Построить график функции, заданной таблично и  $\;g=2\,p\bigl|\sin\sqrt{x}\cos 2x\bigr| \,$  на одном графике.

To construct a function graph, set in the form of the table and analytically  $g = 2p |\sin \sqrt{x} \cos 2x|$  on one schedule.

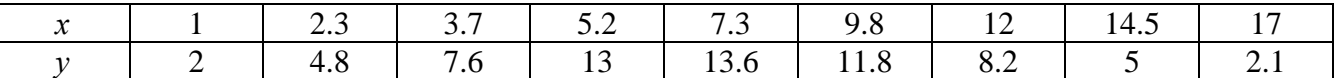

 $n = 3$ ;  $k = 3$ ;  $m = 4$ ;  $p = k / m * n$ ;  $f = \{(1, 2), (2.3, 4.8), (3.7, 7.6), (5.2, 13), (7.3, 13.6), (9.8, 11.8), (12, 8.2), (14.5, 5), (17, 2.1)\}\$  $g = p * 2 * \text{Abs} \left[ \sin \left[ \sqrt{x} \right] * \cos \left[ 2 * x \right] \right]$  $f1 = ListPlot[f, AxesLabel \rightarrow \{\nm, mf(x)\nm\}, PlotStyle \rightarrow PointSize[0.02], PlotRange \rightarrow All, AxesOrigin \rightarrow \{0, 0\}\}\n$  $f2 = Plot[g, {x, 1, 18}]$ ; Show  $[f1, f2]$ 

 $\bf{N}$ <sup>о</sup> 4. Построить 3Dграфик  $g = p / (y^2 - x^3 + 3x - 3)$  для −3≤x≤3, −3≤y≤3 с использованием стандартной подключаемой библиотеки.

To construct 3Dgrafik for  $g = p/(y^2 - x^3 + 3x - 3)$  for  $-3 \le x \le 3$ ,  $-3 \le y \le 3$  with use of the standard connected library.

Needs["PlotLegends'"] ( «полключаемая библиотека»)  $n = 4$ ;  $k = 3$ ;  $m = 4$ ;  $p = m / k * n$ ; Plot3D[p/(y^2-x^3+3x-3), {x, -3, 3}, {y, -3, 3}, Exclusions + {y^2-x^3+3x-3 == 0}]

**№ 5**. Построить c помощью датчика случайных чисел набор разноцветных сфер

To construct a set of multi-colored spheres with the help of the random number generator.

```
k = 3; m = 4; n = 5; p = m / k * n;
Graphics3D[
 Table [{Hue [RandomReal []], Sphere [RandomReal [1, {3}], RandomReal [0.1]]}, {2 * k}]]
```
**№ 6**. **Решение уравнений в аналитическом виде** осуществляется с помощью функции **Solve**, а в численном виде – функцией **NSolve**.

The solution of the equations in an analytical look is carried out by means of the **Solve** function, and in a numerical look - the **NSolve** function.

Решить следующее **квадратное уравнение**: To solve the following quadratic equation:  $2x^2 + 3x - 6p = 0$ .

> $n = 6$ ;  $k = 3$ ;  $m = 4$ ;  $p = k/m * n$ ; Solve  $[2 \times x^2 + 3 \times x - 6 p = 0, x]$  $NSolve [2 * x^2 + 3 * x - 6 p = 0, x]$

**№ 7**. Решить **систему двух линейных уравнений** <sup>в</sup> аналитическом виде: To solve system of two linear equations in an analytical look:  $\int_{2}^{ } a_{11}x_1 + a_{12}x_2 = b_1$ 

 $3a_{21}x_1 + 2a_{22}x_2 = b_2$ 

 $n = 7$ ;  $k = 3$ ;  $m = 4$ ;  $p = k / m * n$ ;  $f1 = a11 \times x1 + a12 \times x2 = b1;$  $f2 = 3 a21 * x1 + 2 a22 * x2 = b2$ Solve[{ $f1, f2$ }, { $x1, x2$ }]

Решить **систему трех уравнений <sup>в</sup> численном виде:** To solve system of three equations in a numerical look:

 $\begin{cases} 3px_1 - 4x_2 + 2x_3 = 1 \\ 2x_1 - 3x_2 = 1 \end{cases}$  $\begin{cases} x_1 + 7 px_2 - 2x_3 = -4 \end{cases}$  $2x_1 + 7x_2 + 3px_3 = 3 + p$  $\mathbf{I}$ 

```
f1 = 3 * p * x1 - 4 * x2 + 2 * x3 = 1f2 = x1 + 7 * p * x2 - 2 x3 = -4;f3 = 2 \times x1 + 7 \times x2 + 3 \times y \times x3 = 3 + y;NSolve[{f1, f2, f3}, {x1, x2, x3}]
```
 $N_2$ 8. Найти первую производную от функций: To find the first derivative of functions:  $f(x) = apx^{3} + bx - cp$ ,  $g(x) = (\sin x + p \cos x)x$ .

> $n = 8$ ;  $k = 3$ ;  $m = 4$ ;  $n = 8$ ;  $p = k/m * n$ ;  $D[a * p * x^3 + b * x - cp, x]$  $D[x \star (Sin[x] + p \star Cos[x]), x];$ Simplify[%]

Функция D[(Sin[x]+p Cos[x])x, x] дает развернутый результат дифференцирования, а функция Simplify[%] преобразовывает (упрошает) это выражение.

Function  $D[(\sin [x] + p \cos [x])x, x]$  yields the developed result of differentiation, and the function Simplify[%] transforms (simplifies) this expression.

 $\mathbf{N}$  9. Для вычисления интегралов применяется либо значок интеграла, либо функция Integrate. Примеры вычисления интегралов приведены ниже (значение р вычисляется в №1).

Either the badge of integral, or the Integrate function is applied to calculation of integrals. Examples of calculation of integrals are given below (value P is calculated in  $\mathbb{N}_{2}$  1).

> $: k = 3; m = 4; n = 9; p = k/m * n;$  $f = p + 2 \times x \times y + 4 \times x^2 + y^2$ Integrate[f,  $\{x, a, b\}$ ,  $\{y, a, b\}$ ] Integrate[f, {x, 1, 2}, { $y$ , 1, 2}] NIntegrate  $[f, \{x, 1, 2\}, \{y, 1, 2\}]$

 $\mathbf{N}$ <sup>o</sup>  $10$ . Музыка в системе «Mathematica» реализуется командой Play.

Music in the Mathematica system is realized by the Play team.

$$
n = 10 \, ; \; p = k / m * n \, ; \quad \text{Play} \left[ p * \text{Cos} \left[ \frac{100 * k}{0.01 + t^2 2 * \text{Sin}[t]} \right], \; \{ t, \; -n + 1, \; n + 1 \} \right]
$$

№ 11. Анимация в системе «Mathematica» реализуется командой Animate. Animation in the Mathematica system is realized by the Animate team.

 $n = 11$ ;  $k = 3$ ;  $m = 4$ ;  $p = k / m * n$ ; Animate [Plot[Sin[2|a x] Sin[b x], {x, 0, m}, PlotRange  $\rightarrow$  2], {a, 1, p}, {b, 1, n}]

 $\mathbf{N}$ <sup>o</sup> 12. Колебание маятника определяется решением дифференциальной задачи Fluctuation of a pendulum is defined by the solution of a differential task

$$
\frac{d^2v}{dt^2} + \frac{g}{l}\sin v = 0 \text{ at } t = 0 \qquad v = 0 \text{, and at } t = 1.25 \qquad v = \frac{\pi}{m}
$$

 $n = 12$ ;  $k = 3$ ;  $m = 4$ ;  $p = k / m * n$ ;  $q = 9.82$ ;  $l = p$ ;  $\verb|z| = \verb|NDSolve[\{v' \mid [t] = -g/\textrm{1} \star \textrm{Sin}[v[t]]\},\, v[0] = 0,\, v[1.25] = \pi/\textrm{m}\},\, v[t]\,,\, \{t,\, 0,\, 40\}]$  $Plot[{v[t] / . z}, {t, 0, 40}]$ 

#### **ИНДИВИДУАЛЬНОЕ ЗАДАНИЕ № 14. РАБОТА В СИСТЕМЕ «MATHEMATICA**» **INDIVIDUAL TASK № 14. WORK IN THE MATHEMATICA SYSTEM**

<span id="page-40-0"></span>Весь текст в системе набирается английскими буквами (кроме комментариев, большие и малые буквы **различаются**) как в текстовом редакторе Word. **Для запуска на исполнение курсор устанавливается в строку, которую хотим вычислить, и нажимаем клавиши Shift+Enter.**

All text in system is typed by the English letters (except comments, capital and small letters differ) as in a text editor of Word. For start on execution the cursor is installed at line which we want to calculate, and we press the **Shift+Enter** keys.

В работе прописывается индивидуальный коэффициент для каждого задания, определяемый по формуле  $p = k * n / m$ , где  $k$  - номер по журнальному списку;  $n$  - номер задания;  $m$  - число дня занятия.

The individual coefficient for each task determined by a formula  $p = k * n/m$  where registers in

work  $k$  - number according to the journal list;  $n$  - number of a task;  $m$  - number of day of occupation. Если в результате вычислений произошел сбой, то необходимо в меню выбрать *Evaluation* и осуществить выход из ядра *Quit Kernel* и затем, запустить ядро по новой *Start Kernel.*

If calculations were resulted by failure, then it is necessary to choose *Evaluation* in the menu and to carry out an exit from a kernel of *Quit Kernel* and then, to start a kernel on new *Start Kernel*.

**Имена функций пишутся с большой буквы, а аргументы функции заключаются в квадратные скобки, перечисления – в фигурные скобки**. Наличие «точки с запятой» в конце команды говорит о запрете вывода на экран данной информации.

Names of functions are written from capital letter, and arguments of function consist in square brackets, transfers - in braces. Existence of "semicolon" at the end of team speaks about a ban of a conclusion to the screen of this information.

За постановкой задачи приводится типовая схема ее решения.

Behind a problem definition the standard scheme of its decision is provided.

Графическая функция **Plot** позволяет строить **графики функции**  $y = f(x)$  в двумерном пространстве в прямоугольной системе координат.

The graphic **Plot** function allows to build **function graphs**  $y = f(x)$  in two-dimensional space in rectangular system of coordinates.

 ${\bf N}$   $\Omega$   $\Omega$  . Построить график функции  $y = 2x + tg$  (  $\sqrt{x+1}$  ) \*  $p$  − Sin  $x$  на отрезке  $x$  ∈ [0,5] .

To construct a function graph  $y = 2x + tg(\sqrt{x+1})^* p - \sin x$  as  $y = \sin x$  on a piece  $x \in [0,5]$ .

 $n = 1$ ;  $k = 3$ ;  $m = 4$ ;  $p = m / k * n$ ;  $y = 2 \times x + \tan \left[ -\sqrt{x+1} \right] \times p - \sin \left[ x \right];$ Plot  $[y, {x, 0, 5}]$ 

Справа квадратные скобки - это как бы листы тетради.

On the right square brackets are as if sheets of a notebook.

 ${\bf N}$ Ω 2. Построить графики функций  $y = x - \log (-x + 1)^* p - \sqrt{x}$  ,  $g = 1.5\sqrt{x} - 1$  ,  $v = 2p^* \sin 2x$  на отрезке  $x ∈ [0, 3]$  .

To construct function graphs  $y = x - \log(-x+1)^* p - \sqrt{x}$ ,  $g = 1.5\sqrt{x} - 1$ ,  $v = 2p^* \sin 2x$  on a piece  $x \in [0,3]$ .

> $n = 2$ ;  $k = 3$ ;  $m = 4$ ;  $p = k/m * n$ ;  $y = x - \text{Log } [-x + 1] * p - \sqrt{x}; \quad g = 1.5 * \sqrt{x} - 1;$ Plot  $[{y, q, 2 * Sin[2 * x] * p}, {x, 0, 3}]$

 ${\bf N}$ 2  ${\bf 3}.$  Построить график функции, заданной таблично и  $\,g = - 4\,p\,{\rm Sin}\,x\,{\rm Cos}^2\,x\,$  на одном графике.

To construct a function graph, set in the form of the table and analytically  $g = -4p\sin x \cos^2 x$  on one schedule.

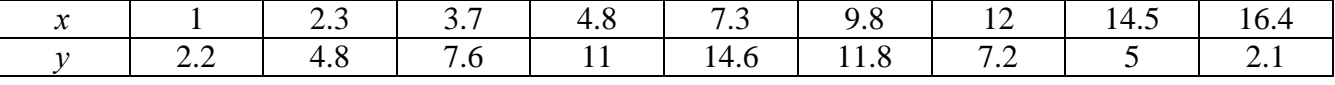

 $n = 3$ ;  $k = 3$ ;  $m = 4$ ;  $p = k / m * n$ ;  $f = \{\{1., 2.2\}, \{2.3, 4.8\}, \{3.7, 7.6\}, \{4.8, 11\}, \{7.3, 14.6\}, \{9.8, 11.8\}, \{12, 7.2\}, \{14.5, 5\}, \{16.4, 2.1\}\};$  $g = -p * 4 * Sin[x] * Cos[x] * 2;$  $f1 = ListPlot[f, AxesLabel \rightarrow \{'x'', 'f(x)''\}, PlotStyle \rightarrow PointSize[0.02], PlotRange \rightarrow All, AxesOrigin \rightarrow \{0, 0\}];$  $f2 = Plot[g, {x, 1, 18}]$ ;

Show  $[f1, f2]$ 

№ 4. Построить 3Dграфик  $g = px^2y^2 \sin(x^3-2)$  для  $-3 \le x \le 3$ ,  $-2 \le y \le 2$  с использованием стандартной подключаемой библиоте-

To construct 3Dgrafik for  $g = px^2y^2\sin(x^3-2)$  for  $-3 \le x \le 3$ ,  $-2 \le y \le 2$  with use of the standard connected library.

> Needs["PlotLegends'"] (\*полключаемая библиотека\*)  $n = 4$ ;  $k = 3$ ;  $m = 4$ ;  $p = m / k * n$ ; Plot3D[p\*(x^2\*y^2)\*Sin[x^3-2], {x, -3, 3}, {y, -2, 2}]

 $\overline{\text{N2}}$  5. Построить набор равномерно распределенных по окружности оранжевых кругов To construct a set of the orange circles which are evenly distributed on a circle.

```
k = 3; m = 4; n = 5; p = m / k * n;
Graphics [{Thick, Orange, Circle[], Table[Circle[{Cos[2 Pii/k], Sin[2 Pii/k]}, 1], {i, k}]}]
```
 $N$ <sup>0</sup> 6. Решение уравнений в аналитическом виде осуществляется с помощью функции Solve, а в численном виде – функцией NSolve.

The solution of the equations in an analytical look is carried out by means of the **Solve** function, and in a numerical look - the **NSolve** function.

following Решить следующее квадратное solve the quadratic equation: уравнение: Æо.  $2x^2+3x-p-6=0$ .

> $n = 6$ ;  $k = 3$ ;  $m = 4$ ;  $p = k / m * n$ ; Solve  $[2 * x^2 + 3 * x - p - 6 = 0, x]$  $NSolve[2*x^2+3*x-p-6=0, x]$

 $\mathbb{N}$  • 7. Решить систему двух линейных уравнений в аналитическом виде: To solve system of two linear equations in an ana $a_{11}x_1 + a_{12}x_2 = b_1$ lytical look:

 $a_{21}x_1 + a_{22}x_2 = 2b_2$ 

 $n = 7$ ;  $k = 3$ ;  $m = 4$ ;  $p = k/m * n$ ;  $f1 = a11 \times x1 + a12 \times x2 = b1;$  $f2 = a21 \times x1 + a22 \times x2 = 2 b2;$ Solve[ ${f1, f2}, {x1, x2}$ ]

Решить систему трех уравнений в численном виде: To solve system of three equations in a numerical look:  $\left[3px_1-4x_2+2x_3=1+p\right]$ 

 $x_1 + 7 px_2 - 2x_3 = -4$  $2x_1 + 7x_2 + 3px_2 = 3$ 

```
f1 = 3 * p * x1 - 4 * x2 + 2 * x3 = 1 + p;f2 = x1 + 7 * p * x2 - 2 x3 = -4;f3 = 2 \times x1 + 7 \times x2 + 3 \times y \times x3 = 3;NSolve[{f1, f2, f3}, {x1, x2, x3}]
```
 $\mathbf{N_2}$ 8. Найти первую производную от функций: derivative To find the first of functions:  $f(x) = apx^3 + bx - 7c$ ,  $g(x) = (2\sin x + p\cos x)^2$ .

> $: n = 8; k = 3; m = 4; n = 8; p = k/m*n;$  $D[a * p * x^3 + b * x^2 - 7c, x]$  $D[3*(2 Sin[x] + p*Cos[x])^2, x];$ Simplify[%]

Функция D[2 (Sin[x]+p Cos[x])^2, x] дает развернутый результат дифференцирования, а функция Simplify [%] преобразовывает (упрощает) это выражение.

Function D[2(Sin[x]+p Cos[x])^2, x] yields the developed result of differentiation, and the function Simplify[%] transforms (simplifies) this expression.

 $\rm N$ ° 9. Для вычисления интегралов применяется либо значок интеграла, либо функция Integrate. Примеры вычисления интегралов приведены ниже (значение р вычисляется в №1).

Either the badge of integral, or the **Integrate** function is applied to calculation of integrals. Examples of calculation of integrals are given below (value P is calculated in  $\mathcal{N}_2$  1).

> $k = 3$ ; m = 4; n = 9; p = k/m \* n;  $f = p + 2 \times x \times y + 4 \times x^2 + y^2$ Integrate[f,  $\{x, a, b\}$ ,  $\{y, a, b\}$ ] Integrate[f,  $\{x, 1, 2\}$ ,  $\{y, 1, 2\}$ ] NIntegrate[f,  $\{x, 1, 2\}$ ,  $\{y, 1, 2\}$ ]

 $\mathbf{N}$ <sup>2</sup> 10. Музыка в системе «Mathematica» реализуется командой Play.

Music in the Mathematica system is realized by the Play team.

n = 10; p = k/m \* n; Play 
$$
\left[ p * \text{Cos} \left[ \frac{100 * k}{0.01 + t^2 2 * \text{Sin}[t]} \right], \{t, -n + 1, n + 1\} \right]
$$

№ 11. Анимация в системе «Mathematica» реализуется командой Animate. Animation in the Mathematica system is realized by the Animate team.

 $n = 11; p = k/m * n;$ Animate [Plot[Sin[a x] + Sin[b x], {x, 0, 10}, PlotRange  $\rightarrow$  2], {a, 1, 5}, {b, 1, 5}]

 $\mathbf{N}$ <sup>o</sup> 12. Колебание маятника определяется решением дифференциальной задачи Fluctuation of a pendulum is defined by the solution of a differential task

$$
\frac{d^2v}{dt^2} + \frac{g}{l}\sin v = 0 \text{ at } t = 0 \qquad v = 0 \text{, and at } t = 0.6 \qquad v = \frac{\pi}{m}
$$

 $k = 3$ ; m = 4; n = 12; p = k/m \* n; q = 9.82; l = p;  $\ell$  z = NDSolve  $[\mathbf{v}^{\text{u}}][\mathbf{t}] = -g/\mathbf{1} * \sin[\mathbf{v}[\mathbf{t}]]$ ,  $\mathbf{v}[0] = 0$ ,  $\mathbf{v}[0.6] = \pi/\mathbf{m}$ ,  $\mathbf{v}[\mathbf{t}]$ ,  $\{\mathbf{t}, 0, 40\}$ ;  $Plot[{v[t] / . z}, {t, 0, 40}]$ 

#### **ИНДИВИДУАЛЬНОЕ ЗАДАНИЕ № 15. РАБОТА В СИСТЕМЕ «MATHEMATICA**» **INDIVIDUAL TASK № 15. WORK IN THE MATHEMATICA SYSTEM**

<span id="page-43-0"></span>Весь текст в системе набирается английскими буквами (кроме комментариев, большие и малые буквы **различаются**) как в текстовом редакторе Word. **Для запуска на исполнение курсор устанавливается в строку, которую хотим вычислить, и нажимаем клавиши Shift+Enter.**

All text in system is typed by the English letters (except comments, capital and small letters differ) as in a text editor of Word. For start on execution the cursor is installed at line which we want to calculate, and we press the **Shift+Enter** keys.

В работе прописывается индивидуальный коэффициент для каждого задания, определяемый по формуле  $p = k * n / m$ , где  $k$  - номер по журнальному списку;  $n$  - номер задания;  $m$  - число дня занятия.

The individual coefficient for each task determined by a formula  $p = k * n/m$  where registers in

work  $k$  - number according to the journal list;  $n$  - number of a task;  $m$  - number of day of occupation. Если в результате вычислений произошел сбой, то необходимо в меню выбрать *Evaluation* и осуществить выход из ядра *Quit Kernel* и затем, запустить ядро по новой *Start Kernel.*

If calculations were resulted by failure, then it is necessary to choose *Evaluation* in the menu and to carry out an exit from a kernel of *Quit Kernel* and then, to start a kernel on new *Start Kernel*.

**Имена функций пишутся с большой буквы, а аргументы функции заключаются в квадратные скобки, перечисления – в фигурные скобки**. Наличие «точки с запятой» в конце команды говорит о запрете вывода на экран данной информации.

Names of functions are written from capital letter, and arguments of function consist in square brackets, transfers - in braces. Existence of "semicolon" at the end of team speaks about a ban of a conclusion to the screen of this information.

За постановкой задачи приводится типовая схема ее решения.

Behind a problem definition the standard scheme of its decision is provided.

Графическая функция **Plot** позволяет строить **графики функции**  $y=f(x)$  в двумерном пространстве в прямоугольной системе координат.

The graphic **Plot** function allows to build **function graphs**  $y = f(x)$  in two-dimensional space in rectangular system of coordinates.

 $\mathbf{N}$  **2** 1. Построить график функции  $y = 2x - 1/tg(-\sqrt{x^2 + 1}) * p - \sin x$  на отрезке  $x \in [0, 5]$ .

To construct a function graph  $y = 2x - 1/tg(-\sqrt{x^2})$  $y = 2x - 1/tg(-\sqrt{x^2 + 1}) * p - \sin x$  on a piece  $x \in [0,5]$ .

n = 1; k = 3; m = 4; p = m/k\*n;  
\n
$$
y = 2*x - 1 / Tan [-\sqrt{x^2 + 1}] * p - Sin[x];
$$
  
\nPlot [y, {x, 0, 5}]

Справа квадратные скобки - это как бы листы тетради.

On the right square brackets are as if sheets of a notebook.

 $\mathbf{N}$  2. Построить графики функций  $y = x * log(-x + 1) * p - \sqrt{x}$ ,  $g = 2.5 / \sqrt{x} - 1$ ,  $v = 2p * sin 2x$  на отрезке  $x ∈ [0, 3]$ .

To construct function graphs  $y = x^* \log(-x+1) + p - \sqrt{x}$ ,  $g = 2.5/\sqrt{x-1}$ ,  $v = 2p^* \sin 2x$  on a piece  $x \in [0,3]$ .

n = 2; k = 3; m = 4; p = k/m\*n;  
\ny = x \* Log [Abs[-x] + 1] \* p - 
$$
\sqrt{x}
$$
; g = 2.5/ $\sqrt{x}$  - 1;  
\nPlot [{y, g, 2 \* Sin[2 \* x] \* p}, {x, 0, 3}]

 ${\bf N}$ 2  ${\bf 3}.$  Построить график функции, заданной таблично и  $\,g=-4\,p e^{x/18}\cos^2 x\,$  на одном графике.

To construct a function graph, set in the form of the table and analytically  $g = -4p e^{x/18} \cos^2 x$  on one schedule.

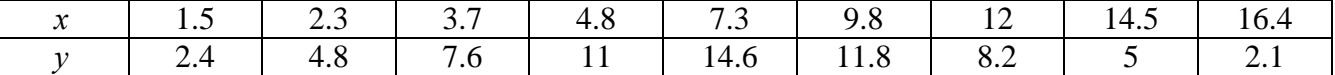

 $n = 3$ ;  $k = 3$ ;  $m = 4$ ;  $p = k / m * n$ ;

 $f = \{\{1.5, 2.4\}, \{2.3, 4.8\}, \{3.7, 7.6\}, \{4.8, 11\}, \{7.3, 14.6\}, \{9.8, 11.8\}, \{12, 8.2\}, \{14.5, 5\}, \{16.4, 2.1\}\};$  $g = -p * 4 * Exp[x / 18] * Cos[x] * 2;$ 

 $f1 = ListPlot[f, AxesLabel \rightarrow \{''x", ''f(x)''\}, PlotStyle \rightarrow PointSize[0.02], PlotRange \rightarrow All, AxesOrigin \rightarrow \{0, 0\}];$  $f2 = Plot[g, {x, 1, 18}]$ ;

Show  $[f1, f2]$ 

№ 4. Построить 3Dграфик  $g = p/(x^2y^2)\sin(x^3-2)$  для  $-3 \le x \le 3$ ,  $-2 \le y \le 2$  с использованием стандартной подключаемой библиотеки.

To construct 3Dgrafik for  $g = p/(x^2y^2)\sin(x^3-2)$  for  $-3 \le x \le 3$ ,  $-2 \le y \le 2$  with use of the standard connected library.

```
Needs["PlotLegends'"]
                            (*подключаемая библиотека*)
n = 4; k = 3; m = 4; p = m / k * n;
Plot3D[p/(x^2*y^2)*Sin[x^3-2], {x, -3, 3}, {y, -2, 2}]
```
№ 5. Построить набор равномерно пересекающихся разноцветных кругов To construct a set of evenly crossed multi-colored circles.

> $k = 3$ ;  $m = 4$ ;  $n = 5$ ;  $p = m / k * n$ ; Graphics[Table[{Hue[t/k], Circle[{Cos[2 Pit/k], Sin[2 Pit/k]}, 1]}, {t, k}]]

 $\bf{N}$ о $\bf{6}$ . Решение уравнений в аналитическом виде осуществляется с помощью функции Solve, а в численном виде – функцией NSolve.

The solution of the equations in an analytical look is carried out by means of the **Solve** function, and in a numerical look - the NSolve function.

Решить следующее квадратное уравнение: To solve the following quadratic equation:

 $5x^2+3x-p=0$ .

 $n = 6$ ;  $k = 3$ ;  $m = 4$ ;  $p = k / m * n$ ;  $Solve[5*x^2 + 3*x - p = 0, x]$  $NSolve[5*x^2+3*x-p=0, x]$ 

 $\mathbb{N}$  2. Решить систему двух линейных уравнений в аналитическом виде: To solve system of two linear equations in an ana $a_{11}x_1 + a_{12}x_2 = -b$ lytical look:

 $a_{21}x_1 + a_{22}x_2 = 4b_2$ 

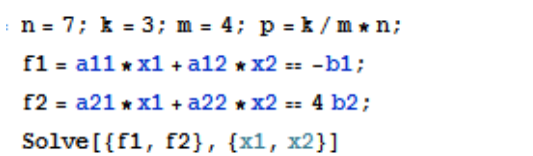

Решить систему трех уравнений в численном виде: To solve system of three equations in a numerical look:  $3px_1-4x_2+2x_3=8$  $x_1 + 7 px_2 - 2x_3 = -4$ 

 $2x_1 + 7x_2 + 3px_2 = 1$ 

 $f1 = 3 * p * x1 - 4 * x2 + 2 * x3 = 8;$  $f2 = x1 + 7 * p * x2 - 2 x3 = -4;$  $f3 = 2 \times x1 + 7 \times x2 + 3 \times y \times x3 = 1;$  $NSolve[\{f1, f2, f3\}, \{x1, x2, x3\}]$ 

 $\mathbf{N}$ 8. . Найти первую производную от функций: To find the first derivative of functions:  $f(x) = apx^{3} + bx - c + p$ ,  $g(x) = 5(sin x + p cos x)^{2}$ .

 $n = 8$ ;  $k = 3$ ;  $m = 4$ ;  $n = 8$ ;  $p = k / m * n$ ;  $D[a * b * x^3 + b * x^2 - c + p, x]$  $D[5*(Sin[x] + p*(Cos[x])^2, x];$ Simplify[%]

Функция D[5 (Sin[x]+p Cos[x])^2, x] дает развернутый результат дифференцирования, а функция Simplify [%] преобразовывает (упрощает) это выражение.

Function D[5(Sin[x]+p Cos[x])^2, x] yields the developed result of differentiation, and the function Simplify[%] transforms (simplifies) this expression.

 $\bf{N}$ о 9. Для вычисления интегралов применяется либо значок интеграла, либо функция Integrate. Примеры вычисления интегралов приведены ниже (значение р вычисляется в №1).

Either the badge of integral, or the Integrate function is applied to calculation of integrals. Examples of calculation of integrals are given below (value P is calculated in  $\mathcal{N}_2$  1).

> :  $k = 3$ ;  $m = 4$ ;  $n = 9$ ;  $p = k / m * n$ ;  $f = p + 2 \times x \times y + 4 \times x^2 + y^2$ Integrate  $[f, \{x, a, b\}, \{y, a, b\}]$ Integrate[f,  $\{x, 1, 2\}$ ,  $\{y, 1, 2\}$ ] NIntegrate[f,  $\{x, 1, 2\}$ ,  $\{y, 1, 2\}$ ]

 $\mathbf{N}_2$  10. Музыка в системе «Mathematica» реализуется командой Play. Music in the Mathematica system is realized by the Play team

$$
k = 3
$$
; m = 4; n = 10; p = k/m \* n; Play  $\left[\frac{1000}{p * t}\right]$ , {t, -2, 2}

№ 11. Анимация в системе «Mathematica» реализуется командой Animate. Animation in the Mathematica system is realized by the Animate team.

 $n = 11$ ;  $k = 3$ ;  $m = 4$ ;  $p = k/m * n$ ;  $\mathtt{Animate}[\mathtt{Plot}[\mathtt{Sin}[\mathtt{a}\mathtt{x}]+\mathtt{Sin}[\mathtt{b}\mathtt{x}] \, , \, \{\mathtt{x},\mathtt{0},\mathtt{10}\} \, , \, \mathtt{PlotRange+2}] \, , \, \{\mathtt{a},\mathtt{1},\mathtt{p}\} \, , \, \{\mathtt{b},\mathtt{1},\mathtt{n}\}]$ 

 $\mathbf{N}$ <sup>o</sup> 12. Колебание маятника определяется решением дифференциальной задачи Fluctuation of a pendulum is defined by the solution of a differential task

$$
\frac{d^2v}{dt^2} + \frac{g}{l}\sin v = 0 \text{ at } t = 0 \qquad v = 0 \text{, and at } t = 0.55 \qquad v = \frac{\pi}{m}
$$

 $k = 3$ ;  $m = 4$ ;  $n = 12$ ;  $p = k/m * n$ ;  $q = 9.82$ ;  $l = p$ ;  $z = NDSolve[\{v' | [t] = -g/\ln Sin[v[t]], v[0] = 0, v[0.55] = \pi/m\}, v[t], \{t, 0, 40\}]$  $Plot[\{v[t], / z\}, \{t, 0, 40\}]$ 

#### **ИНДИВИДУАЛЬНОЕ ЗАДАНИЕ № 16. РАБОТА В СИСТЕМЕ «MATHEMATICA**» **INDIVIDUAL TASK № 16. WORK IN THE MATHEMATICA SYSTEM**

<span id="page-46-0"></span>Весь текст в системе набирается английскими буквами (кроме комментариев, большие и малые буквы **различаются**) как в текстовом редакторе Word. **Для запуска на исполнение курсор устанавливается в строку, которую хотим вычислить, и нажимаем клавиши Shift+Enter.**

All text in system is typed by the English letters (except comments, capital and small letters differ) as in a text editor of Word. For start on execution the cursor is installed at line which we want to calculate, and we press the **Shift+Enter** keys.

В работе прописывается индивидуальный коэффициент для каждого задания, определяемый по формуле  $p = k * n / m$ , где  $k$  - номер по журнальному списку;  $n$  - номер задания;  $m$  - число дня занятия.

The individual coefficient for each task determined by a formula  $p = k * n/m$  where registers in

work  $k$  - number according to the journal list;  $n$  - number of a task;  $m$  - number of day of occupation. Если в результате вычислений произошел сбой, то необходимо в меню выбрать *Evaluation* и осуществить выход из ядра *Quit Kernel* и затем, запустить ядро по новой *Start Kernel.*

If calculations were resulted by failure, then it is necessary to choose *Evaluation* in the menu and to carry out an exit from a kernel of *Quit Kernel* and then, to start a kernel on new *Start Kernel*.

**Имена функций пишутся с большой буквы, а аргументы функции заключаются в квадратные скобки, перечисления – в фигурные скобки**. Наличие «точки с запятой» в конце команды говорит о запрете вывода на экран данной информации.

Names of functions are written from capital letter, and arguments of function consist in square brackets, transfers - in braces. Existence of "semicolon" at the end of team speaks about a ban of a conclusion to the screen of this information.

За постановкой задачи приводится типовая схема ее решения. Behind a problem definition the standard scheme of its decision is provided.

Графическая функция **Plot** позволяет строить **графики функции**  $y = f(x)$  в двумерном пространстве в прямоугольной системе координат.

The graphic **Plot** function allows to build **function graphs**  $y = f(x)$  in two-dimensional space in rectangular system of coordinates.

**№ 1.** Построить график функции  $y = 2\cos x - 1/tg(\sqrt{x^2 + 1}) * p - \sin x$  на отрезке  $x \in [0, 5]$ .

To construct a function graph  $y = 2\cos x - 1/tg(\sqrt{x^2})$  $y = 2\cos x - 1/ig(\sqrt{x^2 + 1})^* p - \sin x$  as orpesse  $x \in [0,5]$ .<br> $y = 2\cos x - 1/g(\sqrt{x^2 + 1})^* p - \sin x$  on a piece  $x \in [0,5]$ .

n = 1; k = 3; m = 4; p = m / k \* n;  
\n
$$
y = 2 * \cos[x] - 1 / \tan[\sqrt{x^2 + 1}] * p - \sin[x];
$$
\nPlot [y, {x, 0, 5}]

Справа квадратные скобки - это как бы листы тетради.

On the right square brackets are as if sheets of a notebook.

 $\mathbf{N}$  2. Построить графики функций  $y = x \log(x+1)^* p - \sin x$ ,  $g = 2.5 / \sqrt{x} - 1$ ,  $v = 2p \cos 2x$  на отрезке  $x ∈ [0, 3]$ .

To construct function graphs  $y = x \log(x+1)^* p - \sin x$ ,  $g = 2.5/\sqrt{x-1}$ ,  $v = 2p \cos 2x$  on a piece  $x \in [0,3]$ .

n = 2; k = 3; m = 4; p = k/m\*n;  
y = x \* Log [x + 1] \* p - Sin[x]; g = 2.5/
$$
\sqrt{x}
$$
 - 1;  
Plot [{y, g, 2 \* Cos [2 \* x] \* p}, {x, 0, 3}]

 ${\bf N}$ 2  ${\bf 3}.$  Построить график функции, заданной таблично и  $\,g=-4\,p e^{x/18}\cos^2 x\,$  на одном графике.

To construct a function graph, set in the form of the table and analytically  $g = -4p e^{x/18} \cos^2 x$  on one schedule.

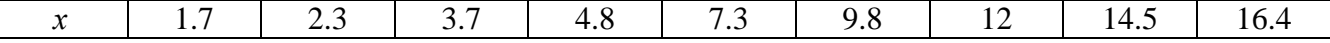

 $2.4$ 7.6 11 12.6 11.8 8.2 5  $1.1$ 4.8  $\mathcal{V}$  $n = 3$ ;  $k = 3$ ;  $m = 4$ ;  $p = k / m * n$ ;  $f = \{(1.7, 2.4), (2.3, 4.8), (3.7, 7.6), (4.8, 11), (7.3, 12.6), (9.8, 11.8), (12, 8.2), (14.5, 5), (16.4, 1.1)\};$  $g = -p * 4 * Exp[x / 18] * Cos[x] ^2;$  $f1 = ListPlot[-f, AxesLabel \rightarrow \{''x", "f(x)''\}, PlotStyle \rightarrow PointSize[0.02], PlotRange \rightarrow All,$  $\text{ExesOriginal} + \{0, 0\}$ ;  $f2 = Plot[g, {x, 1, 18}]$ ; Show  $[f1, f2]$ 

**№ 4.** Построить 3Dграфик  $g = p/(x^2y^2)$  для  $-3 \le x \le 3$ ,  $-2 \le y \le 2$  с использованием стандартной подключаемой библиотеки.

To construct 3Dgrafik for  $g = p/(x^2y^2)$  for  $-3 \le x \le 3$ ,  $-2 \le y \le 2$  with use of the standard connected library.

```
Needs["PlotLegends'"]
                             (*подключаемая библиотека*)
n = 4; k = 3; m = 4; p = m / k * n;
Plot3D[p/(x^2*y^2), {x, -3, 3}, {y, -2, 2}]
```
 $\mathbf{N}$ <sup>o</sup> 5. Построить с помощью датчика случайных чисел набор разноцветных кубиков To construct a set of multi-colored cubes with the help of the random number generator.

```
k = 3; m = 4; n = 5; p = m/k * n;
Graphics3D[Table[{EdgeForm[Opacity[.3]], Hue[RandomReal[]], Cuboid[RandomReal[4, 3]]}, {4+k}]]
```
 $\mathbf{N}$   $\mathbf{6}$ . Решение уравнений в аналитическом виде осуществляется с помощью функции Solve, а в численном виде – функцией NSolve.

The solution of the equations in an analytical look is carried out by means of the **Solve** function, and in a numerical look - the NSolve function.

следующее To solve the following quadratic equation: Решить квадратное уравнение:  $2x^2+3x-5p=0$ .

> $n = 6$ ;  $k = 3$ ;  $m = 4$ ;  $p = k/m * n$ ;  $Solve [2 * x^2 + 3 * x - 5 p = 0, x]$  $NSolve[2*x^2+3*x-5p=0, x]$

№ 7. Решить систему двух линейных уравнений в аналитическом виде: To solve system of two linear equations in an ana- $\left(2a_{11}x_1+3a_{12}x_2\right)=b_1$ lytical look:

 $a_{21}x_1 + a_{22}x_2 = b_2$ 

 $n = 7$ ;  $k = 3$ ;  $m = 4$ ;  $p = k / m * n$ ;  $f1 = 2 a11 \times x1 + 3 a12 \times x2 = b1;$  $f2 = a21 \times x1 + a22 \times x2 = b2;$ Solve[ ${f1, f2}, {x1, x2}$ ]

Решить систему трех уравнений в численном виде: To solve system of three equations in a numerical look:  $3px_1-4x_2+2x_3=1$ 

 $x_1 + 7 px_2 - 2x_3 = -4 + p$  $2x_1 + 7x_2 + 3px_3 = 3$ 

> $f1 = 3 * p * x1 - 4 * x2 + 2 * x3 = 1;$  $f2 = x1 + 7 * p * x2 - 2 x3 = -4 + p;$  $f3 = 2 \times x1 + 7 \times x2 + 3 \times y \times x3 = 3;$ NSolve[{f1, f2, f3}, {x1, x2, x3}]

 $N_2$ 8. Найти первую производную от функций: To find the first derivative of functions:  $f(x) = apx^3 + bx - cp$ ,  $g(x) = (\sin x + p \cos x)x$ .

> $n = 8$ ;  $k = 3$ ;  $m = 4$ ;  $n = 8$ ;  $p = k/m * n$ ;  $D[a * p * x^3 + b * x - cp, x]$  $D[x \star (Sin[x] + p \star Cos[x]), x];$ Simplify[%]

Функция D[(Sin[x]+p Cos[x])x, x] дает развернутый результат дифференцирования, а функция Simplify[%] преобразовывает (упрошает) это выражение.

Function  $D[(\sin [x] + p \cos [x]) x, x]$  yields the developed result of differentiation, and the function Simplify[%] transforms (simplifies) this expression.

№ 9. Для вычисления интегралов применяется либо значок интеграла, либо функция Integrate. Примеры вычисления интегралов приведены ниже (значение р вычисляется в №1).

Either the badge of integral, or the Integrate function is applied to calculation of integrals. Examples of calculation of integrals are given below (value P is calculated in  $\mathcal{N}_2$  1).

> $: k = 3; m = 4; n = 9; p = k/m * n;$  $f = p + 2 \times x \times y + 4 \times x^2 + y^2$ Integrate[f,  $\{x, a, b\}$ ,  $\{y, a, b\}$ ] Integrate  $[f, \{x, 1, 2\}, \{y, 1, 2\}]$ NIntegrate [f,  $\{x, 1, 2\}$ ,  $\{y, 1, 2\}$ ]

№ 10. Музыка в системе «Mathematica» реализуется командой Play.

Music in the Mathematica system is realized by the Play team.

$$
n = 10; k = 3; m = 4; p = k/m * n; \quad \text{Play}\left[\sin\left[\frac{100 * k}{p * t}\right], \{t, -4, 4\}\right]
$$

№ 11. Анимация в системе «Mathematica» реализуется командой Animate. Animation in the Mathematica system is realized by the Animate team.

> :  $n = 11$ ;  $k = 3$ ;  $m = 4$ ;  $p = k / m * n$ ;  $\verb+Animate[Plot[Sin[a x] + Sin[b x] , {x, 0, n}, PlotRange + 2], {a, 1, p}, {b, 1, n}]$

 $\mathbf{N}$ <sup>o</sup> 12. Колебание маятника определяется решением дифференциальной задачи Fluctuation of a pendulum is defined by the solution of a differential task

$$
\frac{d^2v}{dt^2} + \frac{g}{l}\sin v = 0 \text{ at } t = 0 \qquad v = 0 \text{, and at } t = 0.65 \qquad v = \frac{\pi}{m}
$$
  
\n
$$
x = 3; m = 4; n = 12; p = k/m*n; g = 9.82; 1 = p;
$$
  
\n
$$
x = \text{NDSolve}[\{v' : [t] = -g/1*sin[v[t]], v[0] = 0, v[0.65] = \pi/m\}, v[t], \{t, 0, 40\}]
$$
  
\n
$$
y = \frac{\pi}{m}
$$

#### **ИНДИВИДУАЛЬНОЕ ЗАДАНИЕ № 17. РАБОТА В СИСТЕМЕ «MATHEMATICA**» **INDIVIDUAL TASK № 17. WORK IN THE MATHEMATICA SYSTEM**

<span id="page-49-0"></span>Весь текст в системе набирается английскими буквами (кроме комментариев, большие и малые буквы **различаются**) как в текстовом редакторе Word. **Для запуска на исполнение курсор устанавливается в строку, которую хотим вычислить, и нажимаем клавиши Shift+Enter.**

All text in system is typed by the English letters (except comments, capital and small letters differ) as in a text editor of Word. For start on execution the cursor is installed at line which we want to calculate, and we press the **Shift+Enter** keys.

В работе прописывается индивидуальный коэффициент для каждого задания, определяемый по формуле  $p = k * n / m$ , где  $k$  - номер по журнальному списку;  $n$  - номер задания;  $m$  - число дня занятия.

The individual coefficient for each task determined by a formula  $p = k * n/m$  where registers in

work  $k$  - number according to the journal list;  $n$  - number of a task;  $m$  - number of day of occupation. Если в результате вычислений произошел сбой, то необходимо в меню выбрать *Evaluation* и осуществить выход из ядра *Quit Kernel* и затем, запустить ядро по новой *Start Kernel.*

If calculations were resulted by failure, then it is necessary to choose *Evaluation* in the menu and to carry out an exit from a kernel of *Quit Kernel* and then, to start a kernel on new *Start Kernel*.

**Имена функций пишутся с большой буквы, а аргументы функции заключаются в квадратные скобки, перечисления – в фигурные скобки**. Наличие «точки с запятой» в конце команды говорит о запрете вывода на экран данной информации.

Names of functions are written from capital letter, and arguments of function consist in square brackets, transfers - in braces. Existence of "semicolon" at the end of team speaks about a ban of a conclusion to the screen of this information.

За постановкой задачи приводится типовая схема ее решения. Behind a problem definition the standard scheme of its decision is provided.

Графическая функция **Plot** позволяет строить **графики функции**  $y = f(x)$  в двумерном пространстве в прямоугольной системе координат.

The graphic **Plot** function allows to build **function graphs**  $y = f(x)$  in two-dimensional space in rectangular system of coordinates.

**№ 1.** Построить график функции  $y = 2\cos x - \log \sqrt{x^2 + 1} * p - \sin x$  на отрезке  $x \in [0,5]$ .

To construct a function graph  $y = 2\cos x - \log \sqrt{x^2}$  $y = 2\cos x - \log \sqrt{x^2 + 1} * p - \sin x$  on a piece  $x \in [0,5]$ .

```
n = 1; k = 3; m = 4; p = m / k * n;
  y = 2 * \cos[x] - \log\left[\sqrt{x^2 + 1}\right] * p - \sin[x];Plot [y, {x, 0, 5}]
```
Справа квадратные скобки - это как бы листы тетради. On the right square brackets are as if sheets of a notebook.

 ${\bf N}$   $\bf 2$ . Построить графики функций  $y = \log(x+1)p - \sin x$ ,  $g = 1.5/$  tgx $-1$ ,  $v = 2p\cos 3x$  на отрезке  $x \in [0,3]$ .

To construct function graphs  $y = log(x+1)p - sin x$ ,  $g = 1.5 / tgx - 1$ ,  $v = 2p cos 3x$  on a piece  $x \in [0,3]$ .

> $n = 2$ ;  $k = 3$ ;  $m = 4$ ;  $p = k / m * n$ ;  $y = Log [x + 1] * p - Sin[x];$   $q = 1.5 / Tan[x] - 1;$ Plot  $[{y, g, 2 * \cos[3 * x] * p}, {x, 0, 3}]$

 ${\bf N}$ 2  ${\bf 3}.$  Построить график функции, заданной таблично и  $\,g=2\,p e^{2/x}\, *}{{\rm cos}^2\,x}\,$  на одном графике.

To construct a function graph, set in the form of the table and analytically  $g = 2pe^{2/x} \cos^2 x$  on one schedule.

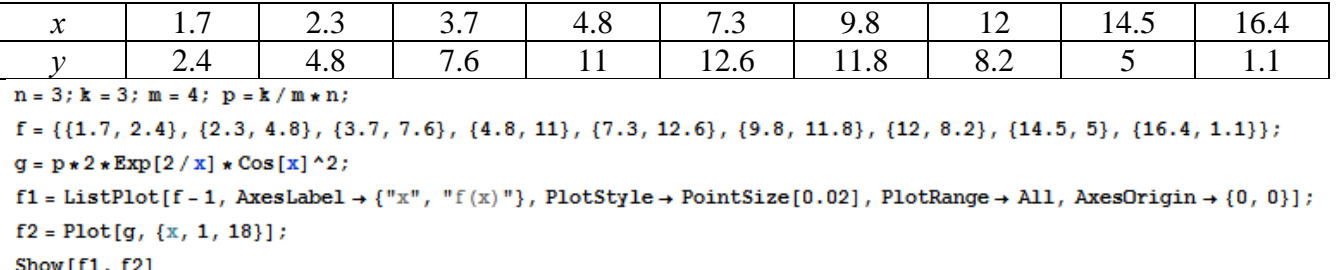

**Nº 4.** Построить 3Dграфик  $g = \sqrt{1-x^2-y^2}$  для  $-1 \le x \le 1$ ,  $-1 \le y \le 1$  с использованием стандартной подключаемой библиотеки.

To construct 3Dgrafik for  $g = \sqrt{1-x^2-y^2}$  for  $-1 \le x \le 1$ ,  $-1 \le y \le 1$  with use of the standard connected library.

> Needs ["PlotLegends'"] (\*подключаемая библиотека\*)  $n = 4$ ;  $k = 3$ ;  $m = 4$ ;  $p = m / k * n$ ; Plot3D[Sqrt[1-x^2-y^2], {x, -1, 1}, {y, -1, 1}, Mesh  $\rightarrow$  8, ColorFunction → Hue, MeshShading → {{Yellow, Orange}, {Pink, Red}}]

 $\overline{N}$  5. Построить с помощью датчика случайных чисел набор разноцветных цилиндров

```
To construct a set of multi-colored cylinders with the help of the random number generator.
```

```
k = 3; m = 4; n = 5; p = m / k * n;
Graphics3D[Table[{EdgeForm[Opacity[.3]], Hue[RandomReal[]],
   Cylinder[RandomReal[10, \{2, 3\}]]}, \{2 + k\}]]
```
 $\mathbf{N}$   $\mathbf{6}$ . Решение уравнений в аналитическом виде осуществляется с помощью функции Solve, а в численном виде – функцией NSolve.

The solution of the equations in an analytical look is carried out by means of the Solve function, and in a numerical look - the **NSolve** function.

Решить следующее квадратное уравнение: To solve the following quadratic equation:

 $2x^2 + 7x - p = 0$ .

 $n = 6$ ;  $k = 3$ ;  $m = 4$ ;  $p = k/m * n$ ; Solve  $[2 * x^2 + 7 * x - p = 0, x]$  $NSolve [2 * x^2 + 7 * x - p = 0, x]$ 

 $\mathbb{N}$  2. Решить систему двух линейных уравнений в аналитическом виде: To solve system of two linear equations in an ana-

lytical look:  $\begin{cases} a_{11}x_1 + a_{12}x_2 = b_1 \\ 3a_{21}x_1 + 2a_{22}x_2 = b_1 \end{cases}$ 

$$
n = 7; k = 3; m = 4; p = k/m * n;
$$
  
\nf1 = a11 \* x1 + a12 \* x2 = b1;  
\nf2 = 3 a21 \* x1 + 2 a22 \* x2 = b2;  
\nSolve[{f1, f2}, {x1, x2}]

Решить систему трех уравнений в численном виде: To solve system of three equations in a numerical look:  $3px_1-4x_2+2x_3=1$ 

 $x_1 + 7 px_2 - 2x_3 = -4$ <br> $x_1 + 7x_2 + 3px_3 = 3 + p$ 

 $f1 = 3 * p * x1 - 4 * x2 + 2 * x3 = 1;$  $f2 = x1 + 7 * p * x2 - 2 x3 = -4;$  $f3 = 2 \times x1 + 7 \times x2 + 3 \times y \times x3 = 3 + y;$ NSolve[{f1, f2, f3}, {x1, x2, x3}]

 $\mathbf{N}$ 8. Найти первую произволную от функций: To find the first derivative functions: of  $f(x) = apx^3 + bx - c$ ,  $g(x) = (\sin x + p \cos x)^{2}.$ 

 $k = 3$ ;  $m = 4$ ;  $n = 8$ ;  $p = k / m * n$ ;  $D[a * p * x^3 + b * x - c, x]$  $D[(Sin[x] + p * Cos[x])^2, x]$ Simplify[%]

Функция D[(Sin[x]+p Cos[x])^2, x] дает развернутый результат дифференцирования, а функция Simplify[%] преобразовывает (упрощает) это выражение.

Function D[(Sin[x]+p Cos[x])^2, x] yields the developed result of differentiation, and the function Simplify[%] transforms (simplifies) this expression.

№ 9. Для вычисления интегралов применяется либо значок интеграла, либо функция Integrate. Примеры вычисления интегралов приведены ниже (значение р вычисляется в №1).

Either the badge of integral, or the Integrate function is applied to calculation of integrals. Examples of calculation of integrals are given below (value P is calculated in  $\mathbb{N}_{2}$  1).

:  $k = 3$ ;  $m = 4$ ;  $n = 9$ ;  $p = k / m * n$ ;  $f = p + 2 \times x \times y + 4 \times x^2 + y^2$ Integrate[f,  $\{x, a, b\}$ ,  $\{y, a, b\}$ ] Integrate [f,  $\{x, 1, 2\}$ ,  $\{y, 1, 2\}$ ] NIntegrate [f,  $\{x, 1, 2\}$ ,  $\{y, 1, 2\}$ ]  $\mathbf{N}$ <sup>o</sup>  $10$ . Музыка в системе «Mathematica» реализуется командой Play.

Music in the Mathematica system is realized by the Play team.

n = 10; k = 3; m = 4; p = k/m \* n; Play 
$$
\left[\frac{100 * k}{\cos[t] + p * t}\right], \{t, -4, 4\}\right]
$$

 $\mathbb{N}$ <sup>2</sup> 11. Анимация в системе «Mathematica» реализуется командой Animate.

Animation in the Mathematica system is realized by the Animate team.

 $n = 11$ ;  $k = 3$ ;  $m = 4$ ;  $p = k / m * n$ ; Animate [Plot[Sin[ax] + Sin[bx], {x, 0, m}, PlotRange  $\rightarrow$  2], {a, 1, p}, {b, 1, n}]

 $\mathbf{N}$ <sup>o</sup> 12. Колебание маятника определяется решением дифференциальной задачи Fluctuation of a pendulum is defined by the solution of a differential task

$$
\frac{d^2v}{dt^2} + \frac{g}{l}\sin v = 0 \text{ at } t = 0 \qquad v = 0 \text{, and at } t = 0.7 \qquad v = \frac{\pi}{m}
$$
  
n = 12; k = 3; m = 4; p = k/m\*n; g = 9.82; l = p;  
z = NDSolve[{v': [t] = -g/l\*sin[v[t]], v[0] = 0, v[0.7] = \pi/m}, v[t], {t, 0, 40}]  
Plot[{v[t], / z}, {t, 0, 40}]

#### **ИНДИВИДУАЛЬНОЕ ЗАДАНИЕ № 18. РАБОТА В СИСТЕМЕ «MATHEMATICA**» **INDIVIDUAL TASK № 18. WORK IN THE MATHEMATICA SYSTEM**

<span id="page-52-0"></span>Весь текст в системе набирается английскими буквами (кроме комментариев, большие и малые буквы **различаются**) как в текстовом редакторе Word. **Для запуска на исполнение курсор устанавливается в строку, которую хотим вычислить, и нажимаем клавиши Shift+Enter.**

All text in system is typed by the English letters (except comments, capital and small letters differ) as in a text editor of Word. For start on execution the cursor is installed at line which we want to calculate, and we press the **Shift+Enter** keys.

В работе прописывается индивидуальный коэффициент для каждого задания, определяемый по формуле  $p = k * n / m$ , где  $k$  - номер по журнальному списку;  $n$  - номер задания;  $m$  - число дня занятия.

The individual coefficient for each task determined by a formula  $p = k * n/m$  where registers in

work  $k$  - number according to the journal list;  $n$  - number of a task;  $m$  - number of day of occupation. Если в результате вычислений произошел сбой, то необходимо в меню выбрать *Evaluation* и осуществить выход из ядра *Quit Kernel* и затем, запустить ядро по новой *Start Kernel.*

If calculations were resulted by failure, then it is necessary to choose *Evaluation* in the menu and to carry out an exit from a kernel of *Quit Kernel* and then, to start a kernel on new *Start Kernel*.

**Имена функций пишутся с большой буквы, а аргументы функции заключаются в квадратные скобки, перечисления – в фигурные скобки**. Наличие «точки с запятой» в конце команды говорит о запрете вывода на экран данной информации.

Names of functions are written from capital letter, and arguments of function consist in square brackets, transfers - in braces. Existence of "semicolon" at the end of team speaks about a ban of a conclusion to the screen of this information.

За постановкой задачи приводится типовая схема ее решения.

Behind a problem definition the standard scheme of its decision is provided.

Графическая функция **Plot** позволяет строить **графики функции**  $y = f(x)$  в двумерном пространстве в прямоугольной системе координат.

The graphic **Plot** function allows to build **function graphs**  $y = f(x)$  in two-dimensional space in rectangular system of coordinates.

 $\mathbf{N}$  **2** 1. Построить график функции  $y = \cos 2x - \log \sqrt{x^2 + 1} * p + x$  на отрезке  $x \in [0, 5]$  .

To construct a function graph  $y = cos 2x - log \sqrt{x^2}$  $y = \cos 2x - \log \sqrt{x^2 + 1} * p + x$  on a piece  $x \in [0, 5]$ .

> $n = 1$ ;  $k = 3$ ;  $m = 4$ ;  $p = m / k * n$ ;  $Y = \cos[2 \times x] - \log[\sqrt{x^2 + 1}] \times p + x;$ <br>Plot  $[y, {x, 0, 5}]$

Справа квадратные скобки - это как бы листы тетради.

On the right square brackets are as if sheets of a notebook.

 $\mathbf{N}$   $\mathbf{2}$  . Построить графики функций  $y = \log(x_2 + 1)p - \sin x$  ,  $g = 1.5tgx - 1$  ,  $v = 2p\cos 3x$  на отрезке  $x \in [0, 3]$  .

To construct function graphs  $y = log(x_2 + 1)p - sin x$ ,  $g = 1.5tgx - 1$ ,  $v = 2p cos 3x$  on a piece  $x \in [0,3]$ .

 ${\bf N}$ 2  ${\bf 3}.$  Построить график функции, заданной таблично и  $\,g=2\,p e^{2/x}\cos^2 x\,$  на одном графике.

To construct a function graph, set in the form of the table and analytically  $g = 2pe^{2/x} \cos^2 x$  on one schedule.

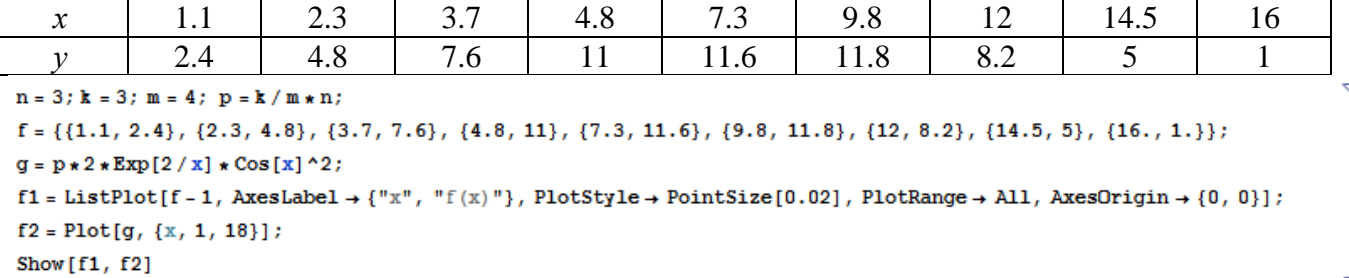

№ 4. Построить 3Dграфик  $g = \sin(pxy)$  для  $0 \le x \le 3$ ,  $0 \le y \le 3$  с использованием стандартной подключаемой библиотеки.

To construct 3Dgrafik for  $g = \sin(pxy)$  for  $0 \le x \le 3$ ,  $0 \le y \le 3$  with use of the standard connected library.

Needs["PlotLegends'"] (\*подключаемая библиотека\*)  $n = 4$ ;  $k = 3$ ;  $m = 4$ ;  $p = m / k * n$ ; Plot3D[Sin[x y], {x, 0, 3}, {y, 0, 3}, ColorFunction + Function[{x, y, z}, Hue[z]]]

 $\mathbf{N}$ <sup>2</sup> 5. Построить набор разноцветных прозрачных вложенных цилиндров To construct a set of the multi-colored transparent enclosed cylinders.

> $k = 3$ ;  $m = 4$ ;  $n = 5$ ;  $p = m / k * n$ ; Graphics3D[{Opacity[.3], EdgeForm[Opacity[.3]], Table[Cylinder[{{0, 0, 0}, {0, 0, 2r}}, r], {r, 1, n}]}, Boxed  $\rightarrow$  False]

 $\mathbf{N}_2$  6. Решение уравнений в аналитическом виде осуществляется с помощью функции Solve, а в численном виде – функцией NSolve.

The solution of the equations in an analytical look is carried out by means of the Solve function, and in a numerical look - the **NSolve** function.

следующее квадратное To solve the following quadratic equation: Решить уравнение:  $2x^2+3x-6p=0$ .

```
n = 6; k = 3; m = 4; p = k/m * n;
Solve[2*x^2+3*x-6p=0, x]NSolve[2*x^2+3*x-6p=0, x]
```
 $\mathbb{N}$  2. Решить систему двух линейных уравнений в аналитическом виде: To solve system of two linear equations in an ana- $\left[a_{11}x_1 + a_{12}x_2 = b_1\right]$ lytical look:

 $k = 3$ ; m = 4; n = 7; p = k / m \* n;  $f1 = a11 \times x1 + a12 \times x2 = b1;$  $f2 = a21 * x1 + a22 * x2 = b2;$ Solve  $[{f1, f2}, {x1, x2}]$ 

 $a_{21}x_1 + a_{22}x_2 = b_2$ 

Решить систему трех уравнений в численном виде: To solve system of three equations in a numerical look:  $3px_1-4x_2+2x_3=1$ 

 $x_1 + 7px_2 - 2x_3 = -4$  $2x_1 + 7x_2 + 3px_3 = 3$  $f1 = 3 * p * x1 - 4 * x2 + 2 * x3 = 1;$  $f2 = x1 + 7 * p * x2 - 2 x3 = -4$ ;  $f3 = 2 \times x1 + 7 \times x2 + 3 \times y \times x3 = 3$ ; NSolve[{f1, f2, f3}, {x1, x2, x3}]  $N_2$ 8. Найти первую To find the first derivative  $\sigma$ f functions: производную от функций:  $f(x) = apx^3 + bx - c + 1$ ,  $g(x) = (\sin x + p \cos x)^2 - 2$ . 54

 $n = 8$ ;  $k = 3$ ;  $m = 4$ ;  $n = 8$ ;  $p = k/m * n$ ;  $D[a * p * x^3 + b * x - c + 1, x]$  $D[(Sin[x] + p * Cos[x])^2 - 2, x];$ Simplify[%]

Функция D[(Sin[x]+p Cos[x])  $2-2$ , x] дает развернутый результат дифференцирования, а функция Simplify [8] преобразовывает (упрощает) это выражение.

Function D[(Sin[x]+p Cos[x])^2-2, x] yields the developed result of differentiation, and the function Simplify[%] transforms (simplifies) this expression.

 $\bf{N}$ о 9. Для вычисления интегралов применяется либо значок интеграла, либо функция Integrate. Примеры вычисления интегралов приведены ниже (значение р вычисляется в №1).

Either the badge of integral, or the **Integrate** function is applied to calculation of integrals. Examples of calculation of integrals are given below (value P is calculated in  $\mathcal{N}_2$  1).

> $k = 3$ ; m = 4; n = 9; p = k / m \* n;  $f = p + 2 \times x \times y + 4 \times x^2 + y^2$ Integrate[ $f$ , { $x$ ,  $a$ ,  $b$ }, { $y$ ,  $a$ ,  $b$ }] Integrate  $[f, \{x, 1, 2\}, \{y, 1, 2\}]$ NIntegrate  $[f, \{x, 1, 2\}, \{y, 1, 2\}]$

 $\mathbf{N}$ <sup>2</sup> 10. Музыка в системе «Mathematica» реализуется командой Play. Music in the Mathematica system is realized by the Play team.

n = 10; p = k/m \* n; Play 
$$
\left[ p * Sin \left[ \frac{100 * k}{0.01 + t * Sin[t]} + 1 \right], \{t, -n, n\} \right]
$$

№ 11. Анимация в системе «Mathematica» реализуется командой Animate. Animation in the Mathematica system is realized by the Animate team.

 $n = 11$ ;  $k = 3$ ;  $m = 4$ ;  $p = k / m * n$ ; Animate [Plot[Sin[ax] + Sin[bx], {x, 0, k}, PlotRange  $\rightarrow$  2], {a, 1, p}, {b, 1, n}]

 $N$ <sup>o</sup> 12. Колебание маятника определяется решением дифференциальной задачи Fluctuation of a pendulum is defined by the solution of a differential task

$$
\frac{d^2v}{dt^2} + \frac{g}{l}\sin v = 0 \text{ at } t = 0 \qquad v = 0 \text{, and at } t = 0.75 \qquad v = \frac{\pi}{m}
$$

 $n = 12$ ;  $k = 3$ ;  $m = 4$ ;  $p = k / m * n$ ;  $q = 9.82$ ;  $l = p$ ; z = NDSolve $[\{v' : [t] = -g / 1 * \sin[v[t]], v[0] = 0, v[0.75] = \pi / m\}, v[t], \{t, 0, 40\}]$ Plot $[\{v[t] / . z\}, \{t, 0, 40\}]$ 

#### ЗАДАНИЯ ДЛЯ САМОСТОЯТЕЛЬНОЙ РАБОТЫ **TASKS FOR INDEPENDENT WORK**

<span id="page-55-1"></span><span id="page-55-0"></span>1. Построить и обозначить графики следующих функций в одной системе координат:

To construct and designate schedules of the following functions in one system of coordinates:

 $y = Log(4-2x) + x^*e^{-x} + p$ ,  $g = 0.5^* p/(1 + x^2)$ ,  $v = p - Cos 2x$  на отрезке (on a piece)  $x \in [-2,2]$ .

2. Решить уравнение и осуществить проверку решения:

To solve the equation and to carry out verification of the decision:

$$
2x^4 - 3x^3 + 2x^2 - n = 0.
$$

3. Решить следующие системы уравнений:

To solve the following systems of the equations:

$$
\begin{cases}\n2x_1 + 7x_2 - x_3 = 5p \\
x_1 - 2x_2 + 5x_3 = 2p \\
4x_1 + x_2 + 3x_3 = -7p\n\end{cases}
$$
  $\text{and} \quad\n\begin{cases}\n2y + 3x^2 = 5p \\
x + 7y^2 = 7.5p\n\end{cases}.$ 

4. Найти производную от функции и построить графики исходной функции и ее производной. Отрезок по оси х для графиков взять по своему усмотрению.

To find derivative of function and to construct schedules of initial function and its derivative. X for schedules to take a piece on an axis at discretion.

$$
f(x) = \frac{p}{3}x^3 + (\sin x + \cos x)^3 - 1.
$$

5. Построить круговую диаграмму рейтинга автомобилей «Жигули», «Дэу», «Мерседес», «Вольво», «Нисан», «Шкода».

To construct the circular chart of a rating of cars "Zhiguli", "Deu", "Mercedes", "Volvo", "Nisan", "Skoda".

**6.** Определить, является ли число  $e^{\pi\sqrt{163}}$  целым числом. Замечание: можно воспользоваться вспомогательным числом « 262537412640768743.» в качестве одного из слагаемых.

To define whether the number  $e^{\pi\sqrt{163}}$  is an integer. Remark: it is possible to use auxiliary number "-262537412640768743." as one of composed.